# *Tekelec EAGLE ® 5 Integrated Signaling System*

# **Feature Manual - Equipment Identity Register**

**910-5013-001 Revision B June 2007**

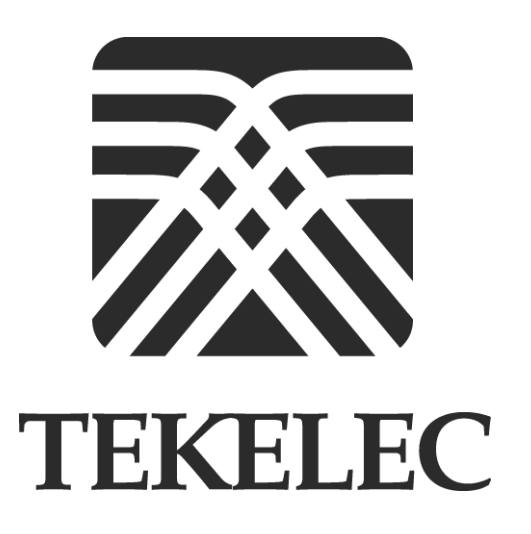

**Copyright 2007 Tekelec All Rights Reserved Printed in U.S.A.Notice**

Information in this documentation is subject to change without notice. Unauthorized use or copying of this documentation can result in civil or criminal penalties.

Any export of Tekelec products is subject to the export controls of the United States and the other countries where Tekelec has operations.

No part of this documentation may be reproduced or transmitted in any form or by any means, electronic or mechanical, including photocopying or recording, for any purpose without the express written permission of an authorized representative of Tekelec.

Other product names used herein are for identification purposes only, and may be trademarks of their respective companies.

RoHS 5/6 - As of July 1, 2006, all products that comprise new installations shipped to European Union member countries will comply with the EU Directive 2002/95/EC "RoHS" (Restriction of Hazardous Substances). The exemption for lead-based solder described in the Annex will be exercised. RoHS 5/6 compliant components will have unique part numbers as reflected in the associated hardware and installation manuals.

WEEE - All products shipped to European Union member countries comply with the EU Directive 2002/96/EC, Waste Electronic and Electrical Equipment. All components that are WEEE compliant will be appropriately marked. For more information regarding Tekelec's WEEE program, contact your sales representative.

#### **Trademarks**

The Tekelec logo, EAGLE, G-Flex, G-Port, IP<sup>7</sup>, IP<sup>7</sup>Edge, IP<sup>7</sup> Secure Gateway, and TALI are registered trademarks of Tekelec. TekServer is a trademark of Tekelec. All other trademarks are the property of their respective owners.

#### **Patents**

This product is covered by one or more of the following U.S. and foreign patents:

#### U.S. Patent Numbers:

5,008,929, 5,953,404, 6,167,129, 6,324,183, 6,327,350, 6,456,845, 6,606,379, 6,639,981, 6,647,113, 6,662,017, 6,735,441, 6,745,041, 6,765,990, 6,795,546, 6,819,932, 6,836,477, 6,839,423, 6,885,872, 6,901,262, 6,914,973, 6,940,866, 6,944,184, 6,954,526, 6,954,794, 6,959,076, 6,965,592, 6,967,956, 6,968,048, 6,970,542

#### **Ordering Information**

For additional copies of this document, contact your sales representative.

# **Table of Contents**

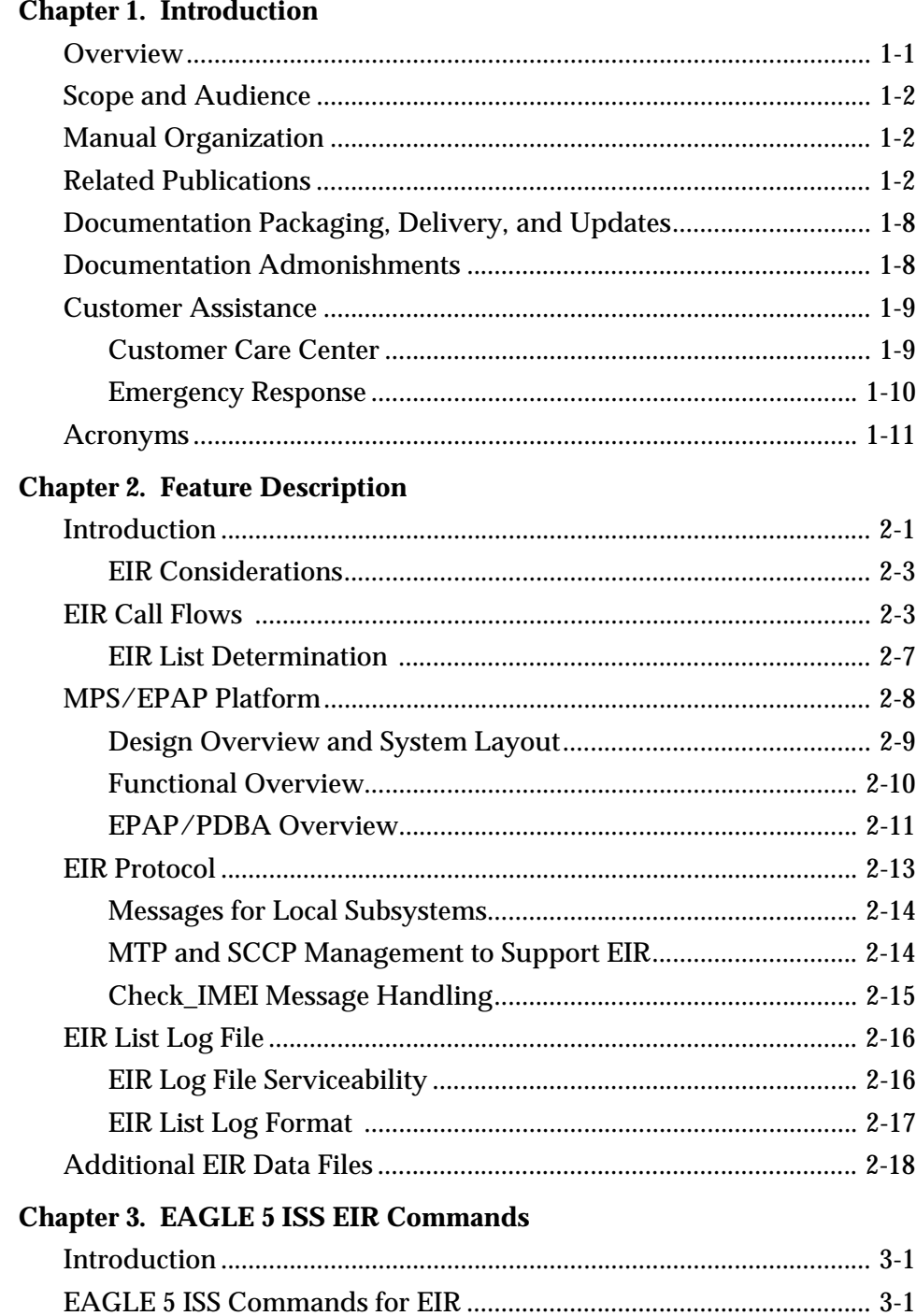

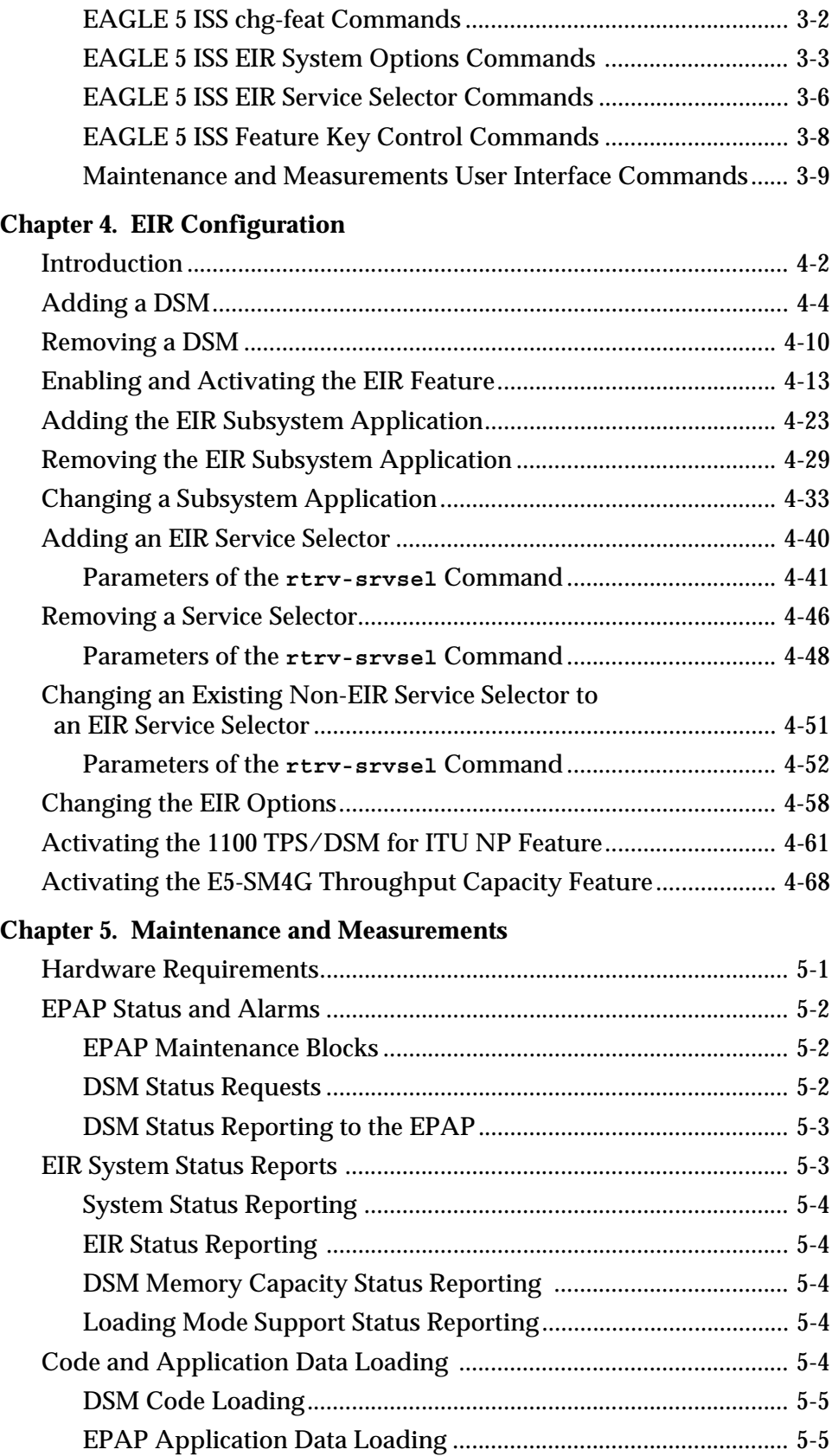

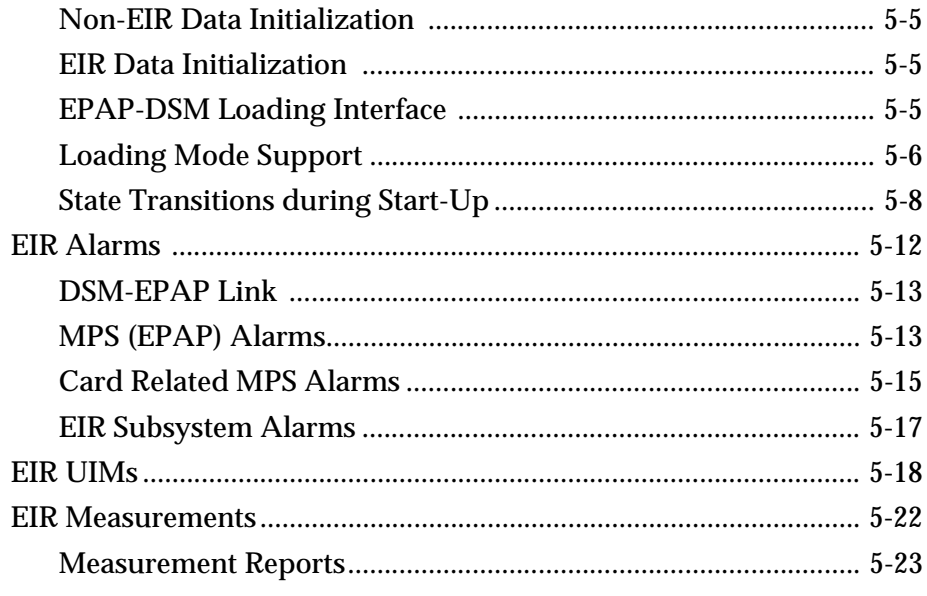

#### **Index**

# **List of Figures**

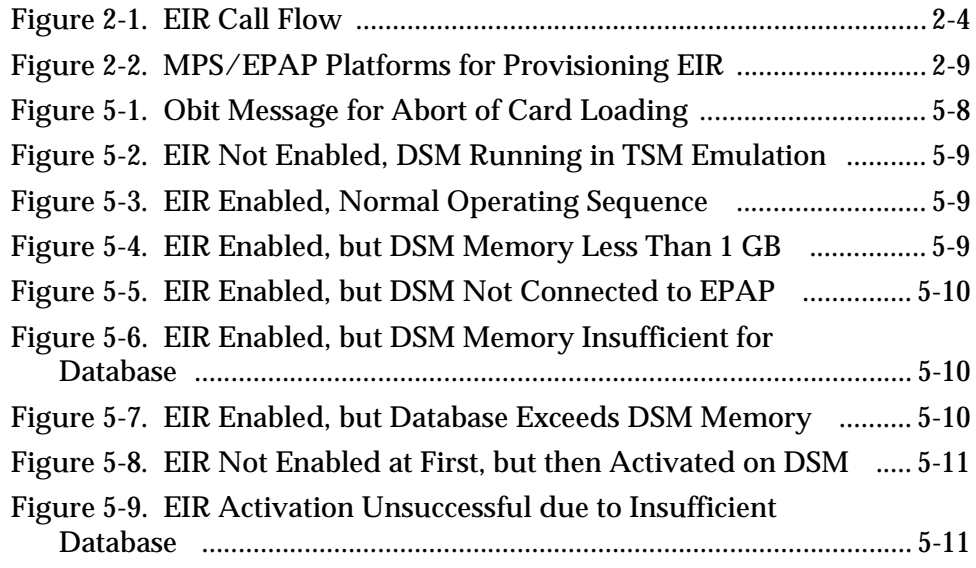

# **List of Tables**

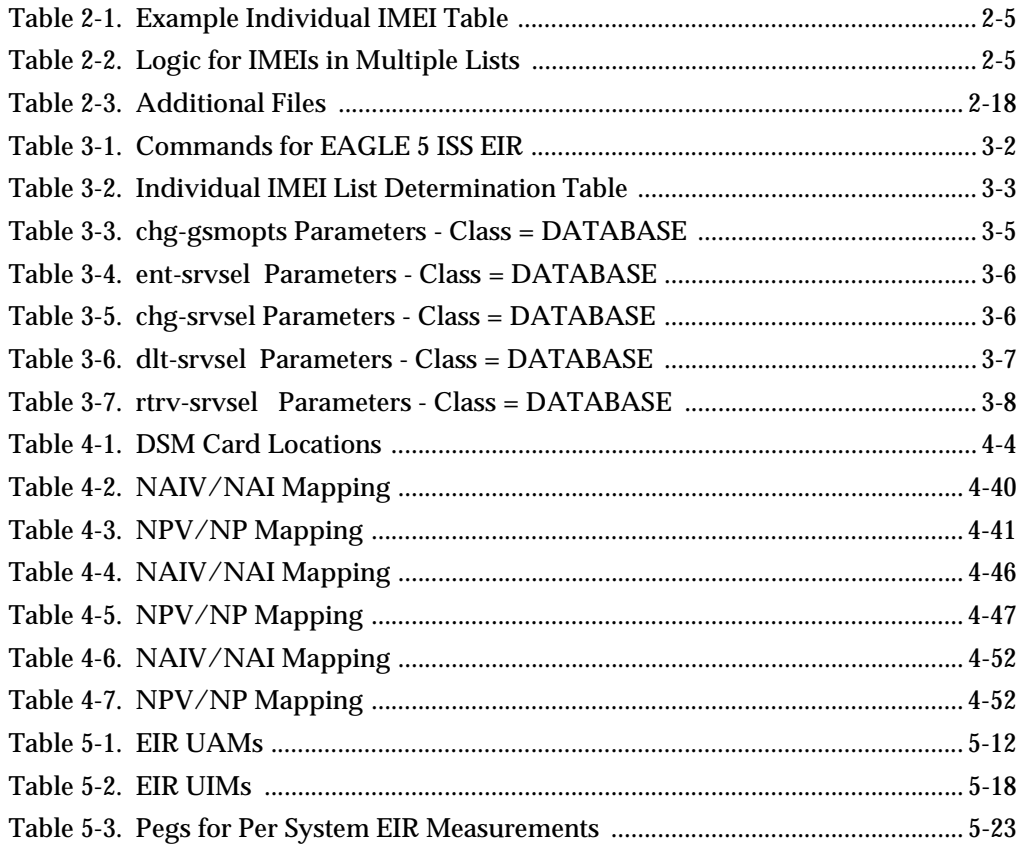

**List of Tables**

**1**

 $\mathsf{l}$ 

# <span id="page-8-0"></span>**Introduction**

<span id="page-8-3"></span>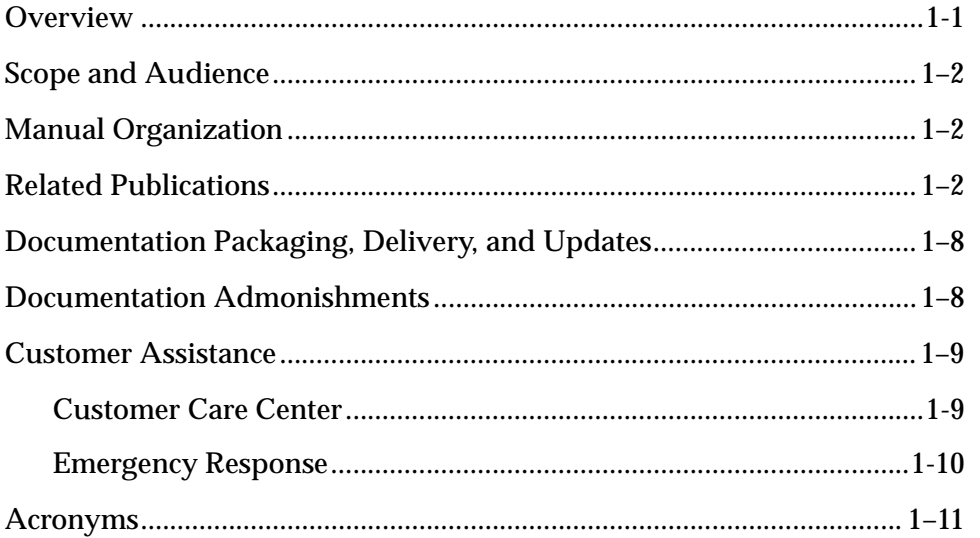

#### <span id="page-8-2"></span><span id="page-8-1"></span>**Overview**

This manual provides details of the Equipment Identity Register (EIR) feature of the EAGLE 5 ISS (Integrated Signaling System). This feature is intended to reduce the number of GSM mobile handset thefts by providing a mechanism to assist network operators in preventing stolen or disallowed handsets from accessing the network. This control will be done by using the International Mobile Equipment Identity (IMEI) provided during handset registration and comparing it against a set of lists provided by the network operator. There will be three lists Black, Gray and White. Mobile Stations (MS) on the white list will be allowed access to the network. MS's on the black list will be denied access to the network. MS's on the gray list will be allowed on the network, but may be tracked.

EIR is an optional feature on the EAGLE 5 ISS, and can be turned on, but not off, via a Feature Access Key. Note that EIR requires the Global Title Translation (GTT) feature and the EIR Subsystem is mutually exclusive of the existing INP and LNP subsystems.

#### <span id="page-9-3"></span><span id="page-9-0"></span>**Scope and Audience**

This manual is intended for anyone responsible for installing, maintaining, and using the EIR feature in the EAGLE 5 ISS. Users of this manual and the others in the EAGLE 5 ISS family of documents must have a working knowledge of telecommunications and network installations.

### <span id="page-9-4"></span><span id="page-9-1"></span>**Manual Organization**

This document is organized into the following chapters:

- • [Chapter 1, "Introduction"](#page-8-3), contains general information about the EIR documentation, the organization of this manual, and how to get technical assistance.
- • [Chapter 2, "Feature Description"](#page-22-0), provides a functional description of the EIR feature, including network perspectives, assumptions and limitations, a database overview, DSM provisioning and reloading, EIR user interface, and an audit overview.
- • [Chapter 3, "EAGLE 5 ISS EIR Commands"](#page-40-0), describes the new or updated commands that support the EIR faeture. It provides some sample reports and explanations of appropriate comand usage.
- • [Chapter 5, "Maintenance and Measurements"](#page-132-0), describes maintenance and measurements in detail, including EPAP status and alarms, hardware verification messages, TSM emulation mode, EIR system status reports and commands, code and application data loading, and alarms.
- • [Chapter 4, "EIR Configuration"](#page-58-0), describes how to activate the EIR feature.

#### <span id="page-9-5"></span><span id="page-9-2"></span>**Related Publications**

The *EIR Feature Manual* is part of the EAGLE 5 ISS documentation and may refer to one or more of the following manuals:

- The *Commands Manual* contains procedures for logging into or out of the EAGLE 5 ISS, a general description of the terminals, printers, the disk drive used on the system, and a description of all the commands used in the system.
- The *Commands Pocket Guide* is an abridged version of the *Commands Manual*. It contains all commands and parameters, and it shows the command-parameter syntax.
- The *Commands Quick Reference Guide* contains an alphabetical listing of the commands and parameters. The guide is sized to fit a shirt-pocket.
- The *Commands Error Recovery Manual* contains the procedures to resolve error message conditions generated by the commands in the *Commands Manual*. These error messages are presented in numerical order.
- The *Database Administration Manual Features* contains procedural information required to configure the EAGLE 5 ISS to implement these features:
	- X.25 Gateway
	- STP LAN
	- Database Transport Access
	- GSM MAP Screening
	- EAGLE 5 ISS Support for Integrated Sentinel
- The *Database Administration Manual Gateway Screening* contains a description of the Gateway Screening (GWS) feature and the procedures necessary to configure the EAGLE 5 ISS to implement this feature.
- The *Database Administration Manual Global Title Translation* contains procedural information required to configure an EAGLE 5 ISS to implement these features:
	- Global Title Translation
	- Enhanced Global Title Translation
	- Variable Length Global Title Translation
	- Interim Global Title Modification
	- Intermediate GTT Load Sharing
	- ANSI-ITU-China SCCP Conversion
	- Flexible GTT Load Sharing
	- Origin-Based SCCP Routing
	- Hex Digit Support for GTT
	- Weighted GTT Load Sharing
	- Transaction-Based GTT Load Sharing.
- The *Database Administration Manual IP<sup>7</sup> Secure Gateway* contains procedural information required to configure the EAGLE 5 ISS to implement the SS7-IP Gateway.
- The *Database Administration Manual SEAS* contains the EAGLE 5 ISS configuration procedures that can be performed from the Signaling Engineering and Administration Center (SEAC) or a Signaling Network Control Center (SNCC). Each procedure includes a brief description of the

procedure, a flowchart showing the steps required, a list of any EAGLE 5 ISS commands that may be required for the procedure but that are not supported by SEAS, and a reference to optional procedure-related information, which can be found in one of these manuals:

- *Database Administration Manual Gateway Screening*
- *Database Administration Manual Global Title Translation*
- *Database Administration Manual SS7*
- The *Database Administration Manual SS7* contains procedural information required to configure an EAGLE 5 ISS to implement the SS7 protocol.
- The *Database Administration Manual System Management* contains procedural information required to manage the EAGLE 5 ISS database and GPLs, and to configure basic system requirements such as user names and passwords, system-wide security requirements, and terminal configurations.
- The *Dimensioning Guide for EPAP Advanced DB Features* is used to provide EPAP planning and dimensioning information. This manual is used by Tekelec personnel and EAGLE 5 ISS customers to aid in the sale, planning, implementation, deployment, and upgrade of EAGLE 5 ISS systems equipped with one of the EAGLE 5 ISS EPAP Advanced Database (EADB) Features.
- The *ELAP Administration Manual* defines the user interface to the EAGLE LNP Application Processor (ELAP) on the MPS/ELAP platform. The manual defines the methods for accessing the user interface, menus, screens available to the user and describes their impact. It provides the syntax and semantics of user input, and defines the output the user receives, including information and error messages, alarms, and status.
- The *EPAP Administration Manual* describes how to administer the EAGLE Provisioning Application Processor (EPAP) on the MPS/EPAP platform. The manual defines the methods for accessing the user interface, menus, and screens available to the user and describes their impact. It provides the syntax and semantics of user input and defines the output the user receives, including messages, alarms, and status.
- The *Feature Manual A-Port* provides an overview of a feature providing the capability for IS41 mobile subscribers to change service provider while retaining their original Mobile Directory Number (MDN). This manual gives the instructions and information on how to install, use, and maintain the A-Port feature on the Multi-Purpose Server (MPS) platform of the EAGLE 5 ISS.
- The *Feature Manual ECAP* provides instructions and information on how to install, use, and maintain the Integrated Accounting Feature Application feature on the Eagle Collector Application Processor (ECAP). This feature collects raw MSU data from the EAGLE 5 ISS, categorizes the data into groups, and feeds those groups to another system for accounting activities. Additional features will be added to this manual at a later date.
- The *Feature Manual EIR* provides instructions and information on how to install, use, and maintain the EIR feature on the Multi-Purpose Server (MPS) platform of the EAGLE 5 ISS. The feature provides network operators with the capability to prevent stolen or disallowed GSM mobile handsets from accessing the network.
- The *Feature Manual G-Flex C7 Relay* provides an overview of a feature supporting the efficient management of Home Location Registers in various networks. This manual gives the instructions and information on how to install, use, and maintain the G-Flex feature on the Multi-Purpose Server (MPS) platform of the EAGLE 5 ISS.
- The *Feature Manual G-Port* provides an overview of a feature providing the capability for mobile subscribers to change the GSM subscription network within a portability cluster while retaining their original MSISDNs. This manual gives the instructions and information on how to install, use, and maintain the G-Port feature on the Multi-Purpose Server (MPS) platform of the EAGLE 5 ISS.
- The *Feature Manual INP/AINPQ* provides the user with information and instructions on how to implement, utilize, and maintain either the INAP-based Number Portability (INP) feature or the ANSI-41 INP Query (AINPQ) feature or both features on the MPS/EPAP platform of the EAGLE 5 ISS.
- The *Feature Manual Migration* provides an overview of a feature providing the capability for IS41 subscribers to migrate to a GSM network and GSM mobile subscribers to migrate to an IS41 network. This manual gives the instructions and information on how to install, use, and maintain the Migration feature on the Multi-Purpose Server (MPS) platform of the EAGLE 5 ISS.
- The *FTP-Based Table Retrieve Application (FTRA) User Guide* describes how to set up and use a PC to serve as the offline application for the EAGLE 5 ISS FTP Retrieve and Replace feature.
- The *Hardware Manual EAGLE 5 ISS* provides an overview of each system and its subsystems, details of standard and optional hardware components in each system, and basic site engineering. These include the EAGLE 5 ISS, OEM-based products such as the ASi 4000 Service Control Point (SCP), and the Netra-based Multi-Purpose Server (MPS).
- The *Hardware Manual Tekelec 1000 Application Server* provides general specifications and a description of the Tekelec 1000 Application Server (T1000 AS). This manual also includes site preparation, environmental and other requirements, procedures to physically install the T1000 AS, and troubleshooting and repair of Field Replaceable Units (FRUs).
- The *Hardware Manual Tekelec 1100 Application Server* provides general specifications and a description of the Tekelec 1100 Application Server (T1000 AS). This manual also includes site preparation, environmental and other requirements, procedures to physically install the T1100 AS, and troubleshooting and repair of Field Replaceable Units (FRUs).
- The *Installation Manual EAGLE 5 ISS* contains cabling requirements, schematics, and procedures for installing the EAGLE 5 ISS along with LEDs, Connectors, Cables, and Power Cords to Peripherals. Refer to this manual to install components or the complete systems.
- The *LNP Database Synchronization Manual LSMS with EAGLE 5 ISS* describes how to keep the LNP databases at the LSMS and at the network element (the EAGLE 5 ISS is a network element) synchronized through the use of resynchronization, audits and reconciles, and bulk loads. This manual is contained in both the LSMS documentation set and in the EAGLE 5 ISS documentation set.
- The *LNP Feature Activation Guide* contains procedural information required to configure the EAGLE 5 ISS for the LNP feature and to implement these parts of the LNP feature on the EAGLE 5 ISS:
	- LNP services
	- LNP options
	- LNP subsystem application
	- Automatic call gapping
	- Triggerless LNP feature
	- Increasing the LRN and NPANXX Quantities on the EAGLE 5 ISS
	- Activating and Deactivating the LNP Short Message Service (SMS) feature
- The *Maintenance Manual* contains procedural information required for maintaining the EAGLE 5 ISS and the card removal and replacement procedures. The *Maintenance Manual* provides preventive and corrective maintenance procedures used in maintaining the different systems.
- The *Maintenance Pocket Guide* is an abridged version of the Maintenance Manual and contains all the corrective maintenance procedures used in maintaining the EAGLE 5 ISS.
- The *Maintenance Emergency Recovery Pocket Guide* is an abridged version of the Maintenance Manual and contains the corrective maintenance procedures for critical and major alarms generated on the EAGLE 5 ISS.
- The *MPS Platform Software and Maintenance Manual EAGLE 5 ISS with Tekelec 1000 Application Server* describes the platform software for the Multi-Purpose Server (MPS) based on the Tekelec 1000 Application Server (T1000 AS) and describes how to perform preventive and corrective maintenance for the T1000 AS-based MPS. This manual should be used with the EPAP-based applications (EIR, G-Port, G-Flex, A-Port, Migration, AINPQ, and INP).
- The *MPS Platform Software and Maintenance Manual EAGLE 5 ISS with Tekelec 1100 Application Server* describes the platform software for the Multi-Purpose Server (MPS) based on the Tekelec 1100 Application Server (T1100 AS) and describes how to perform preventive and corrective maintenance for the T1100 AS-based MPS. This manual should be used with the ELAP-based application (LNP).
- The *Provisioning Database Interface Manual* defines the programming interface that populates the Provisioning Database (PDB) for the EAGLE 5 ISS features supported on the MPS/EPAP platform. The manual defines the provisioning messages, usage rules, and informational and error messages of the interface. The customer uses the PDBI interface information to write his own client application to communicate with the MPS/EPAP platform.
- The *Previously Released Features Manual* summarizes the features of previous EAGLE, EAGLE 5 ISS, and IP<sup>7</sup> Secure Gateway releases, and it identifies the release number of their introduction.
- The *Release Documentation* contains the following documents for a specific release of the system:
	- *Feature Notice* Describes the features contained in the specified release. The Feature Notice also provides the hardware baseline for the specified release, describes the customer documentation set, provides information about customer training, and explains how to access the Customer Support website.
	- *Release Notice* Describes the changes made to the system during the lifecycle of a release. The Release Notice includes Generic Program Loads (GPLs), a list of PRs resolved in a build, and all known PRs.

**NOTE: The** *Release Notice* **is maintained solely on Tekelec's Customer Support site to provide you with instant access to the most up-to-date release information.**

- $-$  *System Overview* Provides high-level information on SS7, the IP<sup>7</sup> Secure Gateway, system architecture, LNP, and EOAP.
- *Master Glossary* Contains an alphabetical listing of terms, acronyms, and abbreviations relevant to the system.
- *Master Index* Lists all index entries used throughout the documentation set.
- The *SEAS Commands Error Messages Manual* lists the error messages generated by the EAGLE 5 ISS that are specific to the Signaling Engineering and Administration System (SEAS). It includes the SEAS commands that trigger the error messages, the equivalent system error messages and commands, and the explanatory text.

 $\mathsf{l}$ 

- The *SS7-over-IP Networks using SIGTRAN* manual examines the reasons for transitioning to an SS7-over-IP network, the considerations that go into planning and dimensioning, and helpful information for implementing the network using EAGLE 5 ISS.
- The *System Manual EOAP* describes the Embedded Operations Support System Application Processor (EOAP) and provides the user with procedures on how to implement the EOAP, replace EOAP-related hardware, device testing, and basic troubleshooting information.

### <span id="page-15-2"></span><span id="page-15-0"></span>**Documentation Packaging, Delivery, and Updates**

Customer documentation is provided with each system in accordance with the contract agreements. It is updated whenever significant changes that affect system operation or configuration are made. Updates may be issued as an addendum, or a reissue of the affected documentation.

The document part number appears on the title page along with the current revision of the document, the date of publication, and the software release that the document covers. The bottom of each page contains the document part number and date of publication.

Two types of releases are major software releases and maintenance releases. Maintenance releases are issued as addenda with a title page and change bars. On changed pages, the date and document part number are changed; on unchanged pages that accompany the changed pages, the date and document part number are unchanged.

When the software release has a minimum affect on documentation, an addendum is provided. The addendum contains an instruction page, a new title page, a change history page, and replacement chapters with the date of publication, the document part number, and change bars.

If a new release has a major impact on documentation, such as a new feature, the entire documentation set is reissued with a new part number and a new release number.

### <span id="page-15-3"></span><span id="page-15-1"></span>**Documentation Admonishments**

Admonishments are icons and text throughout this manual that alert the reader toassure personal safety, to minimize possible service interruptions, and to warn of the potential for equipment damage. This manual has three admonishments, listed in descending order of priority.

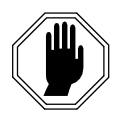

**DANGER: This icon and text indicate the possibility of** *personal injury***.**

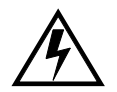

**CAUTION: This icon and text indicate the possibility of** *service interruption***.**

**WARNING: This icon and text indicate the possibility of** *equipment damage***.**

#### <span id="page-16-2"></span><span id="page-16-0"></span>**Customer Assistance**

The Tekelec Customer Care Center offers a point of contact through which customers can receive support for problems. The Tekelec Customer Care Center is staffed with highly-trained engineers to provide solutions to technical questions and issues seven days a week, twenty-four hours a day. A variety of service programs are available through the Tekelec Customer Care Center to maximize the performance of Tekelec products that meet and exceed customer needs.

#### <span id="page-16-3"></span><span id="page-16-1"></span>**Customer Care Center**

To receive technical assistance, call the Tekelec Customer Care Center at one of these locations:

To receive technical assistance, call the Tekelec Customer Care Center at one of the following locations by one of the following methods:

• Tekelec, UK

Phone:+44 1784 467 804

Fax: +44 1784 477 120

Email:ecsc@tekelec.com

Tekelec, USA

Phone(within continental US):1-888-FOR-TKLC

1-888-367-8552

(outside continental US): +1 919-460-2150

Fax: 1-919-460-0877

Email:support@tekelec.com

When the call is received, a Customer Service Report (CSR) is issued to record the request for service. Each CSR includes an individual tracking number.

Once a CSR is issued, Technical Services determines the classification of the trouble. If a critical problem exists, emergency procedures are initiated. If the problem is not critical, information regarding the serial number of the system, COMMON Language Location Identifier (CLLI), initial problem symptoms (includes outputs and messages) is recorded. A primary Technical Services engineer is also assigned to work on the CSR and provide a solution to the problem. The CSR is closed when the problem is resolved.

#### <span id="page-17-1"></span><span id="page-17-0"></span>**Emergency Response**

In the event of a critical service situation, emergency response is offered by Tekelec Technical Services twenty-four hours a day, seven days a week. The emergency response provides immediate coverage, automatic escalation, and other features to ensure that the critical situation is resolved as rapidly as possible.

A critical situation is defined as a problem with an EAGLE 5 ISS that severely affects service, traffic, or maintenance capabilities, and requires immediate corrective action. Critical problems affect service and/or system operation resulting in:

- A total system failure that results in loss of all transaction processing capability
- Significant reduction in system capacity or traffic handling capability
- Loss of the system's ability to perform automatic system reconfiguration
- Inability to restart a processor or the system
- Corruption of system databases that requires service affecting corrective actions
- Loss of access for maintenance or recovery operations
- Loss of the system ability to provide any required critical or major trouble notification

Any other problem severely affecting service, capacity/traffic, billing, and maintenance capabilities may be defined as critical by prior discussion and agreement with Tekelec Technical Services.

#### **Introduction**

# <span id="page-18-1"></span><span id="page-18-0"></span>**Acronyms**

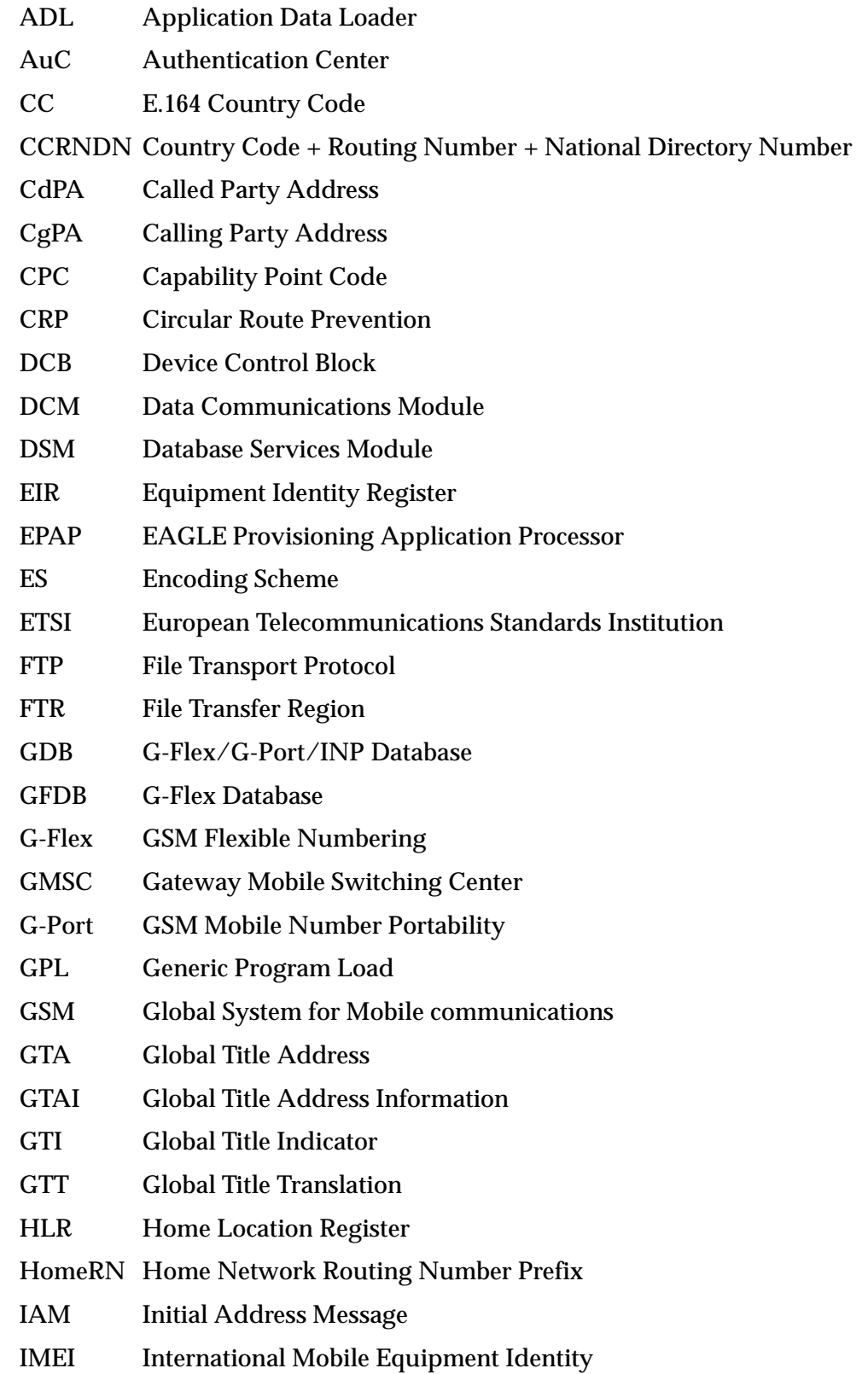

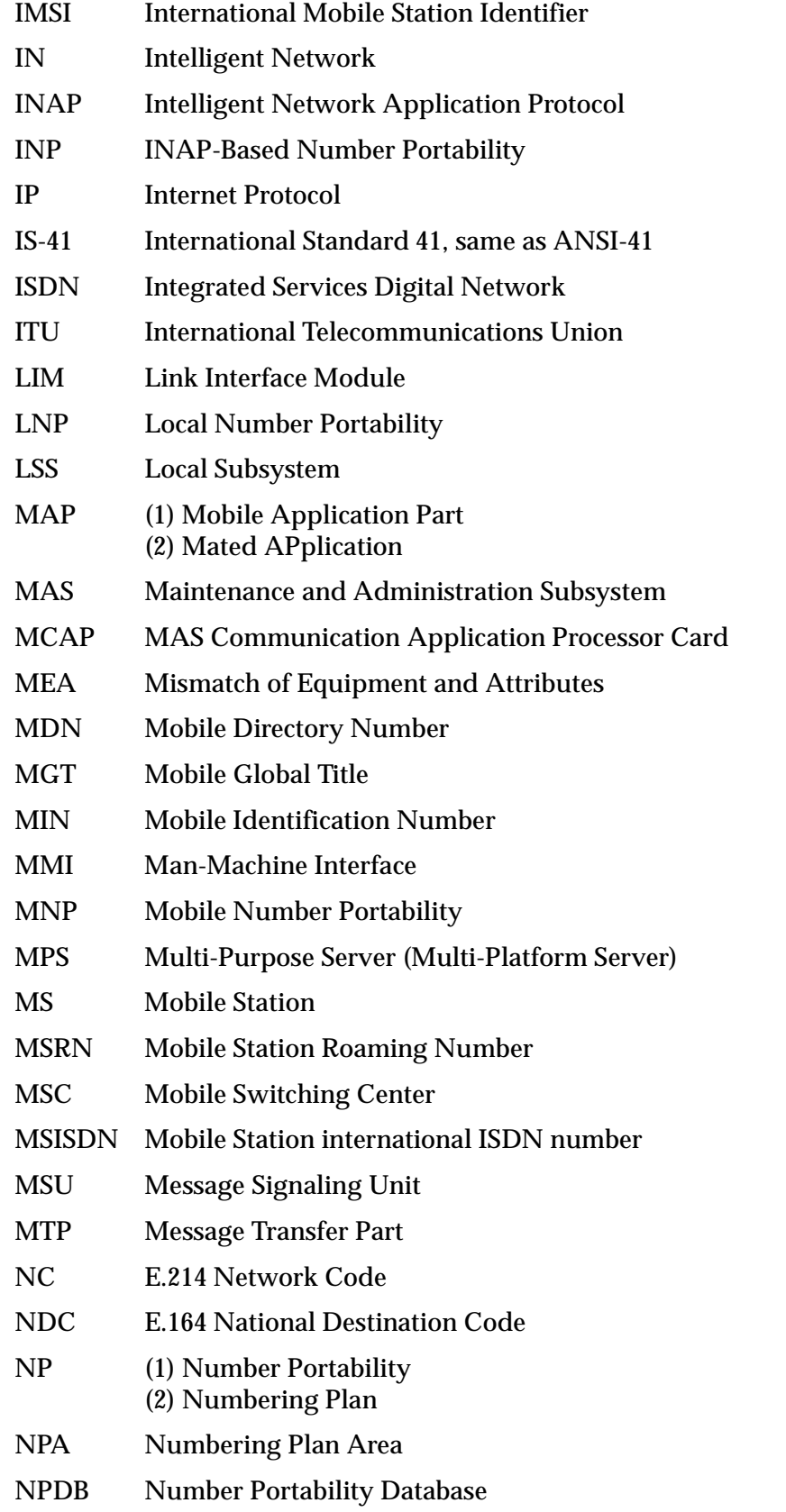

**Introduction**

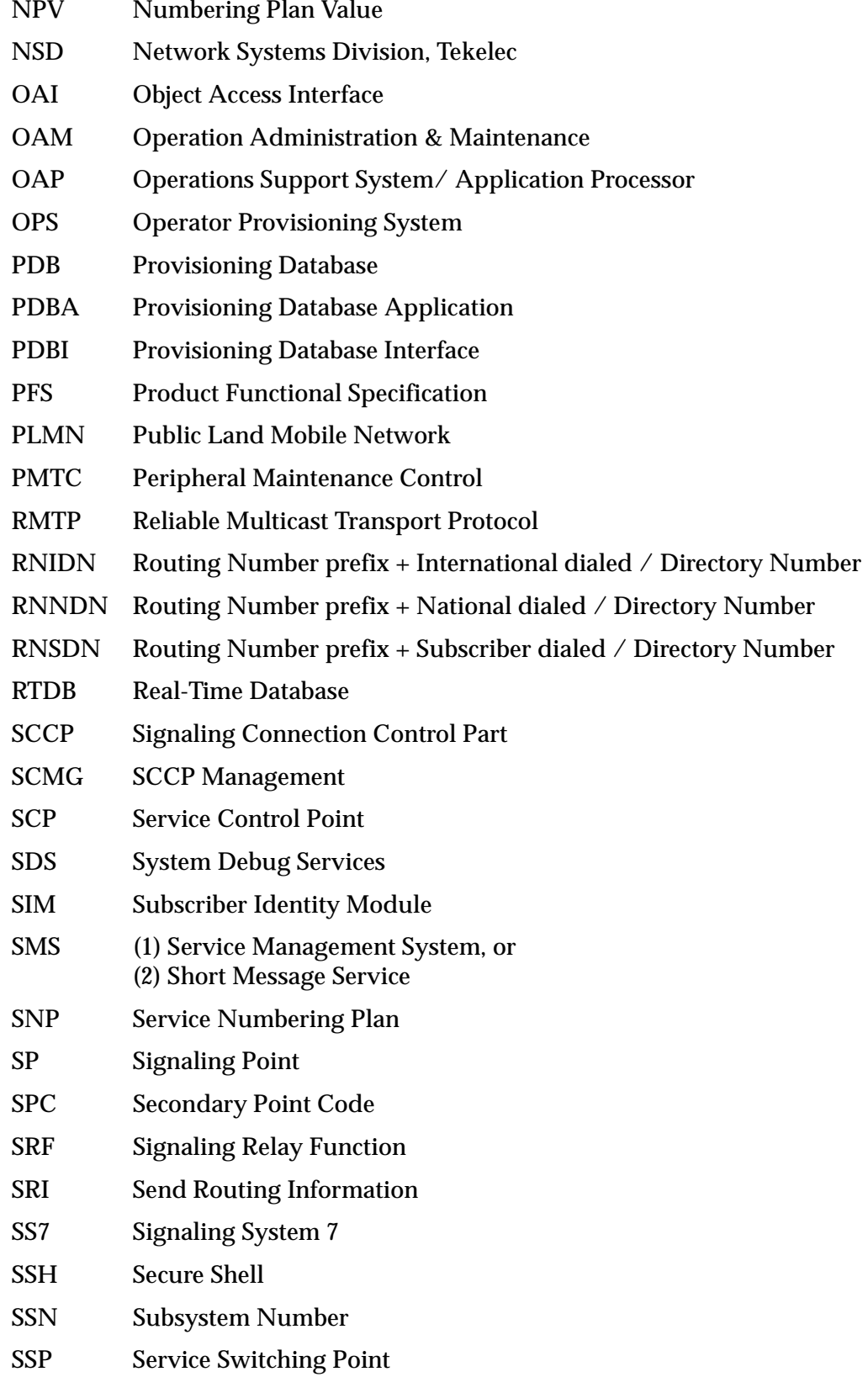

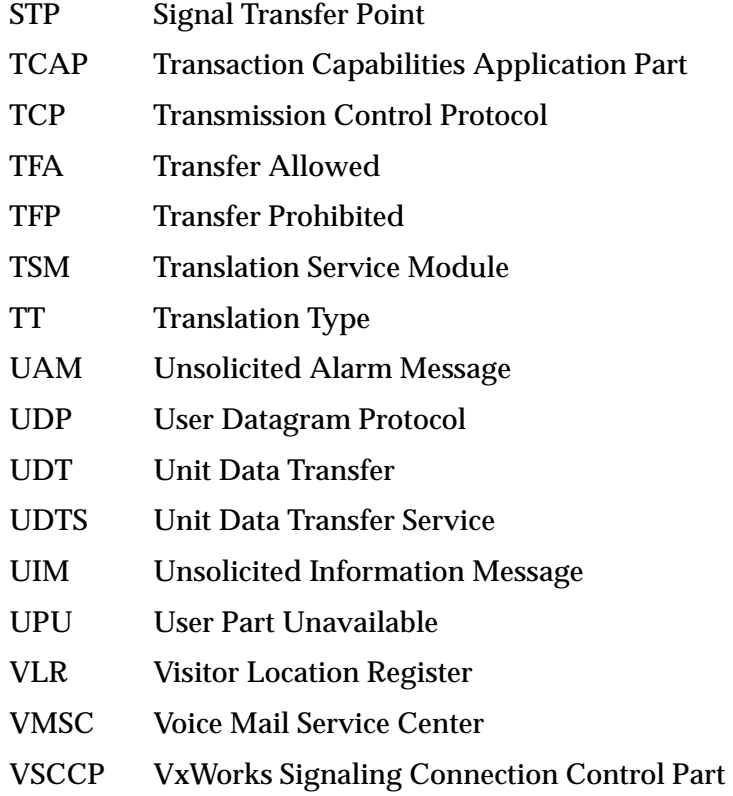

**1-14 910-5013-001 Revision B, June 2007** 

# <span id="page-22-0"></span>**Feature Description**

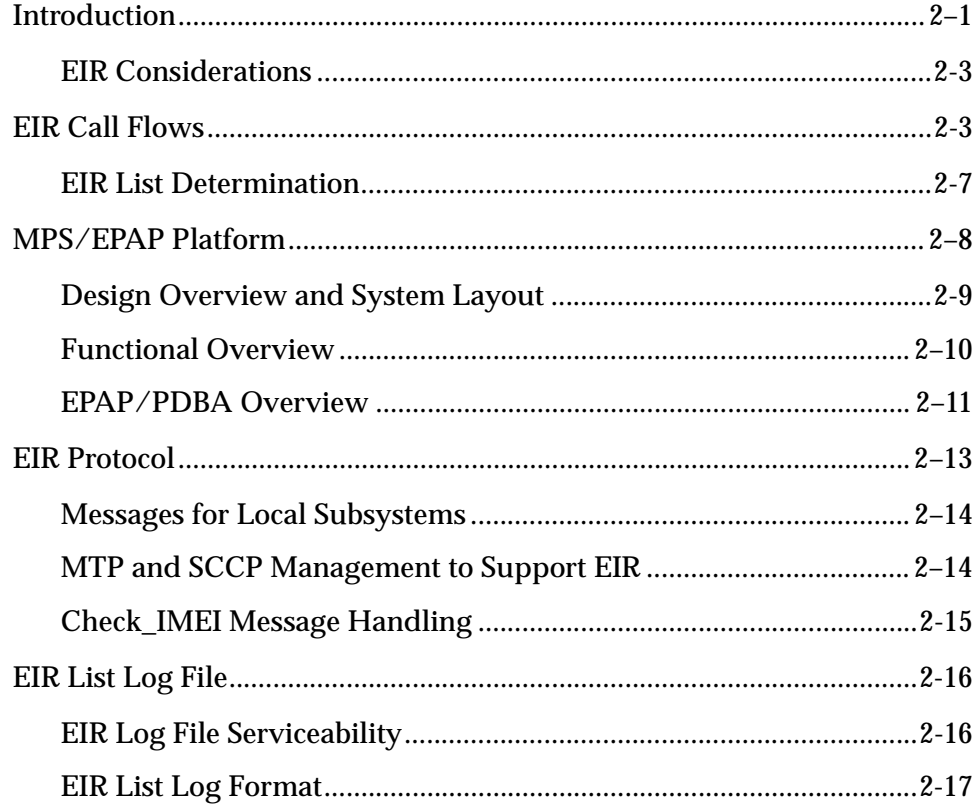

## <span id="page-22-2"></span><span id="page-22-1"></span>**Introduction**

A handset theft problem exists in GSM networks in many countries. A person obtains a legitimate subscription to a network, and then obtains a legitimate IMSI, MSISDN, and SIM card. The person initially buys an inexpensive handset and then steals a better handset from another subscriber. Once the handset is stolen, the thief replaces the SIM card with his/her own legitimate SIM card. Since the SIM card and subscriber information contained therein (IMSI, MSISDN) are

legitimate, the phone will operate and the network operator has no way to determine that the subscriber is using a stolen handset. In addition to individual handset theft, organized groups have begun stealing entire shipments of mobile handsets from warehouses, and then selling these handsets on the black market.

This feature is intended to reduce the number of GSM mobile handset thefts by providing a mechanism that allows network operators to prevent stolen or disallowed handsets from accessing the network. This control is done by using the International Mobile Equipment Identity (IMEI) provided during handset registration and comparing it against a set of lists provided by the network operator. There are three lists; Black, Gray, and White. Mobile Stations (MS) on the white list are allowed access to the network. MS's on the black list are denied access to the network. MS's on the gray list are allowed on the network, but may be tracked.

The Equipment Identity Register (EIR) is a network entity used in GSM networks that stores lists of International Mobile Equipment Identity (IMEI) numbers, which correspond to physical handsets (not subscribers). The IMEI is used to identify the actual handset, and is not dependent upon the International Mobile Subscriber Identity (IMSI), Mobile Station International ISDN Number (MSISDN) or the Subscriber Identity Module (SIM). The IMSI, MSISDN, and SIM are all subscriber-specific, and move with the subscriber when he/she buys a new handset. The IMEI is handset specific.

The EIR database stores white, grey, and black lists of IMEI numbers. When a subscriber roams to a new MSC/VLR location, the handset attempts registration with the MSC/VLR. Before the MSC registers the subscriber with the VLR, it may sends a query to the EIR. The EIR returns a response indicating whether the IMEI is allowed, disallowed, or invalid. If the IMEI is allowed, the MSC completes registration, otherwise, registration is rejected.

The EIR may also contain associations between individual IMEIs and IMSIs. This would provide a further level of screening by directly associating a particular IMEI with a particular IMSI. This association is used in the following way:

- If an IMEI is found on a black list, an additional check of the IMSI could then be made.
- If the IMSI from the handset matches the IMSI provisioned with the IMEI, this would override the black list condition, and allow registration to continue. This could be used to protect against mistaken black list entries in the database, or to prevent unauthorized "handset sharing". Obviously, this association could be used in other ways.

Use of the EIR can prevent the use of stolen handsets since the network operator can enter the IMEI of these handsets into a 'blacklist' and prevent them from being registered on the network, thus making them useless.

#### <span id="page-24-2"></span><span id="page-24-0"></span>**EIR Considerations**

- 1. GTT must be ON before the EIR feature can be enabled.
- 2. The EIR feature is mutually exclusive with INP.
- 3. The EIR feature is mutually exclusive with LNP.
- 4. The EIR feature cannot be enabled if any ASMs or TSMs are in the system.
- 5. The EIR feature may require DSMs wth additional memory capacity.

### <span id="page-24-3"></span><span id="page-24-1"></span>**EIR Call Flows**

When a handset roams into a new MSC/VLR area, it attempts a registration procedure with the VLR. In a network without the EIR function, this procedure results in the VLR sending a location update message to the HLR, providing the HLR with the current MSC location of the Mobile Station (MS)/handset. Once the EIR is deployed, this registration procedure is interrupted in order to validate the IMEI of the MS/handset attempting to register before completing the registration procedure and updating the HLR.

In the EIR network, the MSC/VLR sends a MAP\_CHECK\_IMEI message to the EIR prior to sending a location update to the HLR. This message contains, at a minimum, the IMEI of the MS attempting registration. It may also contain the IMSI of the subscriber whose SIM card is currently being used in the MS/handset. Upon receipt of this message, the EIR searches the white, grey, and black lists for a match on the IMEI. The EIR then returns a response to the MSC. Depending upon the result of the search, the response contains either the Equipment Status of the MS/handset (whether the IMEI for the MS/handset is allowed or not based on its status in the white, grey, or black lists), or a User Error (invalid or unknown IMEI). The MSC then either continues the registration procedure (if the IMEI is allowed), or rejects it (if the IMEI is disallowed, invalid, or unknown).

If the IMSI is also included in the message, the EIR attempts to match this IMSI to one provisioned with the IMEI prior to sending a response to the MSC. A match on IMSI in this case overrides any black list condition found based on the IMEI match alone, and causes a response of *MS allowed*.

Refer to [Figure 2-1](#page-25-1) and the following text for EAGLE 5 ISS EIR call flow information.

<span id="page-25-1"></span>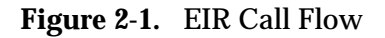

<span id="page-25-0"></span>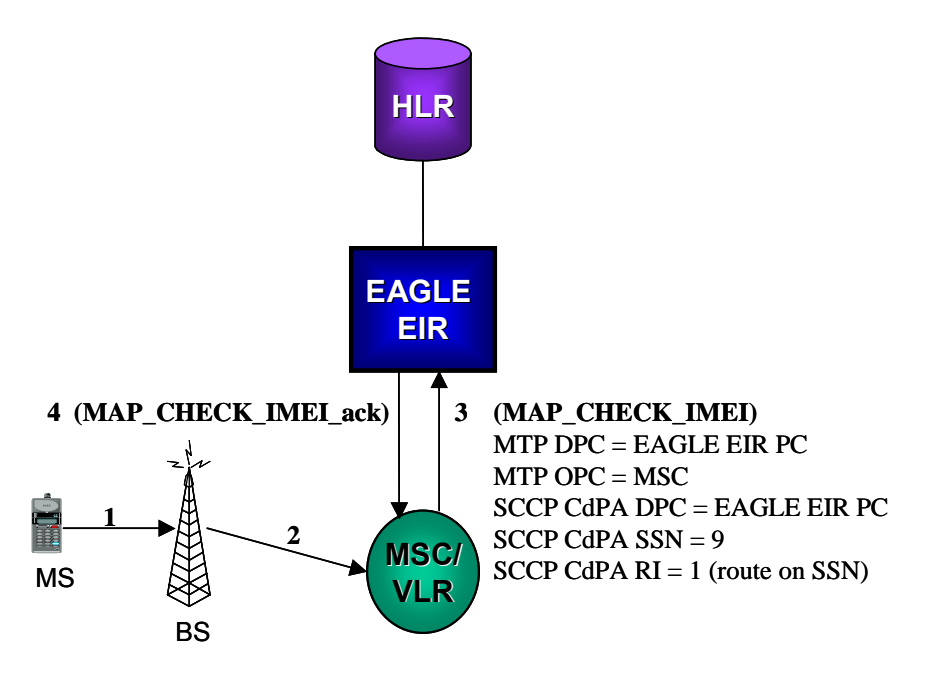

- 1. The MS/handset roams into new serving MSC/VLR area, and begins registration procedure with Base Station (BS).
- 2. The BS begins the registration procedure with MSC/VLR
- 3. Before allowing the MS/handset to register on the network, and prior to updating the HLR with the new MSC information, the MSC launches a MAP\_CHECK\_IMEI message to the EAGLE 5 ISS EIR. This message is either MTP-routed directly to the point code of the EAGLE 5 ISS and the EIR subsystem (SSN = "EIR"), or is GT-routed and the EAGLE 5 ISS GT-translates the message to its own point code and local EIR SSN = "EIR"
- 4. The EAGLE 5 ISS EIR retrieves the IMEI and/or IMSI from the message and searches the EIR tables for a match. Refer to Tables 2-5. This search may result in the IMEI being on the white, grey, and/or black lists, or it may result in an invalid or unknown IMEI (no match). It may also result in an invalid IMSI-IMEI combination. Based on the results of the search, the EAGLE 5 ISS EIR returns a MAP\_CHECK\_IMEI\_ack containing either the Equipment Status (IMEI on allowed or not allowed), or a User Error (invalid or unknown IMEI).
- 5. (Not shown). The MSC either rejects or completes the registration attempt, depending on the information returned by the EIR.

The EIR tables contain lists of IMEIs, and an indication as to the list they are located. There are two types of tables - an Individual IMEI table [\(Table 2-1](#page-26-0)) and a Range IMEI table. The Individual IMEI table is searched first. The IMEI entries in this table may also contain an association to an IMSI. If no match is found in the individual table, the range IMEI table is searched.

The EIR can support up to 32 million individual IMEIs. A total of up to 50,000 IMEI ranges are supported.The total EAGLE 5 ISS database capacity for all advanced database service features, including EIR, G-Flex, and G-Port is 56 million individual numbers. If entries exist for these other services (MSISDNs for G-Port or IMSIs for G-Flex), reduces the available capacity for IMEIs. Also, if IMSIs are entered for the "IMSI Check" option of the EIR, those entries will also reduce the available IMEI capacity.

| <b>IMEI</b>     | <b>IMSI</b> (optional) | <b>White List</b> | <b>Grey List</b> | <b>Black List</b> |
|-----------------|------------------------|-------------------|------------------|-------------------|
| 12345678901234  | 495867256894125        | No                | No               | Yes               |
| 234567890123456 |                        | N <sub>0</sub>    | Yes              | Nο                |
| 49876523576823  |                        | No                | Yes              | <b>Yes</b>        |
| 68495868392048  | 495867565874236        | Yes               | Yes              | Nο                |
| 29385572695759  |                        | <b>Yes</b>        | Yes              | Yes               |

<span id="page-26-0"></span>**Table 2-1.** Example Individual IMEI Table

As shown in [Table 2-1](#page-26-0), it is possible for a given IMEI to be on multiple lists (e.g. on the white list, and also on the grey and/or black list). The logic described by [Table 2-2](#page-26-1) is used to determine which answer to return in the CHECK\_IMEI response, determined by which list(s) the IMEI is on. [Table 2-2](#page-26-1) also shows three possible EIR Response Types. The EIR Response Type is a system-wide EIR option, that is configured by the user. The combination of the setting of the EIR Response Type, in which list(s) the IMEI is located, and the optional IMSI check, determines the response that is returned to the querying MSC.

| <b>Presence in List</b> |      | <b>EIR Response Type</b> |               |               |               |
|-------------------------|------|--------------------------|---------------|---------------|---------------|
| <b>White</b>            | Grey | <b>Black</b>             | Type 1        | Type 2        | Type 3        |
| X                       |      |                          | in white list | in white list | in white list |
| X                       | X    |                          | in grey list  | in grey list  | in grey list  |
| X                       | X    | X                        | in black list | in black list | in black list |
| X                       |      | X                        | in black list | in black list | in black list |
|                         | X    |                          | in grey list  | in grey list  | unknown       |
|                         | X    | X                        | in black list | in black list | unknown       |
|                         |      | X                        | in black list | in black list | unknown       |
|                         |      |                          | in white list | unknown       | unknown       |

<span id="page-26-1"></span>**Table 2-2.** Logic for IMEIs in Multiple Lists

#### *Example Scenerios*

#### **Example 1**

- 1. A CHECK\_IMEI is received with IMEI = 49876523576823, no IMSI in message.
- 2. A match is found in the Individual table [\(Table 2-1](#page-26-0), entry 3), indicating the IMEI is on the grey and black lists.The EIR Response Type is set to Type 3, and an IMSI is not present.
- 3. Per the logic in [Table 2-2](#page-26-1), the required response is *Unknown*.
- 4. The EIR formulates a CHECK\_IMEI error response with Error = 7 unknownEquipment.

#### **Example 2**

Same as Example 1, but the setting of the EIR Response Type is re-provisioned by the operator to Type 2.

- 1. A CHECK\_IMEI is received with IMEI = 49876523576823, no IMSI in message.
- 2. A match is found in the Individual table [\(Table 2-1](#page-26-0), entry 3), indicating the IMEI is on the grey and black lists.The EIR Response Type is set to Type 2, and an IMSI is not present.
- 3. Per the logic in [Table 2-2](#page-26-1), the required response is *Black Listed*.
- 4. The EIR formulates a CHECK\_IMEI response with  $\text{Equipment}$  Status = 1 blackListed.

#### **Example 3**

- 1. A CHECK\_IMEI is received with  $IMEI = 12345678901234$ , and  $IMSI =$ 495867256894125.
- 2. A match is found in the Individual table [\(Table 2-1](#page-26-0), entry 1), indicating the IMEI is on the black list.
- 3. The EIR Response Type is set to Type 1.
- 4. Per the logic in [Table 2-2](#page-26-1), the normally required response would be *Black Listed*, however; since an IMSI is present in the message, and the IMEI is on the black list, the IMSI is compared to the IMSI entry in the database for this IMEI.
- 5. In this case, the IMSI in the DB matches the IMSI in the query, thus the black list condition is cancelled.
- 6. The EIR formulates a CHECK\_IMEI response with Equipment Status =  $0$ whiteListed.

#### **Example 4**

- 1. A CHECK IMEI is received with IMEI =  $12345678901234$ , and IMSI = 495867256894125.
- 2. A match is found in the Individual table [\(Table 2-1](#page-26-0), entry 1), indicating the IMEI is on the black list.
- 3. The EIR Response Type is set to Type 1.
- 4. Per the logic in [Table 2-2,](#page-26-1) the normally required response would be *Black Listed*, however; since an IMSI is present in the message, and the IMEI is on the black list, the IMSI is compared to the IMSI entry in the database for this IMEI.
- 5. In this case, the IMSI in the DB does not match the IMSI in the query, thus the black list condition is maintained.
- 6. The EIR formulates a CHECK\_IMEI response with Equipment Status =  $1$ blackListed.

#### <span id="page-28-1"></span><span id="page-28-0"></span>**EIR List Determination**

If the global response option is set (with the **eirgrsp** parameter of the **chg-gsmopts** command) to a value other than **off**, the IMEI is treated as being on the list indicated by the global response option, regardless of the actual status of the IMEI. No list logic processing is performed on the IMEI.

If the global response option is set to **off**, the IMEI table is searched first. If no match is found in the IMEI table, the IMEI Block table is searched next. If the IMEI is found on only the White List after either table search, the list logic processing is complete, and the White List status of the IMEI is sent to the MSC.

#### **Black List Processing**

If the IMEI is found on the Black List after either table search, list logic processing continues based on the EIR response type, set by the **eirrsptype** parameter of the **chg-gsmopts** command. If the EIR response type is type 3, and the IMEI is not also found on the White List, the status of the IMEI is unknown.

If the IMEI is found on the White List also, or if the EIR response type is either type 1 or 2, the value of the IMSI check option, set with the **eirimsichk** parameter of the **chg-gsmopts** command is checked. If the IMSI check option is **on**, and the IMSI is present in the message, the IMSI table is searched. If there is a match for the IMSI, the status of the IMEI is determined to be "White with Override." If there is no match for the IMSI, the status of the IMEI is determined to be "Black with IMSI Match Failed." If the value of the IMSI check option is **off**, the status of the IMEI is determined to be on the Black List.

#### **Gray List Processing**

If the IMEI is found on the Gray List after either table search, list logic processing continues based on the EIR response type, set by the **eirrsptype** parameter of the **chg-gsmopts** command. If the EIR response type is type 3, and the IMEI is not also found on the White List, the status of the IMEI is unknown.

If the IMEI is found on the White List also, or if the EIR response type is either type 1 or 2, the status of the IMEI is determined to be on the Gray List.

### <span id="page-29-1"></span><span id="page-29-0"></span>**MPS/EPAP Platform**

Tekelec provides the MPS (Multi-Purpose Server) platform as a subsystem of the EAGLE 5 ISS. The MPS provides support for multiple features, which currently are the INP, G-Flex, G-Port, and EIR features.

The MPS is composed of hardware and software components that interact to create a secure and reliable platform. (For details about the MPS hardware, refer to the MPS Hardware Manual.) The MPS provides the means of interfacing the customer provisioning application with the EAGLE 5 ISS. It connects the customer with the EAGLE 5 ISS and accepts the customer number portability data, while accommodating numbers of varying lengths.

The EAGLE Provisioning Application Processor (EPAP) is the software that runs on the MPS hardware platform. It collects and organizes customer provisoning data, and forwards it to the EAGLE 5 ISS DSM cards. [Figure 2-2](#page-30-3) shows the overall system architecture, providing a graphic overview of MPS/EPAP platform from customer provisioning through the MPS subsystem to the EAGLE 5 ISS DSM databases.

**NOTE: The EAGLE 5 ISS supports more than one model of DSM card. The cards differ in the size of database and the transactions/second rate that they support. In this manual, the term DSM is used to mean any model of DSM, unless a specific model is mentioned. For more information about the supported DSM models, refer to the** *Hardware Manual - EAGLE 5 ISS***.**

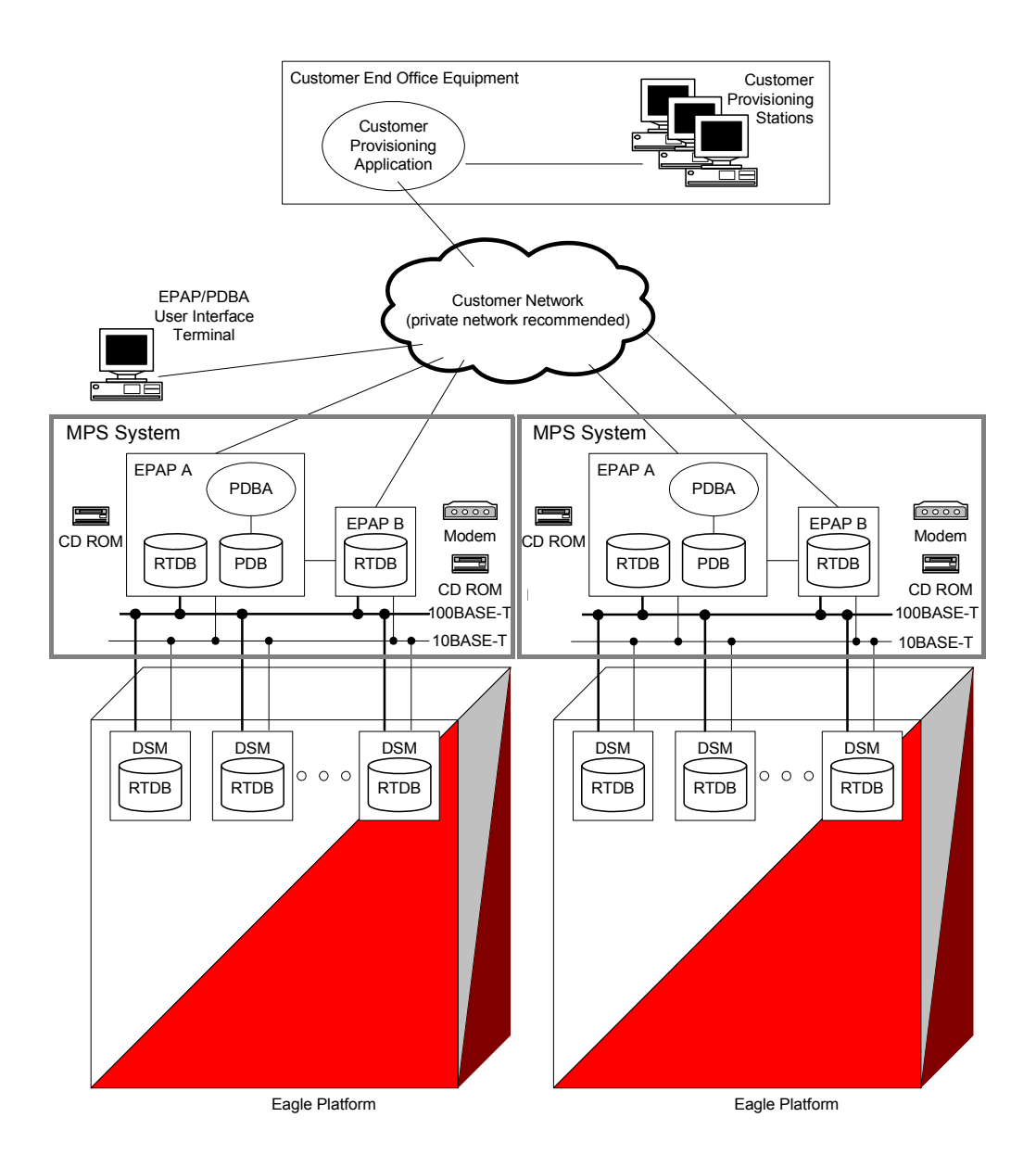

<span id="page-30-3"></span><span id="page-30-1"></span>**Figure 2-2.** MPS/EPAP Platforms for Provisioning EIR

#### <span id="page-30-2"></span><span id="page-30-0"></span>**Design Overview and System Layout**

[Figure 2-2](#page-30-3) illustrates the overall system architecture of EIR and identifies the different tasks, databases and interfaces involved. The system consists of two mated MPS servers. Each MPS contains two EPAP platforms, EPAP A and EPAP B, a RealTime Database, a Provisioning Database, servers, CD ROMS, modems, and network hubs. Each MPS and its EPAPs may be thought of as an 'EPAP system'; the EPAP system at the mated EAGLE 5 ISS is referred to as the 'mated EPAP system'. Each EPAP system is a T1000 AS system with a total of four Ethernet interfaces.

On the EAGLE 5 ISS platform side, a set of DSMs, which hold the EIR database, is part of the STP. Two high-speed Ethernet links connect the DSMs and the EPAPs. One of the links is a 100BASE-T Ethernet bus, and the other is a 10BASE-T Ethernet bus.

The EIR database is provisioned and maintained through the EPAPs. EPAP A and EPAP B act as the active EPAP and the standby EPAP. One link serves as the active link, and the other as the standby link. At any given time, there is only one active EPAP and one active link. The database is provisioned through the active link by the active EPAP; the other EPAP provides redundancy.

In case of failure of the active EPAP, the standby EPAP takes over the role of active EPAP and continues to provision the EIR database. In the case where the active link fails, the active EPAP switches to the standby link to continue provisioning the DSMs. The two Ethernet links are part of the DSM network.

Another 100BASE-T Ethernet link exists between the EPAPs; that link is called the EPAP sync network.

Major modules on the EPAP are the:

- DSM provisioning module
- Maintenance module
- RTDB module
- PDB module

The DSM provisioning module is responsible for updating EIR databases on the EAGLE 5 ISS DSM cards using the RMTP multicast. The maintenance module is responsible for the proper functioning of the EPAP platform. The PDB module is responsible for preparing and maintaining the Real Time Database, which is the "golden copy" of the EIR database. The PDB module can run on one of the EPAPs of either of the mated EAGLE 5 ISSs.

#### <span id="page-31-1"></span><span id="page-31-0"></span>**Functional Overview**

The main function of the MPS/EPAP platform is to provision the EIR data from the customer network to the DSM cards on the EAGLE 5 ISS. EIR database records are continuously updated from the customer network to the PDB. The PDB module communicates with the maintenance module and the RTDB task over a TCP/IP socket to provision the DSM cards on the EAGLE 5 ISS. The maintenance module is responsible for the overall stability and performance of the system.

It is possible for the DSM database to get out-of-sync due to missed provisioning or card rebooting. Therefore, the RTDB contains a coherent, current copy of the DSM database. The EPAP-DSM provisioning task sends database information out on the provisioning link. The DSM cards act as the receivers and are reprovisioned.

#### <span id="page-32-1"></span><span id="page-32-0"></span>**EPAP/PDBA Overview**

The EAGLE Provisioning Application Processor (EPAP) platform and the Provisioning Database Application (PDBA) coupled with the Provisioning Database Interface (PDBI) facilitate the database required for the EIR feature. It performs the following two basic functions in support of the EIR feature:

- Accept and store EIR data provisioned by the customer
- Update and reload EIR databases on the DSM cards

The PDBA operates on the master EIR provisioning database (PDB). The EPAP and PDBA are both installed on the MPS hardware platform.

The EPAP platform maintains an exact copy of the real-time database (RTDB) required by the EAGLE 5 ISS DSM cards, provisions the EAGLE 5 ISS DSM cards, and maintains redundant copies of both databases on mated EPAP hardware. The EPAP platform is a mated pair of processors (the upper processor, called EPAP A, and the lower processor, EPAP B) contained in one frame.

During normal operation, information flows through the EPAP/PDBA software with no intervention. EIR data is generated at one or more operations centers and is delivered to the PDBA through a TCP socket interface (PDBI). The PDBA software stores and replicates data on EPAP A on the mated EPAP system. The data is then transmitted across a private network to the DSM cards located in the EAGLE 5 ISS frame by the EPAPs.

The primary interface to the PDBA consists of machine-to-machine messages. The interface is defined by Tekelec and is available in the Provisioning Database Interface Manual. Use that manual to update or create provisioning software compatible with the EPAP socket interface.

A direct user interface is provided on each EPAP to allow configuration, maintenance, debugging, and platform operations. A direct user interface is also provided by the PDBA for configuration and database maintenance.

The MPS/EPAP is an open systems platform and easily accommodates the high provisioning rates that EIR requires. Implementing the persistent database and provisioning as an open systems platform, compared to the traditional OAM platform, provides these benefits:

- Variety of hardware components and vendors
- Availability of third party communication and database tools
- Standard communication protocols
- Availability of personnel with related experience

Each EPAP server maintains a copy of the real-time database in order to provision the EAGLE 5 ISS DSM cards. The EPAP server must comply with the hardware requirements in the *MPS Hardware Manual*. [Figure 2-2](#page-30-3) illustrates the EPAP architecture contained in the MPS subsystem.

Each EPAP has a dedicated CD ROM drive. One EPAP per EAGLE 5 ISS platform has a modem capable of supporting remote diagnostics, remote configuration, and remote maintenance; these remote operations are performed through EPAP login sessions. These sessions are accessible across the customer network (that is, the ssh) as well as through direct terminal connection to the EPAP via an RS232 connection. Refer to the *MPS Hardware Manual* for details about the hardware devices and network connections.

#### **EPAP (EAGLE Provisioning Application Processor)**

As shown in [Figure 2-2](#page-30-3), a MPS/EPAP platform contains two EPAP servers to provide EIR service. At any given time, only one EPAP actively communicates with the DSMs. The other EPAP is in standby mode.

The primary purpose of the EPAPs is to maintain the provisioning database (PDB) and to download copies of the RTDB to the DSM cards. The EPAP receives EIR data from the customer network through the PDBI, the external source of EIR provisioning information. The PDBI continually updates the active EPAP's PDB. Once an update is applied to the active PDB, it is sent to the RTDBs on the active and standby EPAPs.

Each EPAP maintains a copy of the RTDB. When a DSM needs a copy of the RTDB, the EPAP downloads the file to the DSM for its own resident copy of the RTDB database.

The EPAP maintains a file of database updates to be sent to the DSMs. This file contains the changes necessary to keep the DSM files current relative to the RTDB database.

#### **DSM (Database Services Module)**

The EIR feature can provision from 1 to 25 DSM cards.

Multiple DSMs provide a means of load balancing in high-traffic situations. The DSM database is in a format that facilitates rapid lookups. Each DSM contains an identical database. Furthermore, all DSM EIR databases are identical to the RTDB maintained by the EPAPs.

However, the various databases may not be identical at all times for several reasons. First of all, when a DSM card is initialized, it downloads the current copy of the database from the EPAP. While that card is being downloaded, it cannot provide VSCCP services. Another condition that can result in databases being out-of-sync occurs when the EPAP receives updates from its provisioning source, but it has not yet sent them down to the DSM cards. Updates are applied to the provisioning database as they are received.

Two possible scenarios contribute to a condition where a DSM may not have enough memory to hold the entire database. In the first case, the database is downloaded successfully to the DSM, but subsequent updates eventually increase the size of the database beyond the capacity of the DSM memory. In this situation, it is desirable to continue processing EIR transactions, even though the database may not be as up-to-date as it could be.

The other case occurs when a DSM card is booted. If it is determined then that the card does not have enough memory for the entire database, the database is not loaded on that card. Each DSM is responsible for recognizing and reporting its out-of-memory conditions by means of alarms.

#### **Incremental Downloading**

Once a download is in progress, it is possible for another DSM to determine that it also needs to download the file. The new DSM can "jump in" and join the download in progress and begin its download with whatever record is currently being sent. When the last record in the file has been sent, the EPAP restarts the download from the beginning. The EPAP then sends the records that the new DSM needs to complete its database.

#### **EPAP Status and Error Reporting via Maintenance Blocks**

The EPAPs forward all status and error messages to the DSMs in maintenance blocks. Maintenance blocks are asynchronously sent whenever the EPAP has something to report. The maintenance blocks eventually update EPAP DCBs located on the EAGLE 5 ISS.

### <span id="page-34-1"></span><span id="page-34-0"></span>**EIR Protocol**

The EAGLE 5 ISS supports the EIR capability point code type and an additional local subsystem that is entered into the MAP table. Like other entries in the MAP table, this subsystem has a mate subsystem, and a concerned point code group assigned to it. This subsystem is administered using MAP commands (*ent-map*, *chg-map*, *dlt-map*). Both ITU-I and ITU-N point codes are supported in the MAP commands. The EIR subsystem cannot be set to Load Shared mode (as end nodes do not perform load sharing), but is set to Dominant or Solitary mode. The EIR Subsystem has the restriction that only one local subsystem and capability point code type can be active at any instant.

#### <span id="page-35-2"></span><span id="page-35-0"></span>**Messages for Local Subsystems**

The message arrives on the EIR subsystem on *rt-on-ssn* or *rt-on-gt*. If the message arrives *rt-on-ssn*, it must contain either the EAGLE 5 ISS's true point code or the EIR capability point code in the DPC field of the message, and EAGLE 5 ISS's EIR Subsystem number in the Called Party Subsystem field of the message. If EIR queries has the EAGLE 5 ISS's capability point code for the DPC, then the EAGLE 5 ISS processes the message, but is not able to divert this message in the event of subsystem failure.

If a message arrives on the EIR subsystem on *rt-on-gt*, it should also contain a service selector that translates to an EIR Subsystem. These messages also contain one of EAGLE 5 ISS's capability point codes in the DPC field. The EAGLE 5 ISS also processes the message if it has the EAGLE 5 ISS's true point code for the DPC, but it is not able to divert these messages in the event of subsystem failure.

If the local EIR subsystem is offline and the mated subsystem is available, the routing indicator is used to determine whether to reroute:

- If the message arrived *route-on-ssn*, the message is not rerouted to the mate. In this case, EAGLE 5 ISS is acting as an end node, and end nodes do not reroute. If the return on error option is set, the EAGLE 5 ISS generates a UDTS, otherwise it will discard the message
- If the message arrived on *route-on-gt*, the message is rerouted to the mated subsystem. In this case, EAGLE 5 ISS is acting as both STP and SCP, and STPs do reroute messages.

#### <span id="page-35-3"></span><span id="page-35-1"></span>**MTP and SCCP Management to Support EIR**

If the EIR is offline, the EAGLE 5 ISS sends SSPs that causes the *rt-on-ssn* message to be diverted to the mate subsystem.These do not cause the *rt-on-gt* messages to be diverted. In order to make other nodes divert *rt-on-gt* traffic to the mate, the EAGLE 5 ISS will send response method TFPs to the OPC of the message, when messages arrive *rt-on-gt* for one of the EIR Capability Point Codes and the result of translation is the EAGLE 5 ISS's EIR Subsystem. This TFP should cause the OPC to divert traffic to the mate. If a message arrives *rt-on-gt* for the EAGLE 5 ISS's True Point Code, the EAGLE 5 ISS will not generate a TFP. Therefore, nodes that send *rt-on-gt* traffic to the EAGLE 5 ISS should use one of EIR Capability Point Codes, not the EAGLE 5 ISS's True Point Code.

If the EAGLE 5 ISS receives an RSP (Route Set Test Message - Prohibited) for a EIR Capability Point Code, and the EIR subsystem is offline, the EAGLE 5 ISS does not reply. If the EAGLE 5 ISS receives an RSR (Route Set Test Message - Restricted) for EIR Capability Point Code, and the EIR subsystem is offline, the EAGLE 5 ISS replies with a TFP concerning the Capability Point Code. When EIR is online, RSRT replies to both RSRs and RSPs for EIR Capability Point Code with a TFA.
#### **Check\_IMEI Message Handling**

When the CHECK\_IMEI message is received by protocol, the, IMSI (if active) and SVN are parsed from the MSU. Because different vendors place the IMSI information in different locations within the message, the decoder searches for the IMSI in multiple locations.

Once the required data is parsed, a call is made to the RTDB to determine the response type for the IMEI/IMSI combination.

The appropriate response messageis sent to the originating MSC.

#### **Encoding Errors**

When a Response is generated, it is sent based on the CgPA information in the incoming message. However, some conditions may prevent the EAGLE 5 ISS from generating the response. Most of the errors involve GTT on the CgPA; if the incoming data is *rt-on-ss*, the number of potential errors is much smaller.

Whenever an encoding error is detected, the Response message is discarded.

#### **Data Collection**

All messages received peg the following measurement: Total Messages (confirmed to have MAP Operation of CheckIMEI). At the end of processing, a single measurement is pegged:

- black listed
- black listed, but allowed due to IMSI match
- black listed, IMSI did not match
- white listed
- gray listed
- unknown
- no match (based on Response Type, this could be White or Unknown)

This following information is reported to ATH for **rept-Stat-sccp**.

- Counters
- Success
- Failures
- Processing Time
- Total Messages

At the end of the EIR service, Processing Time is updated with the elapsed time for this MSU. Total Messages is incremented, as is either success or failure. Warnings and Fall-thrus are not possible for EIR.

SCRC message counting is updated for SERVICE\_MSG type.

## **EIR List Log File**

The EIR feature allows for detection and logging of subscribers using handsets that have been black-listed or grey-listed by a service provider. These messages are generated by the EAGLE 5 ISS platform and forwarded to the MPS platform for later retrieval. Messages may be forwarded from any of the provisioned DSM cards. Messages will be received and logged independently by both MPS servers.

The files are located in the */var/TKLC/epap/free* filesystem and is named as follows: eirlog\_hostname.csv

Where:

*hostname* = the hostname of the MPS server that recorded the log

Each entry in the EIR log file contains information about the caller and handset, a timestamp, documenting the time the server received the log entry, and a unique identifier used for comparison with the mate server. Refer to the [EIR List Log](#page-38-0)  [Format](#page-38-0) section for more information about the format of the file and the fields within the file.

The log file is available via Secure FTP using the *appuser* user.

The EIR log file will contain the last 2 million entries received from the EAGLE 5 ISS platform. This file may be deleted through the GUI "Manage Files & Backups" screen.

#### **EIR Log File Serviceability**

The file system used by EIR Log Files is approximately 35 GB in size and is used for all of the following in addition to storing EIR log files:

- UI Configuration database backup
- Provisioning database backup
- Real-time database backup
- System log file captures

When the file system reaches 80% of it's total capacity a minor alarm is raised. A major alarm is raised at 90%. All of the files in this partition are managed from the **Debug->Manage Logs & Backups** screen on the GUI.

EIR Log entries are delivered to and stored on MPS using a "best effort" approach. The three major factors that impact the successful delivery of a log entry are as follows:

- **DSM card connectivity:** DSM cards have a limited buffer for storage of EIR log entries. If the data cannot be delivered, it is discarded.
- **UDP Broadcast:** A DSM card will broadcast a log entry to both MPS servers. Although experience shows this broadcast method on a private network to be highly reliable, it is not guaranteed.
- **MPS server availability:** If an MPS server is down or unreachable, log entries are not collected and stored. Hourly log entries may be later compared with those collected on the mate MPS server using the entry's unique identifier.

#### <span id="page-38-0"></span>**EIR List Log Format**

The export IMEI blacklist hits file consists of CSV entries separated by newlines. Each entry contains the following fields:

- **Time/Date stamp:** This field represents the time at which the MPS server received the entry from the DSM. The time is generated by the MPS using the configured system time. It will be formatted as yyyyMMddhhmmss (year, month, day, hour, minute, second)
- **Source Identifier:** This field is an IP address that uniquely identifies the DSM card that sent the log entry. This field can be used in combination with the Source Sequence Number to correlate log entries with those on the mate MPS server.
- **Source Sequence Number**: This field is an integer that uniquely identifies the entry per source DSM card. This field can be used in combination with the Source Identifier to correlate log entries with those on the mate MPS server.
- **IMSI:** International Mobile Subscriber Identity for this entry
- **IMEI:** International Mobile Equipment Identity for this entry
- **Response Code:** The following response codes are possible (**2** and **4** are invalid values):
	- **0:** Indicates that the IMEI is Black Listed.
	- **1:** Indicates that the IMEI is Gray Listed.
	- **3:** Indicates that the IMEI was Black Listed, but the IMSIs matched resulting in a White List Override.
	- **5:** Indicates that the IMEI was Black Listed and the IMSIs did not match resulting in Black List Continues.

For example, If an MPS server receives entry id 1234 on July 15, 2003 at exactly 4:36 PM from a DSM provisioned at address 192.168.120.1 indicating that blacklisted subscriber 9195551212 using handset 12345678901234 was detected, the following entry is created:

20030715163600,192.168.61.1,1234,9195551212,12345678901234,0

## **Additional EIR Data Files**

This feature makes significant use of the */var/TKLC/epap/free* filesystem. The following files may be present:

| Data Type                                                  | <b>Size</b>                                                                                                    | <b>Creation</b>                     | Cleanup                                                                          |
|------------------------------------------------------------|----------------------------------------------------------------------------------------------------|-------------------------------------|----------------------------------------------------------------------------------|
| <b>UI</b> Configuration<br>database backup                 | $<$ 1K each                                                                                                    | On demand at<br>upgrade             | Manual                                                                           |
| Provisioning<br>database backup                            | Up to 12 GB each depending<br>on the amount of customer<br>data and the size of the<br>transaction logs              | On demand at<br>upgrade             | Manual                                                                           |
| Real-time<br>database backup                               | 4 GB each                                                                                                    | On demand at<br>upgrade             | Manual                                                                           |
| System log file<br>captures                                | 5-20 MB or more depending<br>on core files, and overall life<br>of system.                                           | On demand by<br>customer<br>service | Manual                                                                           |
| <b>EIR Export</b>                                          | Depends on the amount of<br>customer data. Less than<br>100MB per million instances                                  | Manual by<br>customer               | Manual                                                                           |
| <b>EIR Auto Export</b><br>(new for EIR)                    | Depends on the amount of<br>customer data. Less than<br>100MB per million instances                                  | Scheduled by<br>customer            | Automatic<br>after<br>transferred<br>to<br>customer                              |
| <b>PDBI</b> Import                                         | Determined by customer<br>need                                                                                       | Manual (FSTP)                       | Manual                                                                           |
| <b>PDBI</b> Auto<br>Import (new for<br>EIR)                | Determined by customer<br>need                                                                                       | Manual (FSTP)                       | Automatic<br>after data<br>imported                                              |
| <b>PDBI</b> Auto<br><b>Import results</b><br>(new for EIR) | If no errors, very small.<br>May be up to double the<br>PDBI Auto Import file size<br>worst case                     | <b>Automatic</b>                    | <b>Automatic</b><br>after<br>transferred<br>to<br>customer                       |
| EIR blacklist logs<br>(new for EIR)                        | Assuming no more than<br>360,000 updates per hour<br>from the EAGLE 5 ISS, each<br>file will be no more than<br>25MB | Automatic                           | Automatic.<br><b>There</b><br>should be<br>approxima<br>tely 25 logs<br>at most. |

**Table 2-3.** Additional Files

## **EAGLE 5 ISS EIR Commands**

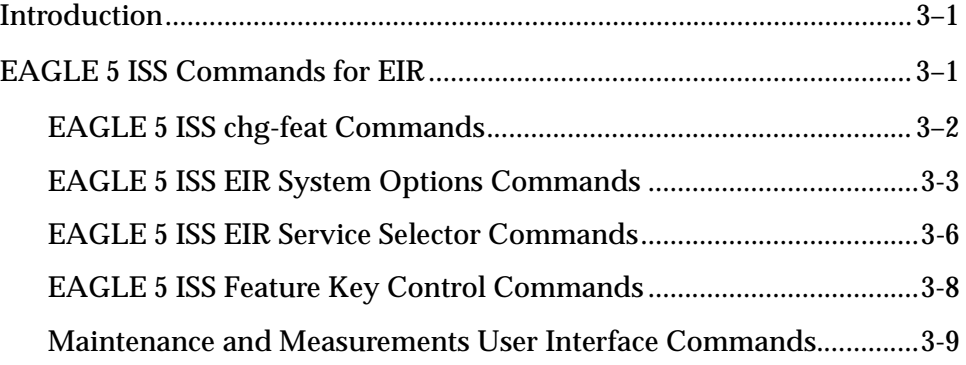

## <span id="page-40-0"></span>**Introduction**

This chapter describes the Commands for maintenance, measurements, and administration of the EIR features. EAGLE 5 ISS EIR commands provide for the provisioning, operations, and maintenance activities of the EAGLE 5 ISS DSM cards and associated network connections.

## <span id="page-40-1"></span>**EAGLE 5 ISS Commands for EIR**

This section includes the EAGLE 5 ISS commands that are either entirely new or modified for the EIR feature. This chapter contains a brief description of the functions they provide and appropriate examples of their use. User commands are listed in [Table 3-1](#page-41-1).

The command examples in this chapter illustrate the requirements and provide suggestions for suitable names and output. Complete descriptions of these commands, however, are shown in detail in the Commands Manual, including parameter names, valid values, and output examples for the commands.

| <b>EAGLE 5 ISS Commands for EIR Feature</b> |                  |                |                |  |  |  |
|---------------------------------------------|------------------|----------------|----------------|--|--|--|
| alw-card                                    | chg-ss-appl      | ent-srvsel     | rept-stat-sys  |  |  |  |
| alw-map-ss                                  | dlt-map          | ent-ss-appl    | rept-stat-trbl |  |  |  |
| chg-ctrl-feat                               | dlt-card         | inh-card       | rtrv-ctrl-feat |  |  |  |
| chg-feat                                    | dlt-srysel       | inh-map-ss     | rtry-card      |  |  |  |
| chg-gsmopts                                 | dlt-ss-appl      | rept-ftp-meas  | rtrv-gsmopts   |  |  |  |
| chg-measopts                                | dlt-sid          | rept-stat-alm  | rtrv-measopts  |  |  |  |
| chg-map                                     | enable-ctrl-feat | rept-stat-db   | rtrv-sid       |  |  |  |
| chg-sid                                     | ent-card         | rept-stat-mps  | rtry-srysel    |  |  |  |
| chg-srvsel                                  | ent-map          | rept-stat-sccp | rtrv-ss-appl   |  |  |  |

<span id="page-41-1"></span>**Table 3-1.** Commands for EAGLE 5 ISS EIR

#### <span id="page-41-0"></span>**EAGLE 5 ISS chg-feat Commands**

The **chg-feat** command administers the EIR feature. It has two variations, each of which is described in the following: **chg-feat** and **rtrv-feat**. For further details on these commands, please refer to the *Commands Manual*.

• **chg-feat: Change Feature Status Command** – The **chg-feat** command activates optional features available for the system. Features can only be turned on. Once the feature is activated, it cannot be turned off. The **chg-feat** command turns on the EIR capabilities and enforces mutual exclusion between LNP and EIR. The GTT feature is a prerequisite for EIR. A command example follows.

```
chg-feat: eir=on
eir= {on,off}
```
• **rtrv-feat: Retrieve Feature Status Command** – The **rtrv-feat** command displays the feature status for the EIR feature. An example of command output follows.

```
tekelecstp 99-04-02 14:23:37 EAGLE 35.0.0 
   EAGLE FEATURE LIST
 GTT = on GWS = off NRT = off
 X25G = off LAN = off CRMD = off
 SEAS = off LFS = off MTPRS = off
 LNP = off FAN = off DSTN4000 = off
 WNP = off CNCF = off LNP12MIL = off
 TLNP = off SCCPCNV = off TCAPCNV = off
 X252000 = off PLNP = off NCR = off
   ITUMTPRS = off SLSOCB = off EGTT = off
 IPISUP = on DYNRTK = on PVGTT = off
PRFXDLGT = on MPC = on EIR = on ITUDUPPC = on GFLEX = off GPORT = on
```
;

#### <span id="page-42-0"></span>**EAGLE 5 ISS EIR System Options Commands**

The EIR system options (gsmopts) commands are used to change and report on the values of one or more of the STP node level processing option indicators maintained in the STP option tables. All values are assigned initially to system defaults at STP installation time, and they can be updated later using the chg-stpopts command.

Three parameters were added for EIR.

The first parameter (EIRIMSICHK) is used to indicate whether or not the IMSI will be used when determining if an IMEI is to be *black* listed. If this parameter is **on** and an IMEI is found on the *black* list, then the corresponding IMSI is retrieved. If the IMSI found in the message matches the IMSI retrieved, then the IMEI is considered to be on the *white* list. If the IMSI's do not match or is not found, then the IMEI will remain *black* listed.

The second parameter (EIRRSPTYPE) is used to determine the EIR Response Type. The Response Type is used to determine how the lists are searched. Refer to [Table 3-2](#page-42-1) to determine the EIR Response Type.

| <b>Black</b><br>List | Gray<br>List   | <b>White</b><br>List | <b>IMSI</b><br><b>Check</b> | <b>IMSI</b><br><b>Match</b> | <b>Result</b><br><b>Type</b> | <b>LOG</b><br>Entry | <b>LOG Entry</b><br><b>Result</b>       | <b>MSU Result</b><br><b>Equipment</b><br><b>Status</b> |
|----------------------|----------------|----------------------|-----------------------------|-----------------------------|------------------------------|---------------------|-----------------------------------------|--------------------------------------------------------|
| $\overline{Y}$       | ${\bf N}$      | $\mathbf N$          | $\overline{Y}$              | $\overline{Y}$              | DC                           | ${\bf N}$           | White with<br><b>IMSI</b> Override      | $\overline{0}$                                         |
| Y                    | $\mathbf N$    | $\mathbf N$          | Y                           | $\mathbf N$                 | $\mathbf{1}$                 | Y                   | <b>Black with</b><br><b>IMSI Failed</b> | $\mathbf{1}$                                           |
| Y                    | $\mathbf N$    | $\mathbf N$          | Y                           | $\mathbf N$                 | $\overline{2}$               | Y                   | <b>Black with</b><br><b>IMSI Failed</b> | $\mathbf{1}$                                           |
| Y                    | $\mathbf N$    | ${\bf N}$            | Y                           | ${\bf N}$                   | 3                            | ${\bf N}$           | Unknown                                 | $RE=7$                                                 |
| Y                    | N              | Y                    | N                           | DC                          | $\mathbf{1}$                 | Y                   | <b>Black</b>                            | 1                                                      |
| Y                    | N              | Y                    | $\mathbf N$                 | DC                          | $\overline{2}$               | Y                   | <b>Black</b>                            | $\mathbf{1}$                                           |
| Y                    | $\mathbf N$    | Y                    | $\mathbf N$                 | DC                          | 3                            | Y                   | <b>Black</b>                            | $\mathbf{1}$                                           |
| Y                    | $\mathbf N$    | Y                    | Y                           | Y                           | $\mathbf{1}$                 | $\mathbf N$         | White with<br><b>IMSI</b> Override      | $\bf{0}$                                               |
| Y                    | N              | Y                    | Y                           | Y                           | $\overline{2}$               | $\mathbf N$         | White with<br><b>IMSI</b> Override      | $\bf{0}$                                               |
| Y                    | $\mathbf N$    | Y                    | Y                           | Y                           | 3                            | ${\bf N}$           | White with<br><b>IMSI</b> Override      | $\bf{0}$                                               |
| $\overline{Y}$       | $\overline{Y}$ | ${\bf N}$            | ${\bf N}$                   | DC                          | $\mathbf{1}$                 | Y                   | <b>Black</b>                            | $\mathbf{1}$                                           |
| Y                    | Y              | N                    | $\mathbf N$                 | DC                          | $\overline{2}$               | Y                   | <b>Black</b>                            | $\mathbf{1}$                                           |

<span id="page-42-1"></span>**Table 3-2.** Individual IMEI List Determination Table

| <b>Black</b><br>List | Gray<br>List   | <b>White</b><br>List | <b>IMSI</b><br><b>Check</b> | <b>IMSI</b><br><b>Match</b> | <b>Result</b><br><b>Type</b> | <b>LOG</b><br><b>Entry</b> | <b>LOG Entry</b><br><b>Result</b>       | <b>MSU Result</b><br><b>Equipment</b><br><b>Status</b> |
|----------------------|----------------|----------------------|-----------------------------|-----------------------------|------------------------------|----------------------------|-----------------------------------------|--------------------------------------------------------|
| $\overline{Y}$       | $\overline{Y}$ | $\overline{N}$       | $\overline{N}$              | DC                          | $\overline{3}$               | $\overline{N}$             | <b>Unknown</b>                          | $RE=7$                                                 |
| $\mathbf Y$          | $\mathbf Y$    | $\mathbf N$          | Y                           | $\mathbf Y$                 | $\mathbf{1}$                 | $\mathbf Y$                | White with<br><b>IMSI</b> Override      | $\bf{0}$                                               |
| $\mathbf Y$          | $\mathbf Y$    | $\mathbf N$          | Y                           | Y                           | $\overline{2}$               | $\mathbf Y$                | White with<br><b>IMSI Override</b>      | $\bf{0}$                                               |
| $\mathbf Y$          | Y              | $\mathbf N$          | Y                           | Y                           | 3                            | Y                          | White with<br><b>IMSI</b> Override      | $\bf{0}$                                               |
| ${\bf N}$            | $\overline{Y}$ | ${\bf N}$            | $\overline{Y}$              | DC                          | $\mathbf{1}$                 | $\overline{Y}$             | Gray                                    | $\boldsymbol{2}$                                       |
| ${\bf N}$            | Y              | $\mathbf N$          | $\mathbf Y$                 | DC                          | $\boldsymbol{2}$             | Y                          | Gray                                    | $\overline{2}$                                         |
| ${\bf N}$            | Y              | $\mathbf N$          | $\mathbf Y$                 | DC                          | 3                            |                            | Unknown                                 | $RE=7$                                                 |
| ${\bf N}$            | $\overline{Y}$ | Y                    | DC                          | DC                          | $\mathbf{1}$                 | Y                          | Gray                                    | $\boldsymbol{2}$                                       |
| ${\bf N}$            | $\mathbf Y$    | $\mathbf Y$          | DC                          | DC                          | $\boldsymbol{2}$             | $\mathbf Y$                | Gray                                    | $\boldsymbol{2}$                                       |
| $\mathbf N$          | Y              | Y                    | DC                          | <b>DC</b>                   | 3                            | Y                          | Gray                                    | $\boldsymbol{2}$                                       |
| ${\bf N}$            | ${\bf N}$      | Y                    | $\overline{DC}$             | $\overline{DC}$             | $\mathbf{1}$                 | ${\bf N}$                  | White                                   | $\bf{0}$                                               |
| $\mathbf N$          | $\mathbf N$    | Y                    | DC                          | DC                          | $\overline{2}$               | $\mathbf N$                | White                                   | $\bf{0}$                                               |
| $\mathbf N$          | N              | Y                    | DC                          | DC                          | 3                            | $\mathbf N$                | White                                   | $\bf{0}$                                               |
| ${\bf N}$            | ${\bf N}$      | ${\bf N}$            | DC                          | DC                          | $\mathbf{1}$                 | $\mathbf N$                | White                                   | $\bf{0}$                                               |
| $\mathbf N$          | $\mathbf N$    | $\mathbf N$          | DC                          | DC                          | $\boldsymbol{2}$             | $\mathbf N$                | Unknown                                 | $RE=7$                                                 |
| ${\bf N}$            | ${\bf N}$      | $\mathbf N$          | DC                          | DC                          | 3                            | ${\bf N}$                  | Unknown                                 | $RE=7$                                                 |
| $\overline{Y}$       | Y              | Y                    | ${\bf N}$                   | DC                          | $\mathbf{1}$                 | Y                          | <b>Black</b>                            | $\mathbf{1}$                                           |
| $\mathbf Y$          | Y              | Y                    | ${\bf N}$                   | DC                          | $\boldsymbol{2}$             | Y                          | <b>Black</b>                            | $\mathbf{1}$                                           |
| $\mathbf Y$          | $\mathbf Y$    | Y                    | ${\bf N}$                   | DC                          | 3                            | Y                          | <b>Black</b>                            | $\mathbf{1}$                                           |
| $\mathbf Y$          | $\mathbf Y$    | Y                    | $\mathbf Y$                 | Y                           | $\mathbf{1}$                 | ${\bf N}$                  | White with<br><b>IMSI</b> Override      | $\bf{0}$                                               |
| $\mathbf Y$          | $\mathbf Y$    | $\mathbf Y$          | $\mathbf Y$                 | Y                           | $\overline{2}$               | $\mathbf N$                | White with<br><b>IMSI</b> Override      | $\bf{0}$                                               |
| Y                    | $\mathbf Y$    | Y                    | Y                           | Y                           | 3                            | $\mathbf N$                | White with<br><b>IMSI</b> Override      | $\bf{0}$                                               |
| $\mathbf Y$          | $\mathbf{Y}$   | $\mathbf Y$          | Y                           | ${\bf N}$                   | $\mathbf{1}$                 | ${\bf N}$                  | <b>Black with</b><br><b>IMSI Failed</b> | $\mathbf{1}$                                           |

**Table 3-2.** Individual IMEI List Determination Table (Continued)

| <b>Black</b><br>List | Gray<br>List | White<br>List | <b>IMSI</b> | <b>IMSI</b><br><b>Check   Match   Type</b> | <b>Result   LOG</b> | <b>Entry</b> | <b>LOG Entry</b><br><b>Result</b>       | <b>MSU Result</b><br><b>Equipment</b><br><b>Status</b> |
|----------------------|--------------|---------------|-------------|--------------------------------------------|---------------------|--------------|-----------------------------------------|--------------------------------------------------------|
|                      | v            |               |             |                                            | 9                   | N            | <b>Black with</b><br><b>IMSI Failed</b> |                                                        |
|                      |              |               |             | N                                          | 2                   | N            | <b>Black with</b><br><b>IMSI Failed</b> |                                                        |

**Table 3-2.** Individual IMEI List Determination Table (Continued)

The third parameter (EIRGRSP) is used to turn on the EIR Global Response Type. The Global Response Type is used to override the response that is sent back to the MSC. The default is set to **OFF**. When set to **OFF**, the normal list logic is applied to the IMEI. If the Global Response Type is set to something other than **OFF**, then there is no list logic processing and the corresponding response is sent to the MSC. Refer to the *Commands Manual* for details of this command.

• **chg-gsmopts: Change EIR System Options Command** – The **chg-gsmopts** command changes EIR-specific system options in the database. This command updates the GSMOPTS table. The default parameters are always overwritten when specified.

| <b>Parameter</b>  | Optional/<br>Mandatory | Range                                                | <b>Description</b>                   |
|-------------------|------------------------|------------------------------------------------------|--------------------------------------|
| <b>EIRGRSP</b>    | Optional               | OFF, WHITELST,<br>GRAYLST, BLKLST,<br><b>UNKNOWN</b> | <b>EIR Global Response</b><br>status |
| <b>EIRRSPTYPE</b> | Optional               | TYPE1, TYPE2, TYPE3                                  | <b>EIR Response Type</b>             |
| <b>EIRIMSICHK</b> | Optional               | OFF or ON                                            | <b>EIR IMSI Check status</b>         |

**Table 3-3.** chg-gsmopts Parameters - Class = DATABASE

Command examples follow.

chg-gsmopts:eirimsichk=on:eirrsptype=type1 chg-gsmopts:eirimsichk=on:eirrsptype=type2:eirgrsp=blklst

• **rtrv-gsmopts: Retrieve G-Port System Options Command** – The rtrv-gsmopts command displays all EIR-specific system options from the database.

The following EIR options are displayed.

```
 GSM OPTIONS
 -----------------------
 EIRGRSP = BLKLST
 EIRRSPTYPE = TYPE2
 EIRIMSICHK = ON
```
#### <span id="page-45-0"></span>**EAGLE 5 ISS EIR Service Selector Commands**

The EIR service selector (srvsel) commands are used to provision, remove, change, and report on the applicable service selectors required to change a service entry for DSM services. These commands provide some flexibility when provisioning the type of messages that require EIR processing. There are four variants, each of which is described in the following sections: **ent-srvsel**, **chg-srvsel**, **dlt-srvsel**, and **rtrv-srvsel**. For further details on the EAGLE 5 ISS service selector commands (such as command rules and output format), refer to the *Commands Manual*.

• **ent-srvsel: Enter EIR Service Selectors Command** – The ent-srvsel command specifies that the applicable EIR service selectors indicating EIR processing are required. The available parameters follow:

| <b>Parameter</b>      | Optional/<br><b>Mandatory</b> | Range                                                  | <b>Description</b>                    |
|-----------------------|-------------------------------|--------------------------------------------------------|---------------------------------------|
| GTII, GTIN,<br>GTIN24 | Mandatory                     | 2, 4                                                   | <b>Global Title Indicator</b>         |
| <b>SERV</b>           | Mandatory                     | eir                                                    | <b>GSM</b> service                    |
| <b>SSN</b>            | Mandatory                     | $0-255$ , $*$                                          | Subsystem number                      |
| <b>TT</b>             | Mandatory                     | $0 - 255$                                              | <b>Translation Type</b>               |
| <b>NAI</b>            | Optional                      | sub, rsvd, natl, intl                                  | <b>Nature Of Address</b><br>Indicator |
| <b>NAIV</b>           | Optional                      | $0-127$                                                | <b>NAI Value</b>                      |
| NP                    | Optional                      | e164, generic, x121, f69,<br>e210, e212, e214, private | Numbering Plan                        |
| <b>NPV</b>            | Optional                      | $0 - 15$                                               | Numbering Plan Value                  |

**Table 3-4.** ent-srvsel Parameters - Class = DATABASE

• **chg-srvsel: Change EIR Service Selector Command** – The **chg-srvsel** command specifies the applicable EIR selectors required to change an existing EIR selector entry. The available parameters follow:

**Table 3-5.** chg-srvsel Parameters - Class = DATABASE

| <b>Parameter</b>      | <b>Optional/</b><br>Mandatory | Range     | <b>Description</b>            |
|-----------------------|-------------------------------|-----------|-------------------------------|
| GTII, GTIN,<br>GTIN24 | Mandatory                     | 2, 4      | <b>Global Title Indicator</b> |
| <b>SSN</b>            | Mandatory $ 0-255,*$          |           | Subsystem number              |
| TT                    | Mandatory                     | $0 - 255$ | <b>Translation Type</b>       |

| <b>Parameter</b> | Optional/<br><b>Mandatory</b> | Range                                                        | <b>Description</b>                    |
|------------------|-------------------------------|--------------------------------------------------------------|---------------------------------------|
| <b>NAI</b>       | Optional                      | sub, rsvd, natl, intl                                        | <b>Nature Of Address</b><br>Indicator |
| <b>NAIV</b>      | Optional                      | $0-127$                                                      | <b>NAI Value</b>                      |
| NP               | Optional                      | e164, generic, $x121$ ,<br>f69, e210, e212, e214,<br>private | Numbering Plan                        |
| <b>NPV</b>       | Optional                      | $0 - 15$                                                     | Numbering Plan Value                  |
| <b>NSERV</b>     | Mandatory                     | gport, gflex, inpq,<br>inpmr, eir                            | New GSM service                       |

**Table 3-5.** chg-srvsel Parameters - Class = DATABASE (Continued)

• **dlt-srvsel: Delete EIR Service Selector Command** – The **dlt-srvsel** command deletes a EIR service selector. The available parameters follow:

| <b>Parameter</b>      | Optional/<br><b>Mandatory</b> | Range                                                  | <b>Description</b>                    |
|-----------------------|-------------------------------|--------------------------------------------------------|---------------------------------------|
| GTII, GTIN,<br>GTIN24 | Mandatory                     | 2, 4                                                   | <b>Global Title Indicator</b>         |
| TT                    | Mandatory                     | $0 - 255$                                              | <b>Translation Type</b>               |
| <b>SSN</b>            | Mandatory                     | $0-255$ , $*$                                          | Subsystem number                      |
| <b>NAI</b>            | Optional                      | sub, rsvd, natl, intl                                  | <b>Nature Of Address</b><br>Indicator |
| <b>NAIV</b>           | Optional                      | $0-127$                                                | <b>NAI Value</b>                      |
| NP                    | Optional                      | e164, generic, x121, f69,<br>e210, e212, e214, private | <b>Numbering Plan</b>                 |
| <b>NPV</b>            | Optional                      | $0 - 15$                                               | Numbering Plan Value                  |

**Table 3-6.** dlt-srvsel Parameters - Class = DATABASE

• **rtrv-srvsel: Retrieve EIR Service Selector Command** – The **rtrv-srvsel** command displays a list of administered EIR service selector combinations. All output is sorted first by service, then by global title domain (ANSI first, followed by ITU), GTI, translation type, numbering plan, and by the nature of address indicator. The output can be filtered by specifying any optional parameter. The available parameters follow:

| <b>Parameter</b>      | Optional/<br><b>Mandatory</b> | Range                                                  | <b>Description</b>                    |
|-----------------------|-------------------------------|--------------------------------------------------------|---------------------------------------|
| GTII, GTIN,<br>GTIN24 | Optional                      | 2, 4                                                   | <b>Global Title Indicator</b>         |
| <b>NAI</b>            | Optional                      | sub, rsvd, natl, intl                                  | <b>Nature Of Address</b><br>Indicator |
| <b>NAIV</b>           | Optional                      | $0-127$                                                | <b>NAI Value</b>                      |
| NP                    | Optional                      | e164, generic, x121, f69,<br>e210, e212, e214, private | Numbering Plan                        |
| <b>NPV</b>            | Optional                      | $0 - 15$                                               | <b>Numbering Plan Value</b>           |
| <b>SERV</b>           | Optional                      | eir                                                    | <b>GSM</b> service                    |
| <b>SSN</b>            | Mandatory                     | $0-255$ , $*$                                          | Subsystem number                      |
| <b>TT</b>             | Optional                      | $0 - 255$                                              | <b>Translation Type</b>               |

**Table 3-7.** rtrv-srvsel Parameters - Class = DATABASE

#### <span id="page-47-0"></span>**EAGLE 5 ISS Feature Key Control Commands**

These commands are used to enable, update, view, and control the EIR feature. A Feature Access Key is used to turn the EIR feature on. This feature must be purchased in order to have access to the Feature Access Key, which must be used when enabling these features.

There is no temporary key associated with this feature and once the feature is on it cannot be turned off. There are two steps that will be taken to turn the EIR feature on. The first step is to enable the feature. The second step is to turn the status to **on**.

Additional verifications are done to ensure the correct hardware is present in the system. These checks include verifying that the GTT bit is on and that there are no SCCP GLP cards provisioned. Refer to the *Commands Manual* for details of this command.

The part number 893012301 is used to enable EIR feature on the EAGLE 5 ISS.

• **enable-ctrl-feat: Enable Control Feature Command** – The **enable-ctrl-feat** command is used for the permanent enabling of the EIR feature. An example of the command using the EIR part number follows:

**enable-ctrl-feat:partnum=893012301:fak=<Feature Access Key>**

• **chg-ctrl-feat: Change Control Feature Command** – The **chg-ctrl-feat** command is used to activate the EIR feature. This feature requires the EIR feature bit to be turned on as a prerequisite. The EIR feature cannot be enabled if any ASMs or TSMs are in the system.

**chg-ctrl-feat:partnum=893012301:status=on**

• **rtrv-ctrl-feat: Retrieve Control Feature Command** – The **rtrv-ctrl-feat** command is used display the status of the features (on/off) and to show the trial period remaining if temporarily enabled. An example output follows :

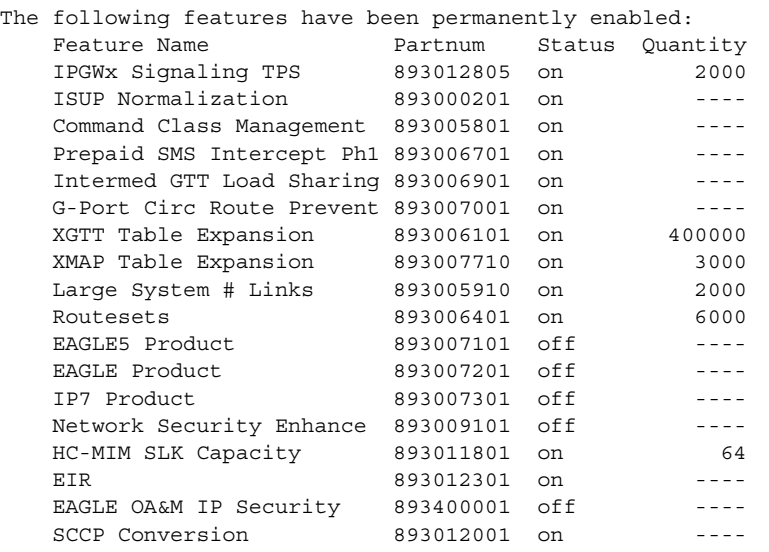

 The following features have been temporarily enabled: Feature Name **Partnum** Status Quantity Trial Period Left G-Port Circ Route Prevent 893007001 On ---- 20 days 8 hrs 57 mins The following features have expired temporary keys: Feature Name **Part Num** OnOffFeatV 893492401

#### <span id="page-48-0"></span>**Maintenance and Measurements User Interface Commands**

This section provides a description of the user interface for maintenance and measurements for the EIR feature. The commands that follow allow provisioning, operations, and maintenance activities for DSM cards.

The command examples shown illustrate the requirements and provide suggestions for suitable names and output. The commands are described in detail in the *Commands Manual*, where the actual parameter names, valid values, and output for the commands are provided.

Commands described here include:

• chg-measopt

;

- chg-sid  $\angle$  dlt-sid
- ent-map / chg-map / dlt-map
- ent-ss-appl / chg-ss-appl / dtl-ss-appl / rtrv-ss-appl
- rept-stat-sys
- rept-stat-sccp
- rept-stat-mps
- rept-ftp-meas
- rtrv-measopt / chg-measopt
- rept-stat-trbl
- rept-stat-alm
- rept-stat-db
- inh-card / alw-card
- ent-card
- chg-gpl / act-gpl / rtrv-gpl / rept-stat-gpl / copy-gpl
- inh-alm / unhb-alm

#### **rept-stat-sys**

This command is modified to output the status of the EIR subsystem. The remainder of the report is unchanged. Refer to the *Commands Manual* for details of this command.

A sample output follows:

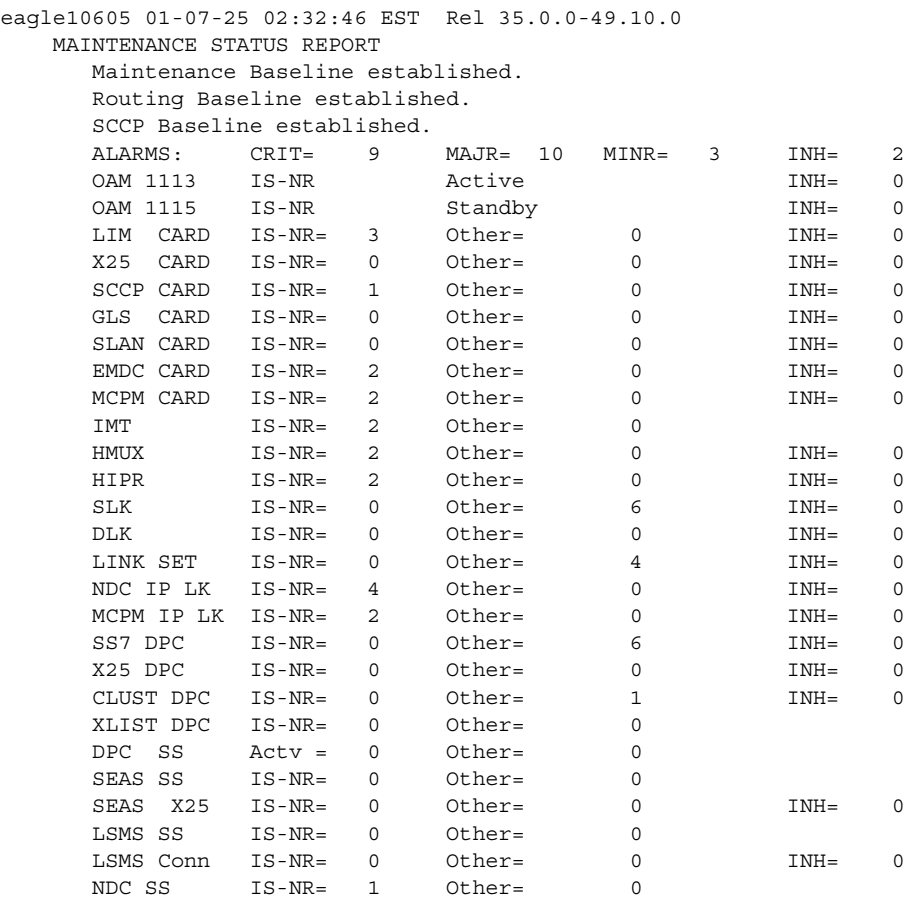

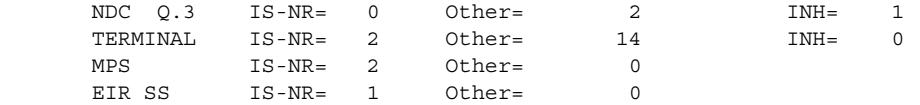

#### **rept-stat-sccp**

The command handling and scroll area output for the **rept-stat-sccp** command includes the DSM card. The loc parameter displays detailed card traffic statistics. This command is modified to output EIR Subsystem status, EIR status (for card) and EIR statistics for the summary and "loc=XXXX" report output. Also added to reports is CPU usage related to EIR. Refer to the *Commands Manual* for details of this command. A sample output follows:

```
tekelecstp 00-06-23 13:34:22 EST Rel 35.0.0-49.10.0 
   SCCP SUBSYSTEM REPORT IS-NR Active -----
       SCCP ALARM STATUS = No Alarms
   EIR SUBSYSTEM REPORT IS-ANR Restricted -----
       ASSUMING MATE'S LOAD
       EIR: SSN STATUS = Allowed MATE SSN STATUS = Prohibited
       EIR ALARM STATUS = No Alarms * 0457 EIR Subsystem normal,card(s) 
abnormal
    SCCP Cards Configured=4 Cards IS-NR=2
    System TPS Alarm Threshold = 100% Total Capacity
    System Peak SCCP Load = 3000 TPS
    System Total SCCP Capacity = 5000 TPS
   CARD VERSION PST SST AST MSU USAGE CPU USAGE
--------------------------------------------------------------------------------
 1212 101-001-000 IS-NR Active ALMINH 45% 30%
 1301 P 101-001-000 IS-NR Active ------ 35% 20%
 1305 ----------- OOS-MT Isolated ------ 0% 0%
   2112 ----------- OOS-MT-DSBLD Manual ------ 0% 0%
--------------------------------------------------------------------------------
   SCCP Service Average MSU Capacity = 40% Average CPU Capacity = 25%
   AVERAGE CPU USAGE PER SERVICE: 
    GTT = 15% 
    ETR = 2% TOTAL SERVICE STATISTICS: 
 SERVICE SUCCESS ERRORS WARNINGS FORWARD TO GTT TOTAL
 GTT: 1995 5 - - 2000 
EIR: 55 5 - - 60
   Command Completed.
;
```
#### **rept-stat-mps**

Command output for the various reports of this command are modified to output the EIR status for cards and Primary card status. The check for MPS-related features that are required to be on for this report are extended to the EIR feature. Refer to the *Commands Manual* for details of this command.

#### A sample output follows:

Integrat40 00-06-24 10:37:22 EST Rel 35.0.0-49.10.0

```
VERSION PST SST AST<br>027-015-000 IS-NR Active ---
    EPAP A 027-015-000 IS-NR Active -----
       CRITICAL PLATFORM ALARM DATA = No Alarms
       MAJOR PLATFORM ALARM DATA = No Alarms
       MINOR PLATFORM ALARM DATA = No Alarms
       CRITICAL APPLICATION ALARM DATA = No Alarms
       MAJOR APPLICATION ALARM DATA = No Alarms
       MINOR APPLICATION ALARM DATA = No Alarms
            ALARM STATUS = No Alarms
 VERSION PST SST AST
 EPAP B 027-015-000 OOS-MT Fault Standby 
       CRITICAL PLATFORM ALARM DATA = No Alarms
       MAJOR PLATFORM ALARM DATA = h'0123456789ABCDEF
       MINOR PLATFORM ALARM DATA = h'0123456789ABCDEF
       CRITICAL APPLICATION ALARM DATA = No Alarms
       MAJOR APPLICATION ALARM DATA = h'0123456789ABCDEF
       MINOR APPLICATION ALARM DATA = No Alarms
            ALARM STATUS = ** 0371 Major Platform Failure(s)
   CARD PST SST EIR STAT
    1106 P IS-NR Active ACT
  1100 I 12 mx<br>1201 IS-ANR Active SWDL
   1205 OOS-MT-DSBLD Manual -------
   1302 OOS-MT Isolated -------
  1310 IS-ANR Standby SWDL
    CARD 1106 ALARM STATUS = No Alarms
    DSM PORT A: ALARM STATUS = No Alarms
     DSM PORT B: ALARM STATUS = No Alarms
    CARD 1201 ALARM STATUS = No Alarms
    DSM PORT A: ALARM STATUS = ** 0084 IP Connection Unavailable
     DSM PORT B: ALARM STATUS = ** 0084 IP Connection Unavailable
    CARD 1205 ALARM STATUS = No Alarms
     DSM PORT A: ALARM STATUS = ** 0084 IP Connection Unavailable
    DSM PORT B: ALARM STATUS = ** 0084 IP Connection Unavailable
   CARD 1302 ALARM STATUS = ** 0013 Card is isolated from the system
    DSM PORT A: ALARM STATUS = ** 0084 IP Connection Unavailable
     DSM PORT B: ALARM STATUS = ** 0084 IP Connection Unavailable
    CARD 1310 ALARM STATUS = No Alarms
 DSM PORT A: ALARM STATUS = ** 0084 IP Connection Unavailable
 DSM PORT B: ALARM STATUS = ** 0084 IP Connection Unavailable
```
Command Completed.

;

#### **rept-stat-trbl**

This command displays a summary of any trouble notifications for the EIR Subsystem. The severity of each alarm is indicated in the output report. Refer to the *Commands Manual* for details of this command.

#### A sample output follows:

eagle10207 02-08-23 10:09:59 EST Rel 35.0.0-49.10.0 SEQN UAM AL DEVICE ELEMENT TROUBLE TEXT 0001.0013 \*\* CARD 1201 GLS Card is isolated from the system 0002.0013 \*\* CARD 1211 SS7ANSI Card is isolated from the system 0011.0013 \*\* CARD 1101 SCCP Card is isolated from the system 0013.0013 \*\* CARD 1103 GLS Card is isolated from the system 0015.0013 \*\* CARD 1105 VSCCP Card is isolated from the system 0018.0013 \*\* CARD 1115 OAM Card is isolated from the system 0019.0236 \*\* SLK 1211,B ls1134 REPT-LKF: not aligned 0020.0236 \*\* SLK 1311,A ls1134567 REPT-LKF: not aligned 0021.0236 \*\* SLK 1312,A ls113456 REPT-LKF: not aligned 0022.0236 \*\* SLK 1313,A ls11345 REPT-LKF: not aligned 0023.0236 \*\* SLK 1314,A ls113467 REPT-LKF: not aligned 0024.0236 \*\* SLK 1315,A ls11234567 REPT-LKF: not aligned 0025.0236 \*\* SLK 1316,A ls11345678 REPT-LKF: not aligned 0026.0318 \*\* LSN ls11234567 REPT-LKSTO: link set prohibited 0027.0318 \*\* LSN ls11345678 REPT-LKSTO: link set prohibited 0028.0318 \*\* LSN ls1134567 REPT-LKSTO: link set prohibited 0029.0318 \*\* LSN ls113456 REPT-LKSTO: link set prohibited 0030.0318 \*\* LSN ls11345 REPT-LKSTO: link set prohibited 0035.0318 \*\* LSN ls113467 REPT-LKSTO: link set prohibited 0032.0318 \*\* LSN ls1134 REPT-LKSTO: link set prohibited 0033.0336 \*\* SCCP SYSTEM LIM(s) have been denied SCCP service 0034.0349 \*C SEAS SYSTEM SEAS unavailable 0035.0356 \*C LSMS SYSTEM LSMS unavailable 0036.0455 \*C EIR SYSTEM EIR Subsystem is not available 0019.0236 \*C T1PORT 1301,1 REPT-T1F:FAC-T1 LOS failure Command Completed.

#### **chg-measopts**

The chg-measopts command provides the user with the capability to enable and disable measurement options related to the Measurements Platform. This command is modified to allow the use of the mtcheir and the mtcdeir options to set whether or not the EIR reports will be automatically generated and transferred to the FTP server. By default, both EIR options are disabled and cannot be changed unless the EIR feature is activated. Once the feature is activated, the EIR options can be enabled and disabled as desired. Refer to the *Commands Manual* for details of this command. .

#### **rept-stat-alm**

This command includes the alarm totals of the EIR subsystem and DSM/EPAP IP links. Refer to the *Commands Manual* for details of this command. Here is an example of the command and output.

rept-stat-alm

```
Command Accepted - Processing
   eagle10605 99-06-24 23:59:39 EAGLE 35.0.0
   rept-stat-alm
   Command entered at terminal #10.
;
   eagle10605 99-06-24 23:59:39 EAGLE 35.0.0
   ALARM TRANSFER= RMC
   ALARM MODE CRIT= AUDIBLE MAJR= AUDIBLE MINR= AUDIBLE
 ALARM FRAME 1 CRIT= 9 MAJR= 12 MINR= 2
 ALARM FRAME 2 CRIT= 0 MAJR= 0 MINR= 0
 ALARM FRAME 3 CRIT= 0 MAJR= 0 MINR= 0
 ALARM FRAME 4 CRIT= 0 MAJR= 0 MINR= 0
 ALARM FRAME 5 CRIT= 0 MAJR= 0 MINR= 0
 ALARM FRAME 6 CRIT= 0 MAJR= 0 MINR= 0
 ALARM FRAME GPF CRIT= 1 MAJR= 2 MINR= 1
 PERM. INH. ALARMS CRIT= 0 MAJR= 0 MINR= 0
 TEMP. INH. ALARMS CRIT= 0 MAJR= 0 MINR= 0
 ACTIVE ALARMS CRIT= 10 MAJR= 14 MINR= 3
 TOTAL ALARMS CRIT= 10 MAJR= 14 MINR= 3
   Command Completed.
```
#### **rept-stat-db**

;

This command displays the status information for the EAGLE 5 ISS databases. This includes the level information for each DSM network card, and for the active and standby EPAP databases. It reports database exception status such as corrupted, incoherent, or inconsistent, as well as providing the birthdates and levels. It is enhanced to show the status of the PDB and RTDB databases if the EIR feature key is on. For details about this command, refer to the *Commands Manual*.

#### **inh-card / alw-card**

The inh-card command is used to change the state of the card from in-service normal (IS-NR) to Out-of-Service Maintenance-Disabled (OOS-MT-DSBLD). A craftsperson then can test the DCM/LIM/ACM/ASM/DSM/GPSM-II/MIM card or physically remove it from the shelf.

The alw-card command is used to change the card from OOS-MT-DSBLD (out-of-service maintenance-disabled) to IS-NR (in-service normal) if the loading is successful.

Refer to the *Commands Manual* for details of these commands.

#### **ent-card / rtrv-card / dlt-card**

The command-handling and scroll area output for these commands includes the DSM card. For the ent-card command, the appl=vsccp is supported. Refer to the *Commands Manual* for details of this command.

If the addition of a LIM card exceeds the system's VSCCP service capabilities, the force=yes parameter is required.

Here is a sample of the reports produced by these commands.

```
ent-card:loc=1201:type=dsm:appl=vsccp
     Command entered at terminal #3.
;
       Command Completed.
;
```
#### **alw-map-ss / inh-map-ss**

The alw-map-ss command is used to allow the EIR subsystem which brings the subsystem back on-line. The command is rejected if the subsystem specified with the SSN parameter is not the EIR subsystem. The current state of the LNPQS, INPQS or EIR subsystem must be OOS-MT-DSBLD (out of service maintenance disabled) in order for the command to be accepted.

When the inh-map-ss is entered for the EIR subsystem, a coordinated shutdown is attempted. If the coordinated shutdown fails, a UIM is output indicating the shutdown failed. If the FORCE parameter is specified, the specified subsystem is forced to shutdown. A coordinated shutdown is not performed.

Refer to the *Commands Manual* for details of these commands.

#### **ent-map / chg-map / dlt-map**

These commands are used to provision, remove, change, and report on the mate point code and subsystem number and its attributes. A mate point code defines an adjacent signaling point, which is considered the mated signal transfer point (STP) to the EAGLE 5 ISS.

These commands are updated to allow both ITU-N and ITU-I true point codes to be defined for the same SSN. Refer to the *Commands Manual* for details of these commands.

#### **chg-sid / dlt-sid**

These commands are used to change and report on the self-identification of the EAGLE 5 ISS. The self-identification identifies the EAGLE 5 ISS to other signaling points in the network. This command adds new CPC type for EIR. Refer to the *Commands Manual* for details of this command.

#### **ent-ss-appl / chg-ss-appl / dlt-ss-appl / rtrv-ss-appl**

These commands are used to provision, remove, change, and report on the entry of a subsystem number for an application and set the application status online or offline. Only one subsystem can be defined per application, and the application must be unique. This command adds new subsystem application value for EIR. Refer to the *Commands Manual* for details of these commands.

#### **ent-card**

This command now verifies that if the EIR feature is turned on, that the gpl that is being provisioned is a VSCCP gpl, and if it is, an error is displayed and the ent-card command is rejected.

#### **chg-gpl / act-gpl / rtrv-gpl / rept-stat-gpl / copy-gpl**

The command-handling and scroll area output for these commands include the VSCCP GPL. Refer to the *Commands Manual* for details of these commands.

Here are samples of the reports produced by these commands.

```
chg-gpl:appl=vsccp:ver=101-3-0
    Command entered at terminal #3.
;
    tekelecstp 99-10-24 06:54:39 EAGLE 35.0.0
    VSCCP upload to 1114 completed
    VSCCP upload to 1116 completed
;
act-gpl:appl=vsccp:ver=101-3-0
    Command entered at terminal #3.
;
    tekelecstp 99-10-24 06:54:39 EAGLE 35.0.0
    VSCCP activate on 1114 completed
    VSCCP activate on 1116 completed
;
rtrv-gpl:appl=vsccp
    Command entered at terminal #3.
;
    tekelecstp 99-10-04 07:01:08 EAGLE 35.0.0
    GPL Auditing ON
 APPL CARD RELEASE APPROVED TRIAL REMOVE TRIAL
 VSCCP 1114 101-001-000 101-003-000 101-001-000 101-003-000
 VSCCP 1116 101-001-000 101-003-000 101-003-000 -----------
;
rept-stat-gpl:appl=vsccp
    Command entered at terminal #3.
;
    tekelecstp 99-10-04 12:55:50 EAGLE 35.0.0
```
;

```
 APPL CARD RUNNING APPROVED TRIAL
 VSCCP 1205 101-003-000 ALM 101-003-000 101-003-000 
 VSCCP 1211 101-001-000 ALM+ 101-003-000 ----------- 
   Command Completed.
```
#### **inh-alm / unhb-alm**

These commands allow both Port A and Port B to be specified for the dev=dlk. This allows alarms to be inhibited on the DSM ports. Refer to the *Commands Manual* for details of these commands.

#### **rept-ftp-meas**

This command provides on-demand measurements reporting capabilities. this command initiates generation and FTP transfer of a measurements report from the MCPM to the FTP server. The **rept-ftp-meas** command is modified to accept a new EIR enttype. The combination of this enttype and a report type determines which on-demand EIR report is generated. There are only two report types that are accepted in conjunction with enttype=eir: MTCH and MTCD. The EIR enttype is only valid with the EIR feature enabled. Refer to the *Commands Manual* for details of this command.

#### **rtrv-measopts / chg-measopts**

The **chg-measopts** command provides the user with the capability to enable and disable measurement options related to the Measurements Platform. This command is modified to allow the use of the mtcheir and the mtcdeir options to set whether or not the EIR reports will be automatically generated and transferred to the FTP server. By default, both EIR options are disabled and cannot be changed unless the EIR feature is activated. Once the feature is activated, the EIR options can be enabled and disabled as desired.

The **rtrv-measopts** command displays the current state of the Measurements Platform options. The output of this command is modified to display the status of the EIR report options.

Refer to the *Commands Manual* for details of these commands.

#### **EAGLE 5 ISS EIR Commands**

**4**

# **EIR Configuration**

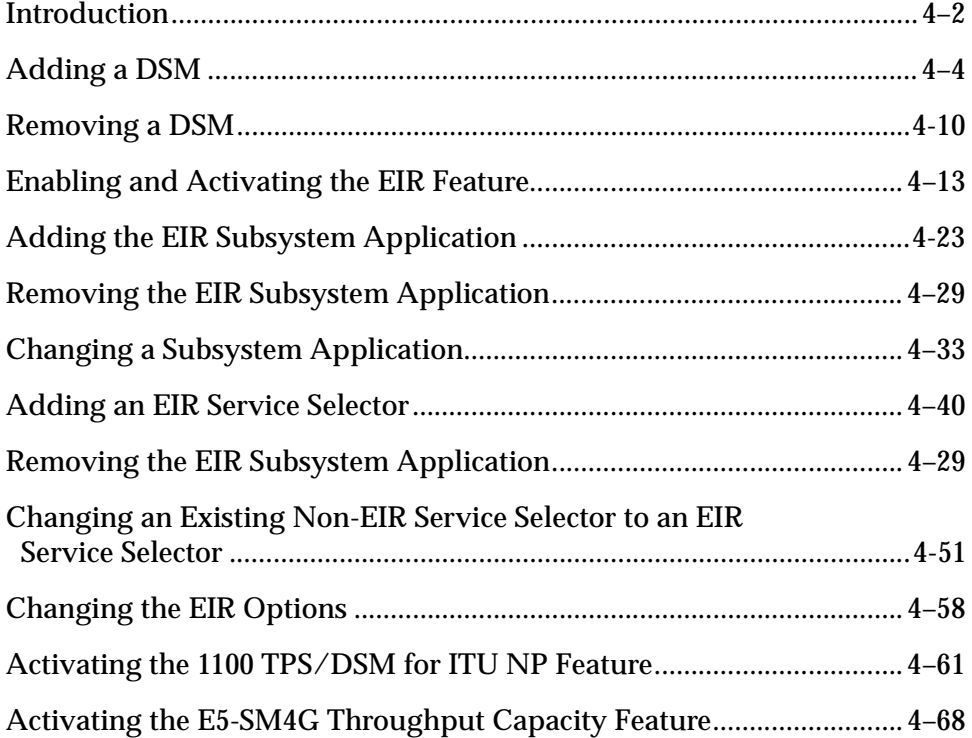

## <span id="page-59-0"></span>**Introduction**

The EIR feature is configured on the EAGLE 5 ISS and on the EPAP (in association with either the G-Flex or G-Port features). This chapter covers the EAGLE 5 ISS configuration only. The EPAP configuration is covered in the EPAP Administration Manual.

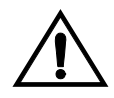

**CAUTION: Refer to the** *Dimensioning Guide for EPAP Advanced DB Features Technical Reference* **for important information on the dimensioning rules and the DSM database capacity requirements.**

The EAGLE 5 ISS configuration of the EIR feature consists of the following:

- The EAGLE 5 ISS must contain DSMs running the VSCCP application This can be verified with the **rtrv-card** command. To add DSMs, see the ["Adding a DSM" procedure on page 4-4](#page-61-0).
- The EIR feature must be enabled and activated This can be verified with the **rtrv-ctrl-feat** command. To enable and actviate the EIR feature, see the ["Enabling and Activating the EIR Feature" procedure on page 4-13](#page-70-0).
- Change the self ID of the EAGLE 5 ISS to include EIR capability point codes This can be verified with the **rtrv-sid** command. To provision EIR capability point codes, see the "Changing the Self-Identification of the System" procedure in the *Database Administration Manual - SS7*.
- Mated applications containing the EAGLE 5 ISS's ITU-I and ITU-N true point code, the EIR capability point codes, and the EIR subsystem number. This can be verified with the **rtrv-map** command. To provision mated applications for the EIR feature, see the "*Provisioning a Mated Application" or "Changing a Mated Application*" procedures in the *Database Administration Manual - Global Title Translation*.
- The EIR subsystem application number, verified with the **rtrv-ss-appl** command. To configure the EIR subsystem application number, see the ["Adding the EIR Subsystem Application" procedure on page 4-23](#page-80-0) or the ["Changing a Subsystem Application" procedure on page 4-33](#page-90-0).
- The GSM Service Selector, verified with the **rtrv-srvsel** command. To configure GSM Service Selectors, see the ["Adding an EIR Service Selector"](#page-97-0)  [procedure on page 4-40.](#page-97-0)
- The EIR Global Response status, EIR Response Type, and EIR IMSI Check status options, verified with the **rtrv-gsmopts** command, can be changed. To change these options, see the ["Changing the EIR Options" procedure on](#page-115-0)  [page 4-58](#page-115-0).

The Provisioning Database Interface (PDBI) is used to provision large numbers of subscriptions. The *Provisioning Database Interface Manual* defines the programming interface that populates the Provisioning Database (PDB). For normal provisioning of large numbers of subscriptions, a separate provisioning application that communicates with the PDBA program must be created. The PDBI manual defines the provisioning messages, usage rules, and informational and error messages of the interface.

The EPAP GUI utilizes the PDBA / Manage Data menu to add, update, delete, and view subscriptions in the Provisioning Database. This EPAP GUI is not used for the provisioning of large numbers of subscriptions. Refer to the *EPAP Administration Manual* for more information on the EPAP GUI.

## <span id="page-61-0"></span>**Adding a DSM**

This procedure is used to add a DSM to support the Global Title Translation or Enhanced Global Title Translation feature, and the EIR feature to the database using the **ent-card** command.

A DSM can be one of the following:

- DSM 1G a DSM with 1 gigabyte of memory
- DSM 2G a DSM with 2 gigabyte of memory
- DSM 3G a DSM with 3 gigabyte of memory
- DSM 4G a DSM with 4 gigabyte of memory

**NOTE: Cards running the SCCP application (TSMs and ASMs) cannot be used with the EIR feature. If any cards running the SCCP application are present in the system, they must be replaced by DSMs. Contact Tekelec Technical Services before replacing any cards running the SCCP application. See "Tekelec Technical Services" on page 1-9.**

The DSM can be inserted only in the odd numbered card slots of the extension shelf. Slot 09 of each shelf contains the HMUX card, thus the DSM cannot be inserted in slot 09. The DSM can be inserted in the control shelf, but only in slots 01, 03, 05, and 07. The DSM occupies two card slots, so the even numbered card slot to the right of the odd numbered slot where the DSM has been inserted must be empty, as shown in [Table 4-1](#page-61-1). The DSM is connected to the network through the odd numbered card slot connector.

| <b>Location of</b><br>the DSM | <b>Empty Card</b> Location of<br>Location | the DSM | <b>Empty Card</b><br>Location |
|-------------------------------|-------------------------------------------|---------|-------------------------------|
| Slot 01                       | Slot 02                                   | Slot 11 | Slot 12                       |
| Slot 03                       | Slot 04                                   | Slot 13 | Slot 14                       |
| Slot 05                       | Slot 06                                   | Slot 15 | Slot 16                       |
| Slot 07                       | Slot 08                                   | Slot 17 | Slot 18                       |

<span id="page-61-1"></span>**Table 4-1.** DSM Card Locations

The **ent-card** command uses these parameters.

**:loc** – The location of the card being added to the database.

**:type** – The type of card being added to the database. The value of this parameter is **dsm**.

**:appl** – The application software or GPL that is assigned to the card. The value of this parameter is **vsccp**.

**:force** – Allow the LIM to be added to the database even if there are not enough DSMs to support the number of LIMs in the system. This parameter does not apply to configuring DSMs and should not be used.

The shelf to which the card is to be added, must already be in the database. This can be verified with the **rtrv-shlf** command. If the shelf is not in the database, see the "Adding a Shelf" procedure in the *Database Administration Manual – System Management*.

The card cannot be added to the database if the specified card location already has a card assigned to it.

The system can contain a maximum of 25 DSMs.

The amount of memory required on these DSMs is determined by the directory number, IMSI, and IMEI quantities contained in the EIR portion of the database.

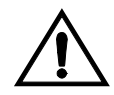

**CAUTION: Refer to the** *Dimensioning Guide for EPAP Advanced DB Features Technical Reference* **for important information on the dimensioning rules and the DSM database capacity requirements.**

#### **Procedure 4-1. Adding a DSM**

**1.** Verify that the GTT feature is on, by entering the **rtrv-feat** command. If the GTT feature is on, the **GTT** field should be set to **on**. For this example, the GTT feature is off.

**NOTE: The rtrv-feat command output contains other fields that are not used by this procedure. If you wish to see all the fields displayed by the rtrv-feat command, see the rtrv-feat command description in the**  *Commands Manual***.**

**NOTE:** If the GTT feature is on, shown by the entry  $\sigma$ TT = on in the **rtrv-feat command output in step 1, skip this step and go to step 3.**

**2.** Turn the global title translation feature on by entering this command.

**chg-feat:gtt=on**

**NOTE: Once the Global Title Translation (GTT) feature is enabled with the chg-feat command, it cannot be disabled.** 

**The GTT feature must be purchased before turning it on. If you are not sure whether you have purchased the GTT feature, contact your Tekelec Sales Representative or Account Representative.**

When the **chg-feat** has successfully completed, this message should appear.

rlghncxa03w 03-06-25 09:57:41 GMT Rel 35.0.0 CHG-FEAT: MASP A - COMPLTD

**3.** Display the cards in the system using the **rtrv-card** command. This is an example of the possible output.

**NOTE: Cards should be distributed throughout the system for proper power distribution. Refer to the** *Installation Manual* **for the shelf power distribution.**

#### This is an example of the possible output.

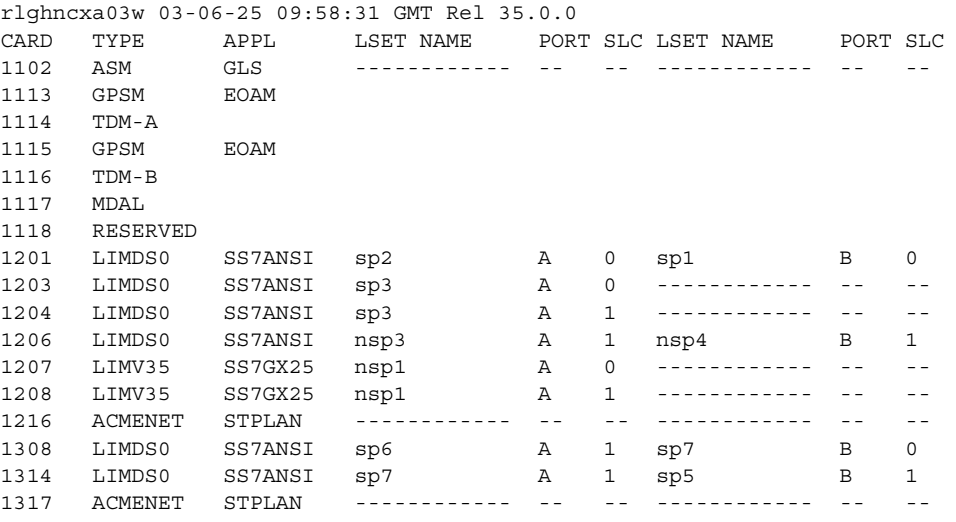

**4.** Verify that the DSM has been physically installed into the proper location. If any cards running the SCCP application (ASMs or TSMs) are present in the system, they must be replaced by DSMs. Contact Tekelec Technical Services before replacing any cards running the SCCP application. ["Customer](#page-16-0)  [Assistance" on page](#page-16-0) 1-9.

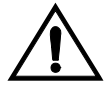

**CAUTION: If the version of the BPDCM GPL on the DSM card does not match the BPDCM GPL version in the database when the DSM is inserted into the card slot, UAM 0002 is generated indicating that these GPL versions do not match. If UAM 0002 has been generated, perform the alarm clearing procedure for UAM 0002 in the** *Maintenance Manual* **before proceeding with this procedure.**

**5.** Add the DSM to the database using the **ent-card** command. For this example, enter this command.

**ent-card:loc=1301:type=dsm:appl=vsccp**

When this command has successfully completed, this message should appear.

rlghncxa03w 03-06-25 09:57:51 GMT Rel 35.0.0 ENT-CARD: MASP A - COMPLTD

**6.** Verify the changes using the **rtrv-card** command with the card location specified. For this example, enter this command.

**rtrv-card:loc=1301**

This is an example of the possible output.

rlghncxa03w 03-06-25 09:58:31 GMT Rel 35.0.0 CARD TYPE APPL LSET NAME PORT SLC LSET NAME PORT SLC 1301 DSM VSCCP ------------ -- -- ------------ -- --

**NOTE: If the EGTT feature is on, shown by the entry EGTT = on in the rtrv-feat command output in step 1, or if the EGTT feature is off and will not be enabled in this procedure, skip this step and go to step 9.**

**7.** Turn the enhanced global title translation feature on by entering this command.

**chg-feat:egtt=on**

**NOTE: Once the Enhanced Global Title Translation (EGTT) feature is enabled with the chg-feat command, it cannot be disabled.**

**The EGTT feature must be purchased before turning it on. If you are not sure whether you have purchased the EGTT feature, contact your Tekelec Sales Representative or Account Representative.**

When the **chg-feat** has successfully completed, this message should appear.

```
rlghncxa03w 03-06-25 09:57:41 GMT Rel 35.0.0
CHG-FEAT: MASP A - COMPLTD
```
**8.** Backup the new changes using the **chg-db:action=backup:dest=fixed** command. These messages should appear, the active Maintenance and Administration Subsystem Processor (MASP) appears first.

```
BACKUP (FIXED) : MASP A - Backup starts on active MASP.
BACKUP (FIXED) : MASP A - Backup on active MASP to fixed disk complete.
BACKUP (FIXED) : MASP A - Backup starts on standby MASP.
BACKUP (FIXED) : MASP A - Backup on standby MASP to fixed disk complete.
```
**Flowchart 4-1.** Adding a DSM (Sheet 1 of 2)

**NOTE: Before executing this procedure, make sure you have purchased the Global Title Translation (GTT) and Enhanced Global Title Translation (EGTT) (if the EGTT feature is being enabled) features. If you are not sure whether you have purchased the GTT and EGTT features, contact your Tekelec Sales Representative or Account Representative.**

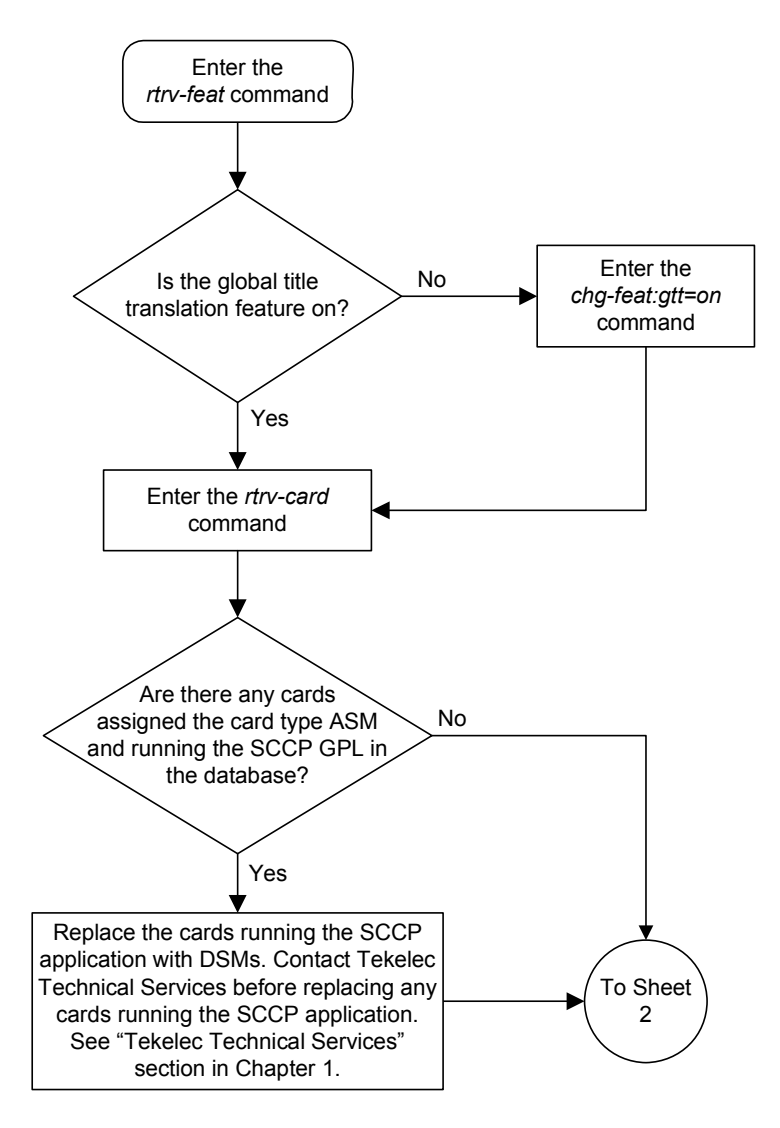

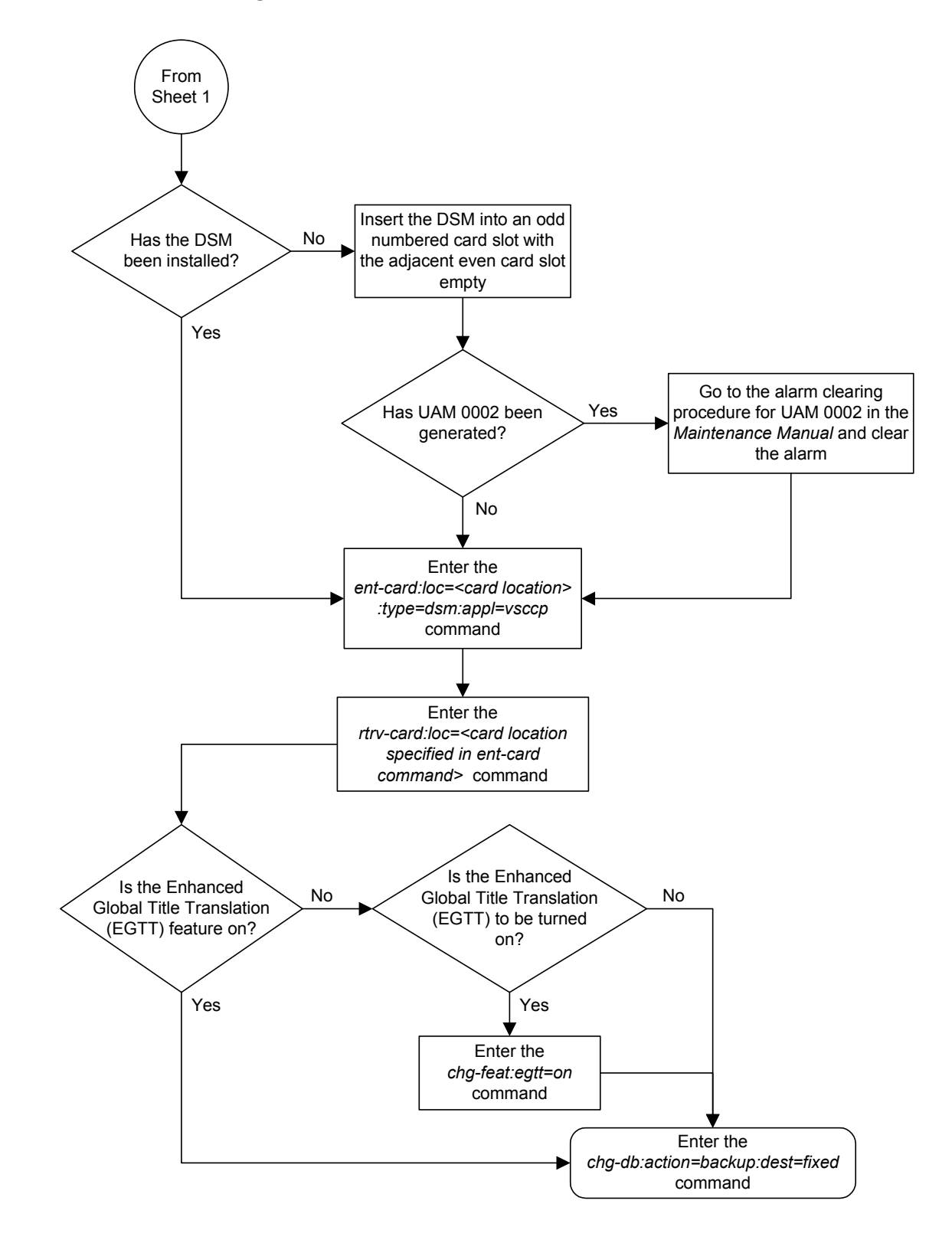

#### **Flowchart 4-1.** Adding a DSM (Sheet 2 of 2)

## <span id="page-67-0"></span>**Removing a DSM**

This procedure is used to remove DSMs, used by the global title translation and EIR features, from the database using the **dlt-card** command. The card cannot be removed if it does not exist in the database.

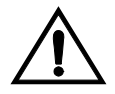

**CAUTION: If the DSM is the last DSM in service, removing this card from the database will cause global title translation and EIR traffic to be lost.**

The DSM is shown in the database with the entries **DSM** in the **TYPE** field and **VSCCP** in the **APPL** field or the of the **rtrv-card** command output

The examples in this procedure are used to remove the DSM in card location 1204.

#### **Procedure 4-2. Removing a DSM**

**1.** Display the status of the DSMs by entering the **rept-stat-sccp** command. This is an example of the possible output.

```
rlghncxa03w 03-06-12 09:12:36 GMT Rel 35.0.0
SCCP SUBSYSTEM REPORT IS-NR Active -----
   SCCP Cards Configured= 5 Cards IS-NR= 5 Capacity Threshold = 100%
    CARD VERSION PST AST MSU SST CPU USAGE
    ------------------------------------------------------------------
 1204 113-002-001 IS-NR ALMINH Active 81%
 1208 113-002-001 IS-NR ALMINH Active 50%
 2101 113-002-001 IS-NR ALMINH Active 29%
 2105 113-002-001 IS-NR ALMINH Active 52%
 2112 113-002-001 IS-NR ALMINH Active 71%
    ------------------------------------------------------------------
SCCP Service Average Capacity = 56%
Command Completed.
```
**2.** Remove the card from service using the **rmv-card** command and specifying the card location. If the DSM to be inhibited is the only DSM in service, the **force=yes** parameter must also be specified. The cards that are in service are shown by the entry **IS-NR** in the **PST** field in the output in step 1. For this example, enter this command.

```
rmv-card:loc=1204
```
When this command has successfully completed, this message should appear.

```
rlghncxa03w 03-06-12 09:12:36 EST Rel 35.0.0
Card has been inhibited.
```
**3.** Remove the card from the database using the **dlt-card** command. The **dlt-card** command has only one parameter, **loc**, which is the location of the card. For this example, enter this command.

```
dlt-card:loc=1204
```
When this command has successfully completed, this message should appear.

```
rlghncxa03w 03-06-12 09:12:36 EST Rel 35.0.0
DLT-CARD: MASP A - COMPLTD
```
**4.** Verify the changes using the **rtrv-card** command specifying the card that was removed in step 3. For this example, enter this command.

```
rtrv-card:loc=1204
```
When this command has successfully completed, this message should appear.

```
E2144 Cmd Rej: Location invalid for hardware configuration
```
**5.** Backup the new changes using the **chg-db:action=backup:dest=fixed** command. These messages should appear, the active Maintenance and Administration Subsystem Processor (MASP) appears first.

BACKUP (FIXED) : MASP A - Backup starts on active MASP. BACKUP (FIXED) : MASP A - Backup on active MASP to fixed disk complete. BACKUP (FIXED) : MASP A - Backup starts on standby MASP. BACKUP (FIXED) : MASP A - Backup on standby MASP to fixed disk complete.

**Flowchart 4-2.** Removing a DSM

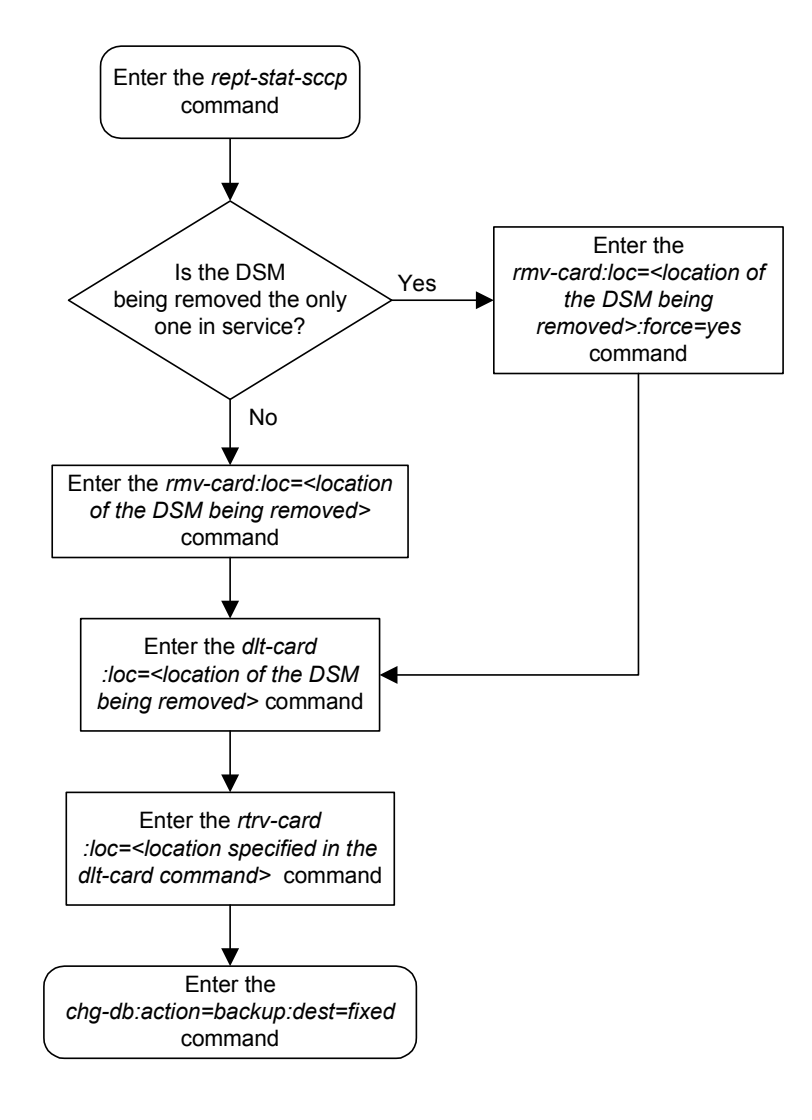

## <span id="page-70-0"></span>**Enabling and Activating the EIR Feature**

This procedure is used to enable and activate the EIR feature.

The EIR feature is enabled with a part number and feature access key.

The EIR feature requires DSMs to be configured in the system. The amount of memory on these DSMs is determined by the directory number, IMSI, and IMEI quantities contained in the EIR portion of the database.

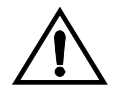

**CAUTION: Refer to the** *Dimensioning Guide for EPAP Advanced DB Features Technical Reference* **for important information on the dimensioning rules and the DSM database capacity requirements.**

If there are no DSMs present in the EAGLE 5 ISS, they must be added before the EIR feature can be enabled and activated. Go to the ["Adding a DSM" procedure](#page-61-0)  [on page 4-4](#page-61-0) and add the required DSMs to the EAGLE 5 ISS.

If DSMs are present in the EAGLE 5 ISS, but are not at the level required for the EIR feature, or cards running the SCCP application are present in the system, new DSMs that meet the minimum requirements for the EIR feature must be added using the ["Adding a DSM" procedure on page 4-4.](#page-61-0) After the new DSMs have been added, the DSMs that do not meet the level required for the EIR feature, or the cards running the SCCP application, must be removed from the database, using the ["Removing a DSM" procedure on page 4-10](#page-67-0). After these cards have been removed from the database, These cards must be removed from the system.

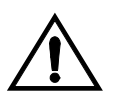

**CAUTION: The EIR feature cannot be enabled if either the LNP feature is enabled or the INP feature is on. Enter the rtrv-feat command to verify whether or not the INP feature is on and the rtrv-ctrl-feat command to verify whether or not the LNP feature is enabled. If the INP feature is on, shown with the entry inp = on in the rtrv-feat output, this procedure cannot be performed. If the LNP feature is enabled, shown with a quantity greater than zero for the LNP TNs field, this procedure cannot be performed.**

The feature access key is based on the EIR feature's part number and the serial number of the system, making the feature access key site-specific.

The **enable-ctrl-feat** command enables the EIR feature by inputting the EIR feature's access key and part number with these parameters:

**:fak** – The feature access key generated by the feature access key generator. The feature access key contains 13 alphanumeric characters and is not case sensitive.

**:partnum** – The Tekelec-issued part number of the EIR feature, 893012301.

The **enable-ctrl-feat** command requires that the database contain a valid serial number for the EAGLE 5 ISS, and that this serial number is locked. This can be verified with the **rtrv-serial-num** command. The system is shipped with a serial number in the database, but the serial number is not locked. The serial number can be changed, if necessary, and locked once the system is on-site, with the **ent-serial-num** command. The **ent-serial-num** command uses these parameters.

**:serial** – The serial number assigned to the system. The serial number is not case sensitive.

**:lock** – Specifies whether or not the serial number is locked. This parameter has only one value, **yes**, which locks the serial number. Once the serial number is locked, it cannot be changed.

Once the EIR feature has been enabled, the EIR feature must be activated with the **chg-ctrl-feat** command. The **chg-ctrl-feat** command uses these parameters:

**:partnum** – The Tekelec-issued part number of the EIR feature, 893012301.

**:status=on** – used to activate the controlled features that customer has purchased and enabled.

The status of the controlled features in the system is shown with the **rtrv-ctrl-feat** command.

**NOTE: Once the EIR feature is enabled and activated, the EIR feature cannot be disabled. When the EIR feature is enabled, it is permantly enabled. The EIR feature cannot be temporarily enabled.**

**The feature access key for the desired EIR telephone number quantity must be purchased before you enable the EIR feature. If you are not sure if you have purchased the EIR feature access key, contact your Tekelec Sales Representative or Account Representative.**
**Procedure 4-3. Enabling and Activating the EIR Feature**

**1.** Display the status of the controlled features by entering the **rtrv-ctrl-feat** command. The following is an example of the possible output.

```
rlghncxa03w 03-06-30 21:15:37 GMT Rel 35.0.0
The following features have been permanently enabled:
Feature Name Partnum Status Quantity
TPS 893000110 on 1000
ISUP Normalization 893000201 on ----
Command Class Management 893005801 off ----
LNP Short Message Service 893006601 off ----
Intermed GTT Load Sharing 893006901 off ----
XGTT Table Expansion 893006101 off ----
XMAP Table Expansion 893007710 on 3000
Large System # Links 893005910 on 2000
Routesets 893006401 on 6000
The following features have been temporarily enabled:
Feature Name Partnum Status Quantity Trial Period Left
TPS 893000140 on 4000 20 days 8 hrs 57 
mins
The following features have expired temporary keys:
Feature Name Part Num
Zero entries found.
```
If the EIR feature is enabled and activated, performing this procedure is not necessary.

If the **rtrv-ctrl-feat** output shows that the LNP telephone number quantity is greater than zero, this procedure cannot be performed.

**2.** Verify that the INP feature is off, by entering the **rtrv-feat** command. The EIR feature cannot be enabled is the INP feature is on. If the INP feature is off, the **INP** field should be set to **off**.

**NOTE: The rtrv-feat command output contains other fields that are not used by this procedure. If you wish to see all the fields displayed by the rtrv-feat command, see the rtrv-feat command description in the**  *Commands Manual***.**

If the INP feature is on, this procedure cannot be performed.

**NOTE: If the rtrv-feat output in step 2 shows that the global title translation (GTT ) is on, skip this step and go to step 4.**

**3.** Turn the GTT feature on by entering this command.

**chg-feat:gtt=on**

**NOTE: Once the GTT feature is turned on with the chg-feat command, it cannot be turned off.**

**The GTT feature must be purchased before you turn the feature on with the chg-feat command. If you are not sure if you have purchased the GTT feature, contact your Tekelec Sales Representative or Account Representative.**

When the **chg-feat** has successfully completed, this message should appear.

```
rlghncxa03w 03-06-07 00:57:31 GMT Rel 35.0.0
CHG-FEAT: MASP A - COMPLTD
```
**4.** The EIR feature requires that DSMs must be configured in the database. Display the cards in the database with the **rtrv-card** command. The ASMs and TSMs are shown with the entries **ASM** in the **TYPE** field and **SCCP** in the **APPL** field. The DSMs are shown with the entries **DSM** in the **TYPE** field and **VSCCP** in the **APPL** field. This is an example of the possible output.

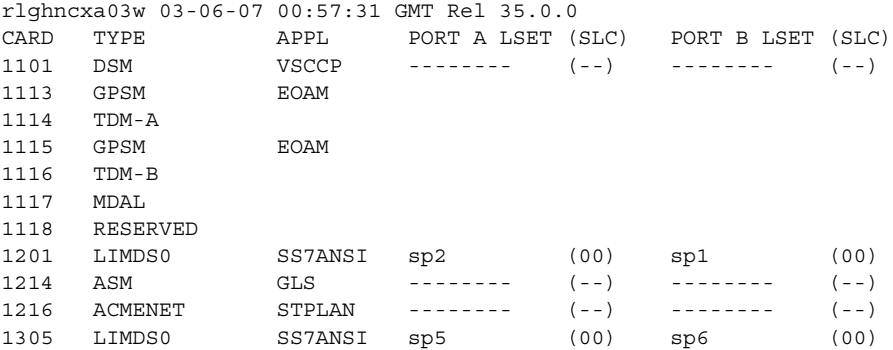

If DSMs are not shown in the output of the **rtrv-card** command, go to the ["Adding a DSM" procedure on page 4-4](#page-61-0) and add the necessary DSMs, making sure that the DSMs meet the requirements.

If the **rtrv-card** output shows cards running the SCCP application, these cards must be removed after the DSMs are added to the database. Go the ["Removing a DSM" procedure on page 4-10](#page-67-0) and remove all the cards running the SCCP application from the database.

### **NOTE: If the rtrv-card output in step 4 did not contain DSMs, skip step 5 and go to step 6.**

**5.** Choose one of the DSMs shown in the **rtrv-card** output in step 4. Display the amount of memory on the DSM, using the **rept-stat-card** command specifying the card location of the DSM, and the **mode=full** parameter. For this example, enter this command.

```
rept-stat-card:loc=1101:mode=full
```
This is an example of the possible output.

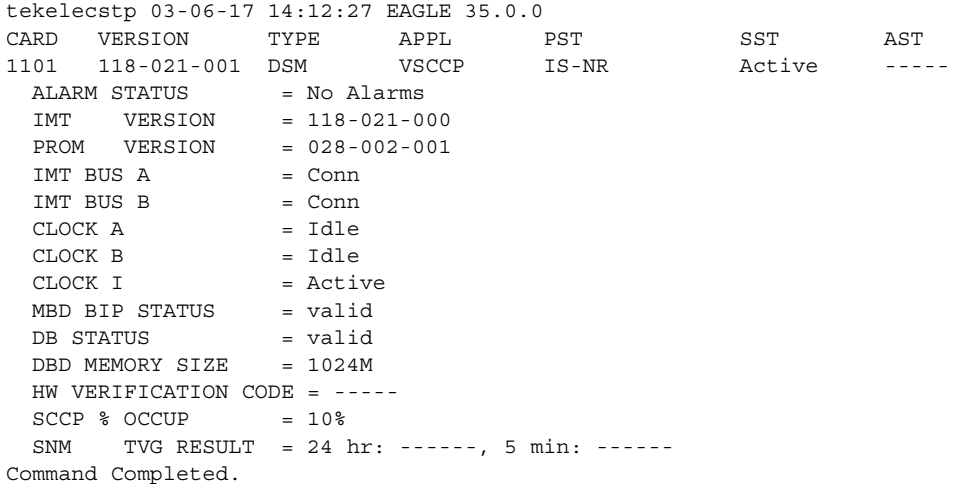

The amount of memory on the DSM is shown in the **DBD MEMORY SIZE** field. If the amount of memory does not meet the requirements, refer to the *Dimensioning Guide for EPAP Advanced DB Features Technical Reference* before performing the following steps.

- **a.** Add the DSM that meet the requirements to the database using the ["Adding a DSM" procedure on page 4-4](#page-61-0).
- **b.** Remove the DSM specified in the **rept-stat-card** command from the database using the ["Removing a DSM" procedure on page 4-10.](#page-67-0)
- **c.** Remove the card specified in substep *b* from the EAGLE 5 ISS.

Repeat this step for all DSMs shown in the **rtrv-card** output in step 4.

**NOTE: If the rtrv-ctrl-feat output in step 1 shows any controlled features, skip steps 6 and 7, and go to step 8.**

**6.** Display the serial number in the database with the **rtrv-serial-num** command. This is an example of the possible output.

```
rlghncxa03w 03-06-30 21:15:37 GMT Rel 35.0.0
System serial number = ntxxxxxxxxxxxxx
System serial number is not locked.
rlghncxa03w 03-06-30 21:15:37 GMT Rel 35.0.0
Command Completed
```
#### **NOTE: If the serial number is locked, skip step 7 and go to step 8.**

**7.** If the serial number shown in step 6 is not correct and not locked, enter the correct serial number into the database and lock the serial number using the **ent-serial-num** command with the serial and lock parameters.

If the serial number is correct, but is not locked, enter the **ent-serial-num** command specifying the serial number shown in step 6 with the **lock=yes** parameter.

For this example, enter this command.

**ent-serial-num:serial=<system serial number>:lock=yes**

When this command has successfully completed, the following message should appear.

```
rlghncxa03w 03-06-30 21:15:37 GMT Rel 35.0.0
ENT-SERIAL-NUM: MASP A - COMPLTD
```
**8.** Enable the EIR feature by entering the **enable-ctrl-feat** command. For this example, enter this command.

**enable-ctrl-feat:partnum=893012301:fak=<feature access key>**

**NOTE: The values for the feature access key (the fak parameter) are provided by Tekelec. If you do not have the controlled feature part number or the feature access key for the feature you wish to enable, contact your Tekelec Sales Representative or Account Representative.**

When the **enable-ctrl-feat** command has successfully completed, this message should appear.

```
rlghncxa03w 03-06-30 21:15:37 GMT Rel 35.0.0
ENABLE-CTRL-FEAT: MASP B - COMPLTD
```
**9.** The EIR feature enabled in step 7 must be activated using the **chg-ctrl-feat** command, specifying the EIR feature part number used in step 7 and the **status=on** parameter. For this example, enter this command.

 **chg-ctrl-feat:partnum=893012301:status=on**

When this command has successfully completed, the following message should appear.

```
rlghncxa03w 03-06-28 21:15:37 GMT Rel 35.0.0
CHG-CTRL-FEAT: MASP B - COMPLTD
```
**10.** Verify the changes by entering the **rtrv-ctrl-feat**command with the part number specified in step 9.

**rtrv-ctrl-feat:partnum=893012301**

The following is an example of the possible output.

rlghncxa03w 03-06-30 21:16:37 GMT Rel 35.0.0 The following features have been permanently enabled: Feature Name **Partnum** Status Quantity EIR 893012301 on ------

**11.** Backup the new changes using the **chg-db:action=backup:dest=fixed** command. These messages should appear, the active Maintenance and Administration Subsystem Processor (MASP) appears first.

BACKUP (FIXED) : MASP A - Backup starts on active MASP. BACKUP (FIXED) : MASP A - Backup on active MASP to fixed disk complete. BACKUP (FIXED) : MASP A - Backup starts on standby MASP. BACKUP (FIXED) : MASP A - Backup on standby MASP to fixed disk complete. **Flowchart 4-3.** Enabling and Activating the EIR Feature (Sheet 1 of 4)

**NOTE: Before executing this procedure, make sure you have purchased the global title translation (GTT) feature and the feature access key for the EIR feature. If you are not sure if you have purchased the GTT feature or the EIR feature access key, contact your Tekelec Sales Representative or Account Representative.**

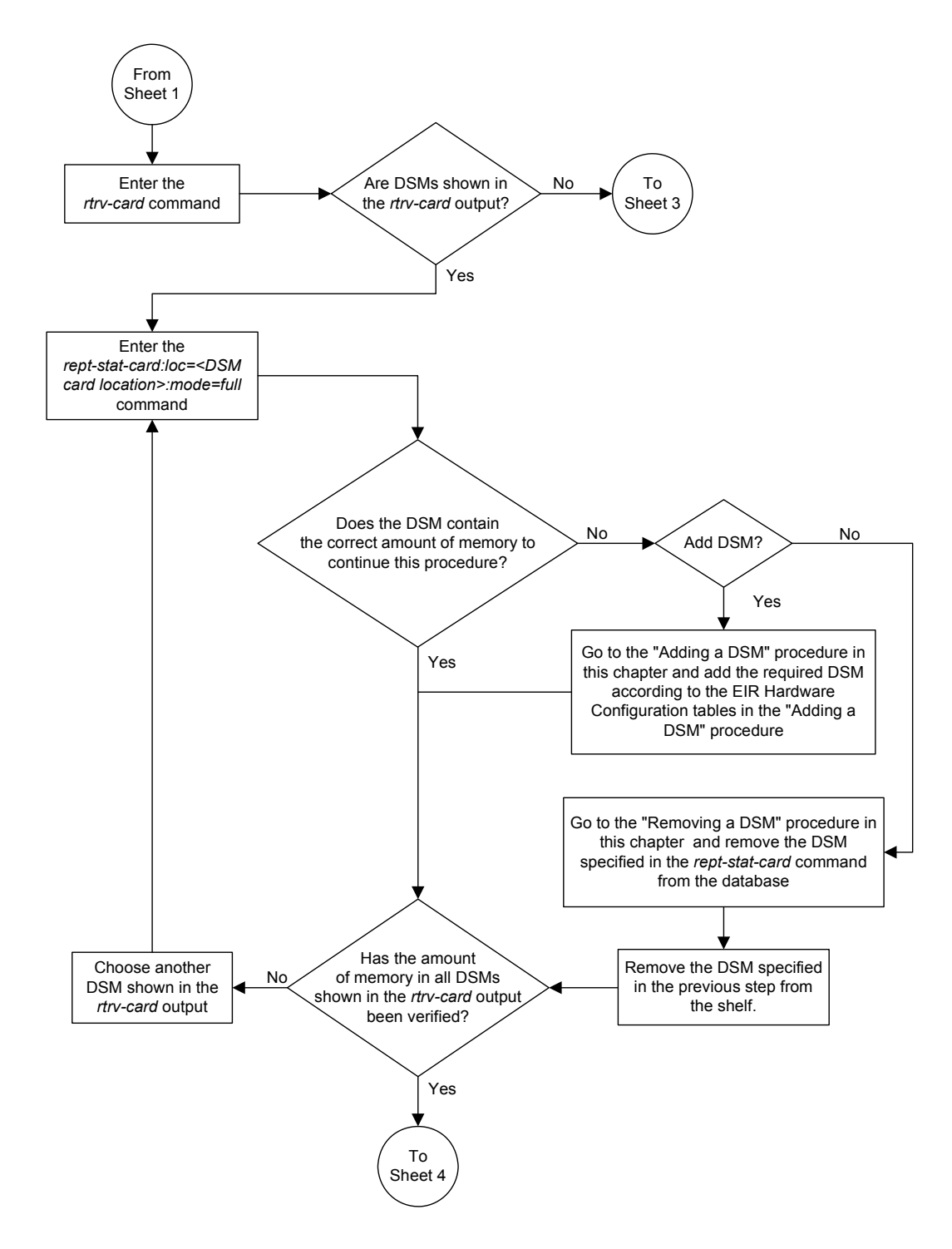

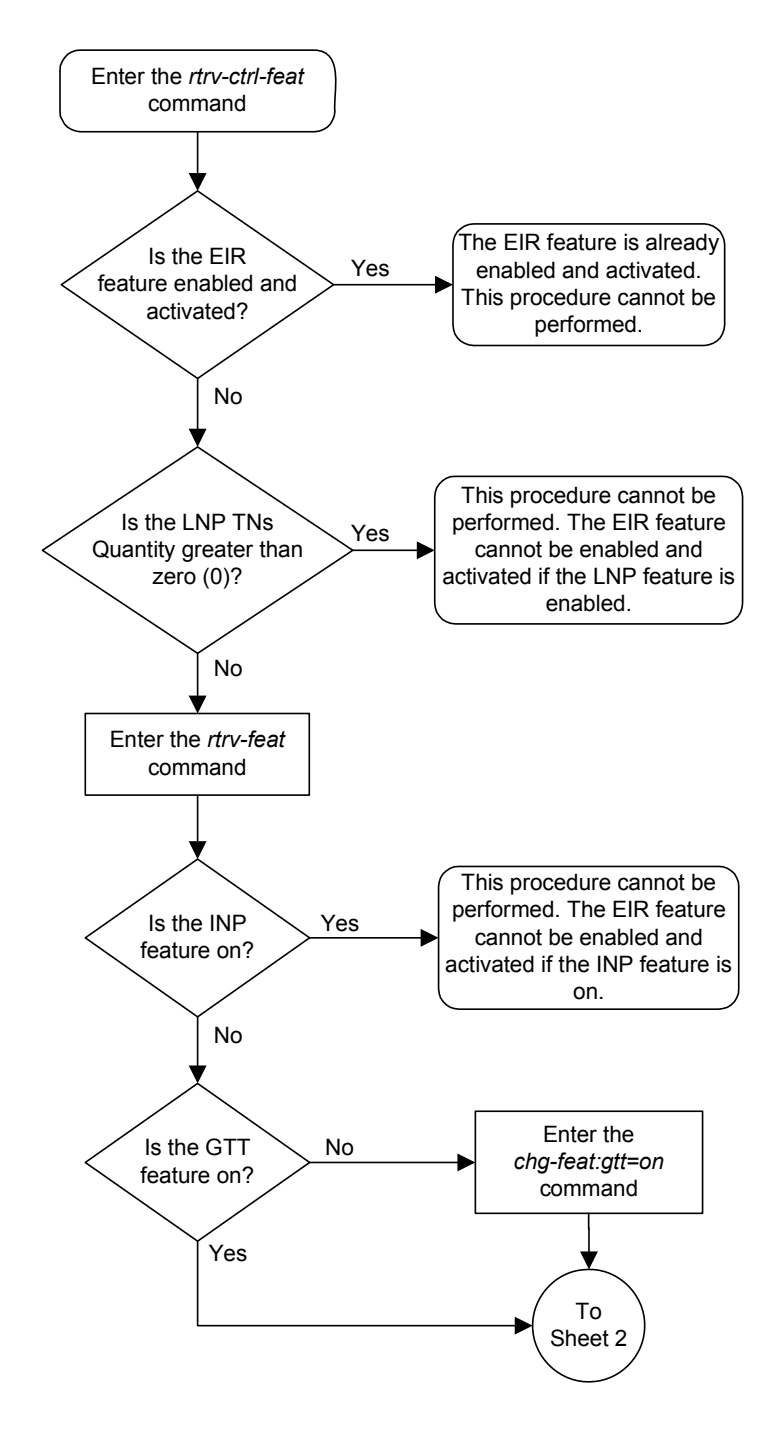

## **Flowchart 4-3.** Enabling and Activating the EIR Feature (Sheet 2 of 4)

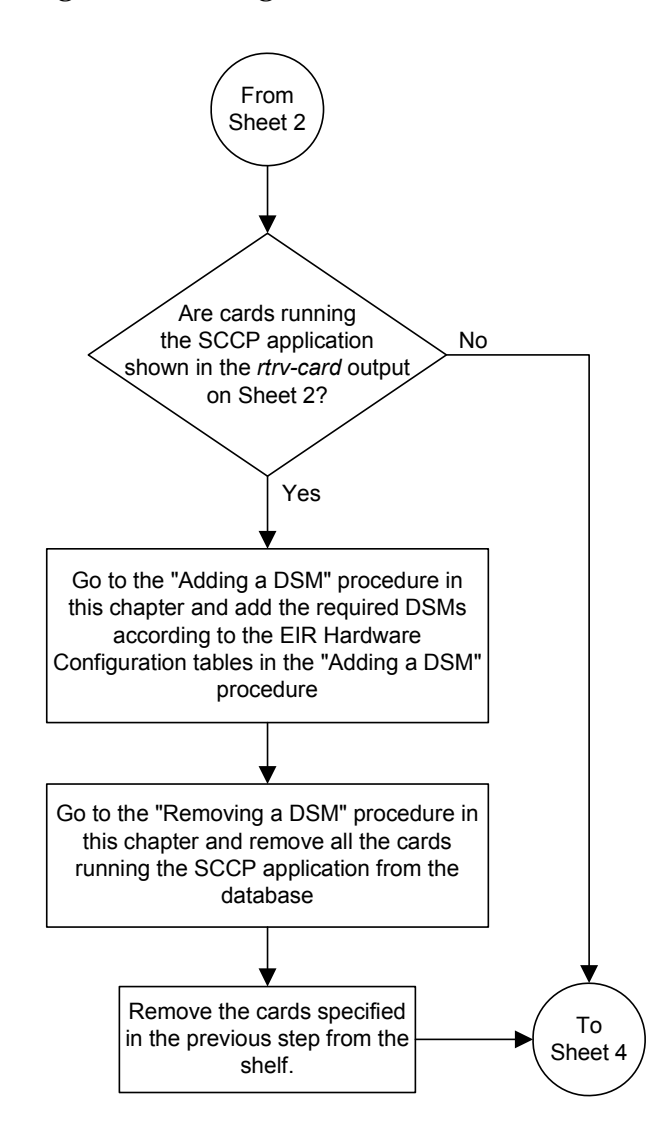

## **Flowchart 4-3.** Enabling and Activating the EIR Feature (Sheet 3 of 4)

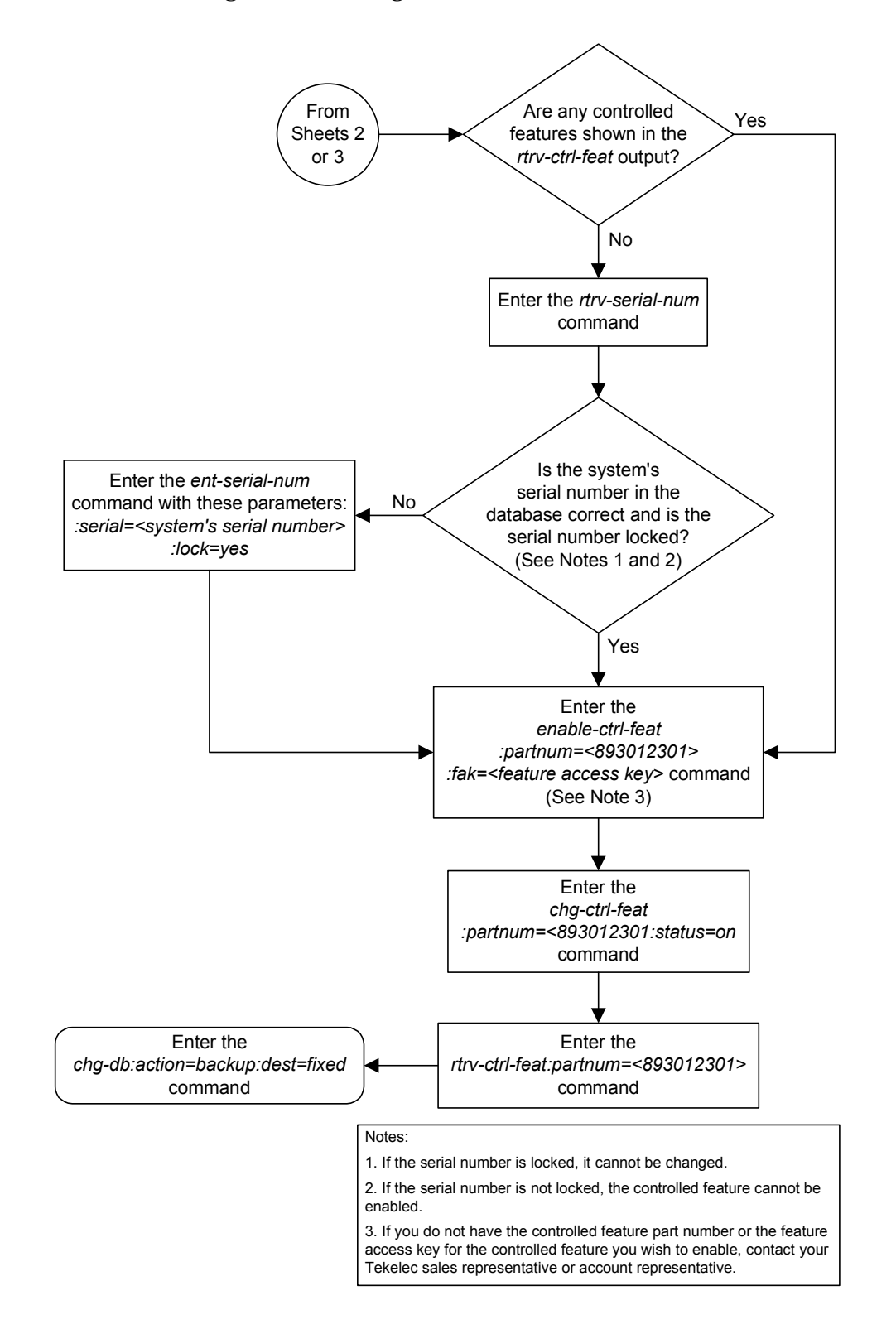

**Flowchart 4-3.** Enabling and Activating the EIR Feature (Sheet 4 of 4)

# **Adding the EIR Subsystem Application**

This procedure is used to reserve a subsystem number for the EIR (equipment identity register) application and place the EIR application either online or offline using the **ent-ss-appl** command. The **ent-ss-appl** command uses these parameters.

**:appl** – the application type, **EIR**

**NOTE: The appl parameter contains the values INP, for reserving a subsystem number for the INP subsystem, and LNP, for reserving a subsystem number for the LNP subsystem. These values cannot be used in this procedure. To reserve a subsystem number for the INP or LNP subsystem, perform the procedures in the** *Feature Manual - INP* **or** *Database Administration Manual - LNP* **and do not perform this procedure.** 

**:ssn** – the EIR subsystem number

**:stat** – the state of the EIR application

The EIR feature must be enabled and activated. Verify this by entering the rtrv-ctrl-feat command. If the EIR feature is enabled and activated, the status of the EIR feature should be on. If the EIR feature is not enabled and activated, perform the ["Enabling and Activating the EIR Feature" procedure on page 4-13.](#page-70-0)

Only one subsystem number for each application can be defined.

If the **stat** parameter is not specified, the application will be offline.

The application specified by the **appl** parameter cannot already be in the database.

Before the subsystem application can be added to the database, the EAGLE 5 ISS's true point code and the subsystem number, for ITU-I and 14-bit ITU-N point codes, must be in the mated application table. The EAGLE 5 ISS's true point code is verified with the **rtrv-sid** command and is shown in the **PCI** and **PCN** fields. The mated application table is displayed with the **rtrv-map** command. The EAGLE 5 ISS's true point code is shown in the **PCI** and **PCN** fields of the **rtrv-map** command output and the subsystem number is shown in the **SSN** field of the **rtrv-map** command output. If the EAGLE 5 ISS's true point code and the subsystem number are not shown in the **rtrv-map** command output, go to the "Adding a Mated Application" procedure in the *Database Administration Manual – Global Title Translation* and add the EAGLE 5 ISS's true point code and the subsystem to a mated application.

The example in this procedure reserves the subsystem number 100 for the EIR application and sets the EIR application online.

**Procedure 4-4. Adding the EIR Subsystem Application**

**1.** Verify that the EIR feature is enabled and activated by entering the **rtrv-ctrl-feat** command. If the EIR feature is enabled and activated, the status of the EIR feature is **on**. This is an example of the possible output.

```
rlghncxa03w 03-06-30 21:15:37 GMT Rel 35.0.0
The following features have been permanently enabled:
Feature Name Partnum Status Quantity
TPS 893000110 on 1000
ISUP Normalization 893000201 on ----<br>Command Class Management 893005801 off ----
Command Class Management 893005801 off
Intermed GTT Load Sharing 893006901 off ----
XGTT Table Expansion 893006101 off ----
XMAP Table Expansion 893007710 on 3000
Large System # Links 893005910 on 2000
Routesets 893006401 on 6000
The following features have been temporarily enabled:
Feature Name Partnum Status Quantity Trial Period Left
TPS 893000140 on 4000 20 days 8 hrs 57 
mins
The following features have expired temporary keys:
Feature Name Part Num
Zero entries found.
```
If the EIR feature is not enabled or activated, perform the ["Enabling and](#page-70-0)  [Activating the EIR Feature" procedure on page 4-13](#page-70-0) to enable and activate the EIR feature. Go to step 2.

If the EIR feature is enabled and activated, go to step 2.

**2.** Display the subsystem number for the EIR application in the database with the **rtrv-ss-appl** command. This is an example of the possible output.

```
rlghncxa03w 03-06-28 14:42:38 GMT Rel 35.0.0
APPL SSN STAT
SS-APPL table is (0 of 1) 0% full
```
**3.** Display the EAGLE 5 ISS's true point code using the **rtrv-sid** command. The EAGLE 5 ISS's true point code is shown in the **PCA**, **PCI**, **PCN**, or **PCN24** field of the **rtrv-sid** output. The **PCN24** field is displayed only if 24-bit ITU-N point codes are being used. The **PCN** field is displayed only if 14-bit ITU-N point codes are being used. Either the **PCN** or **PCN24** fields will be displayed, but both fields will not be displayed at the same time. The EIR feature requires ITU-I (**PCI**) and ITU-N (**PCN**) true point codes.

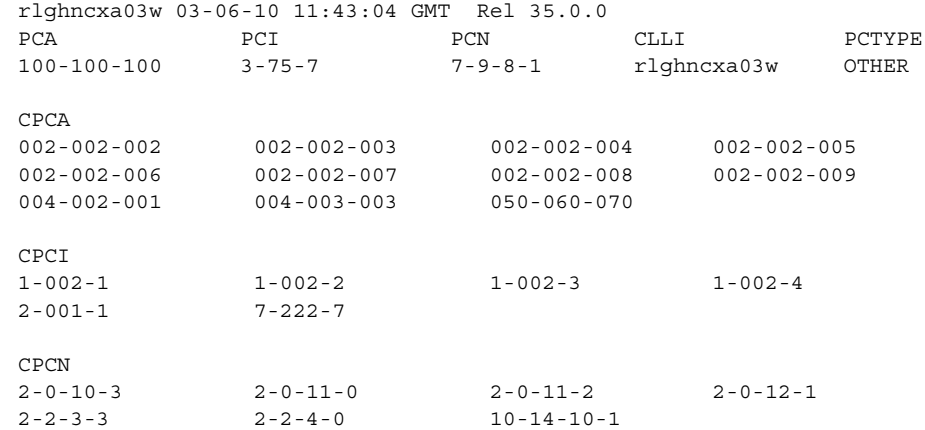

#### The following is an example of the possible output.

If the **rtrv-sid** output does not show entries in the **PCI** or **PCN** fields, or if the values of the **PCI** or **PCN** fields need to be changed, perform the "Changing the Self-Identification of the System" procedure in the *Database Administration Manual - SS7* to add the correct **PCI** and **PCN** values.

**4.** Display the mated applications using the **rtrv-map** command specifying the EAGLE 5 ISS's true point code (shown in step 3) and the EIR subsystem number. For this example, enter this command.

**rtrv-map:pci=3-57-7:ssn=100**

This is an example, of the possible output.

rlghncxa03w 03-06-10 09:28:10 GMT Rel 35.0.0 MAP TABLE IS 3 % FULL (33 of 1024) PCI SSN RC MULT MPCA MSSN MATERC MULT SRM MRC GRP NAME SSO 3-57-7 100 10 SOL --- --- -------- OFF

If the EAGLE 5 ISS's true point code and EIR subsystem number are not shown in the **rtrv-map** output, go to the "Provisioning a Mated Application" procedure in the *Database Administration Manual – Global Title Translation* and add the EAGLE 5 ISS's true point code and the subsystem to a mated appplication.

**5.** Add the subsystem number for the EIR application using the **ent-ss-appl** command. For this example, enter these commands.

**ent-ss-appl:appl=eir:ssn=100:stat=online**

When this command has successfully completed, this message should appear.

rlghncxa03w 03-06-28 14:42:38 GMT Rel 35.0.0 ENT-SS-APPL: MASP A - COMPLTD

Verify the changes with the **rtrv-ss-appl** command. This is an example of the possible output.

rlghncxa03w 03-06-28 14:42:38 GMT Rel 35.0.0 APPL SSN STAT EIR 100 ONLINE SS-APPL table is (1 of 1) 100% full

**6.** Backup the new changes using the **chg-db:action=backup:dest=fixed** command. The following messages should appear, the active Maintenance and Administration Subsystem Processor (MASP) appears first.

BACKUP (FIXED): MASP A - Backup starts on active MASP. BACKUP (FIXED): MASP A - Backup on active MASP to fixed disk complete. BACKUP (FIXED): MASP A - Backup starts on standby MASP. BACKUP (FIXED): MASP A - Backup on standby MASP to fixed disk complete.

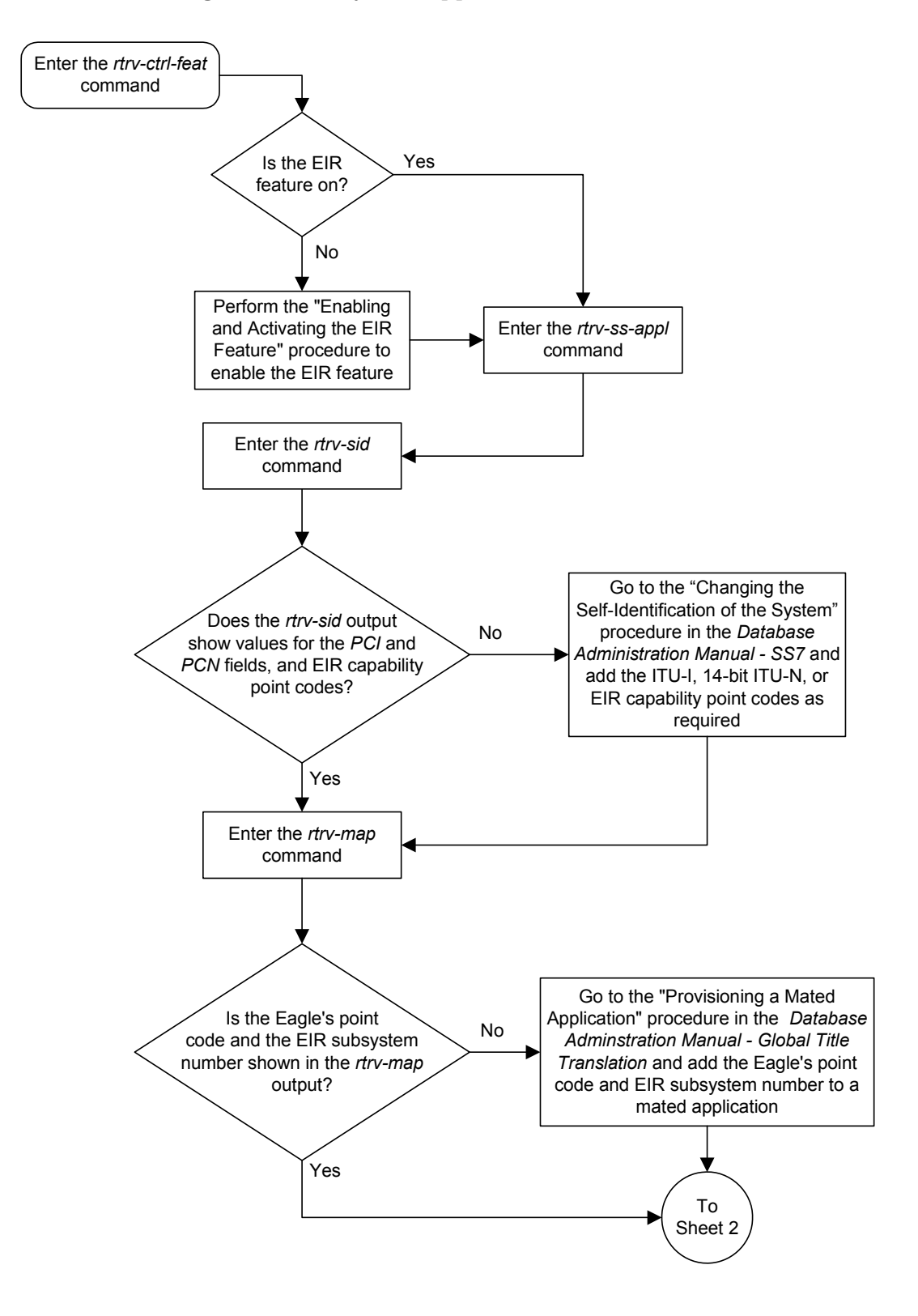

### **Flowchart 4-4.** Adding the EIR Subsystem Application (Sheet 1 of 2)

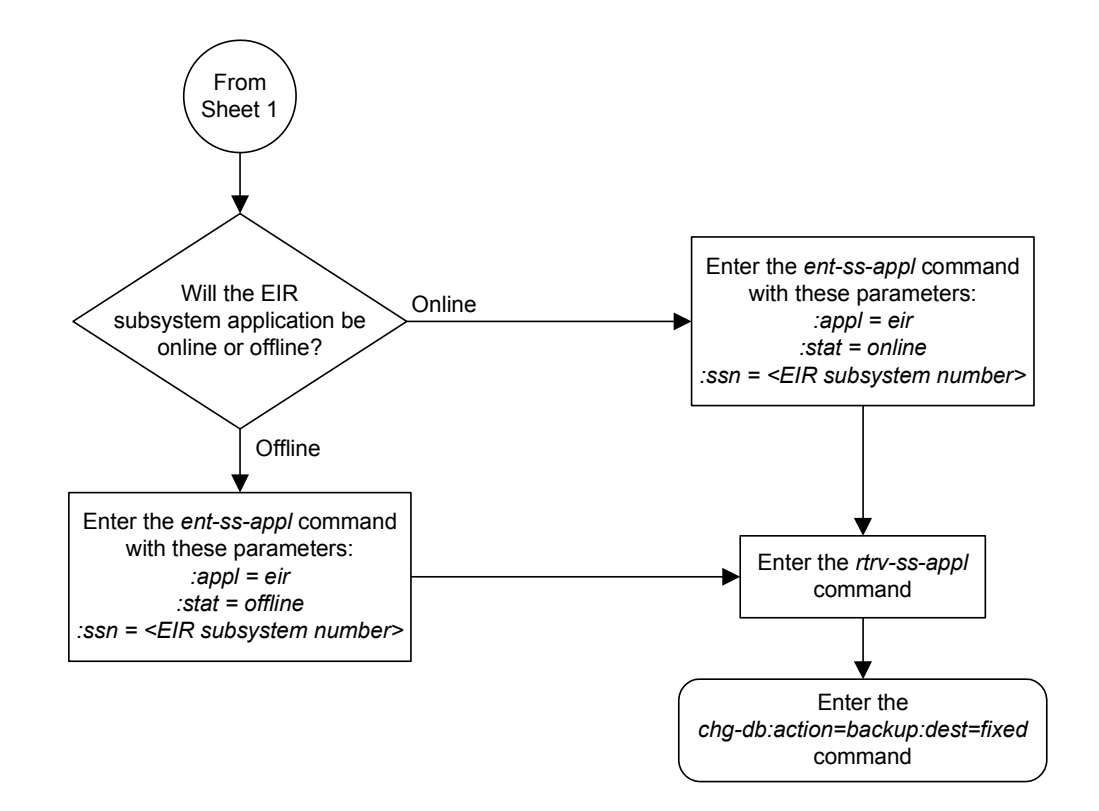

**Flowchart 4-4.** Adding the EIR Subsystem Application (Sheet 2 of 2)

# **Removing the EIR Subsystem Application**

This procedure is used to remove a subsystem application from the database using the **dlt-ss-appl** command. The **dlt-ss-appl** command uses only one parameter, **:appl** – the subsystem application. The EAGLE 5 ISS contains only one subsystem application, the EIR subsystem application.

**NOTE: The appl parameter contains the values INP, for removing the INP subsystem, and LNP, for removing the LNP subsystem. These values cannot be used in this procedure. To remove the INP or LNP subsystems, perform the procedures in the** *Feature Manual - INP* **or** *Database Administration Manual - LNP* **and do not perform this procedure.** 

The subsystem application must be in the database and the subsystem must be out of service.

### **Procedure 4-5. Removing the EIR Subsystem Application**

**1.** Display the status of the EIR subsystem with the **rept-stat-sccp** command. This is an example of the possible output.

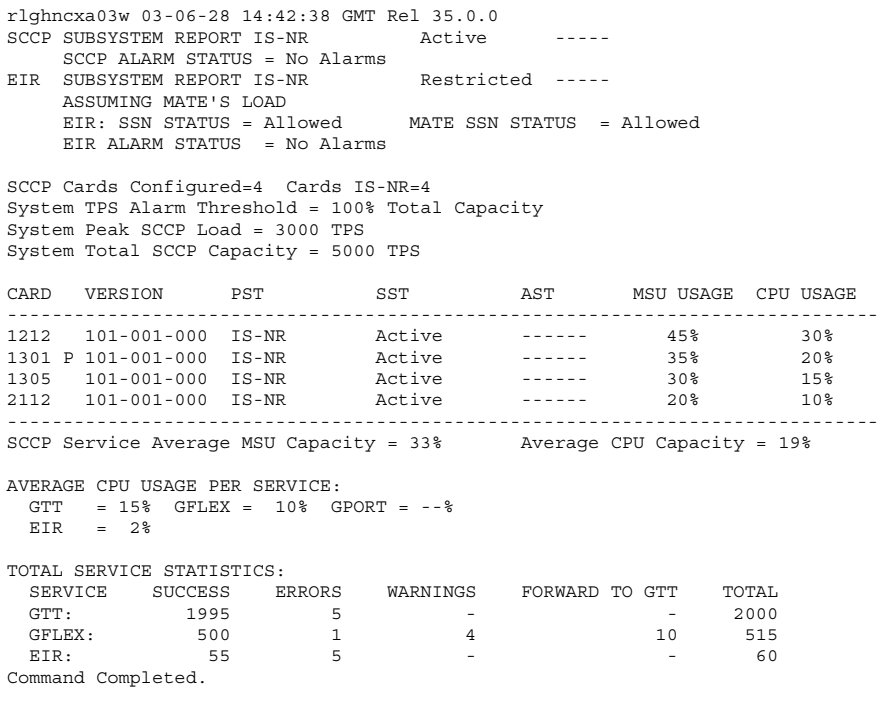

**2.** Display the subsystem application number for the EIR application in the database with the **rtrv-ss-appl** command. This is an example of the possible output.

rlghncxa03w 03-06-28 14:42:38 GMT Rel 35.0.0 APPL SSN STAT EIR 100 ONLINE SS-APPL table is (1 of 1) 100% full

**NOTE:** If the EIR subsystem is out of service, shown by the entry LNP **SUBSYSTEM REPORT OOS-MT\_DSBLD in the rept-stat-lnp output in step 1, skip steps 3 and 4, and go to step 5.**

**3.** Place the EIR subsystem application out of service with the **inh-map-ss** command specifying the EIR subsystem number displayed in step 2. For this example, enter this command.

**inh-map-ss:ssn=100**

When this command has successfully completed, this message should appear.

```
rlghncxa03w 03-06-28 14:42:38 GMT Rel 35.0.0
Inhibit map subsystem command sent to all SCCP cards.
Command Completed.
```
**4.** Verify that the EIR subsystem is out of service with the **rept-stat-sccp** command. This an example of the possible output.

```
rlghncxa03w 03-06-28 14:42:38 GMT Rel 35.0.0<br>SCCP SUBSYSTEM REPORT IS-NR Active<br>SCCP ALADM CERTIFY -
SCCP SUBSYSTEM REPORT IS-NR
     SCCP ALARM STATUS = No Alarms
EIR SUBSYSTEM REPORT IS-NR Restricted -----
     ASSUMING MATE'S LOAD
     EIR: SSN STATUS = Allowed MATE SSN STATUS = Allowed
     EIR ALARM STATUS = No Alarms
SCCP Cards Configured=4 Cards IS-NR=4
System TPS Alarm Threshold = 100% Total Capacity
System Peak SCCP Load = 3000 TPS
System Total SCCP Capacity = 5000 TPS
CARD VERSION PST SST AST MSU USAGE CPU USAGE
 ------------------------------------------------------------------------------
1212 101-001-000 IS-NR Active ------ 45% 30%
1301 P 101-001-000 IS-NR Active ------ 35% 20%
1305 101-001-000 IS-NR Active ------ 30% 15%
2112 101-001-000 IS-NR Active ------ 20% 10%
     ------------------------------------------------------------------------------
SCCP Service Average MSU Capacity = 33% Average CPU Capacity = 19%
AVERAGE CPU USAGE PER SERVICE: 
 GTT = 15\% GFLEX = 10\% GPORT = --\frac{6}{9}EIR = 2%TOTAL SERVICE STATISTICS: 
  SERVICE SUCCESS ERRORS WARNINGS FORWARD TO GTT TOTAL
 GTT: 1995 5 - - 2000
 GFLEX: 500 1 4 10 515
EIR: 55 5 5 - 5 - 60
Command Completed.
```
**5.** Remove the EIR subsystem application from the database using the **dlt-ss-appl** command. For this example, enter this command.

**dlt-ss-appl:appl=eir**

When each of this command has successfully completed, this message should appear.

```
rlghncxa03w 03-06-28 14:42:38 GMT Rel 35.0.0
DLT-SS-APPL: MASP A - COMPLTD
```
**6.** Verify the changes with the **rtrv-ss-appl** command. This is an example of the possible output.

```
rlghncxa03w 03-06-28 14:42:38 GMT Rel 35.0.0
APPL SSN STAT
```
SS-APPL table is (0 of 1) 0% full

**7.** Backup the new changes using the **chg-db:action=backup:dest=fixed** command. The following messages should appear, the active Maintenance and Administration Subsystem Processor (MASP) appears first.

BACKUP (FIXED): MASP A - Backup starts on active MASP. BACKUP (FIXED): MASP A - Backup on active MASP to fixed disk complete. BACKUP (FIXED): MASP A - Backup starts on standby MASP. BACKUP (FIXED): MASP A - Backup on standby MASP to fixed disk complete.

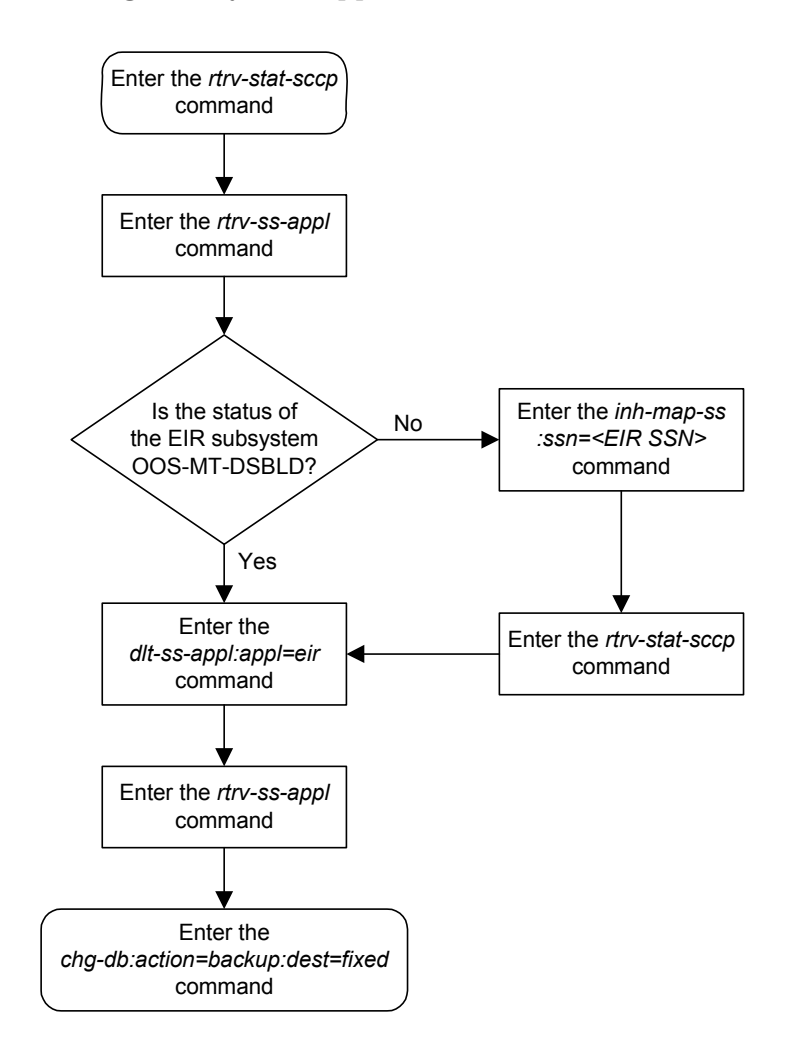

## **Flowchart 4-5.** Removing a Subsystem Application

## **Changing a Subsystem Application**

This procedure is used to set an existing subsystem application either online or offline using the **chg-ss-appl** command. The **chg-ss-appl** command uses these parameters.

**:appl** – the application type. The EAGLE 5 ISS contains only one subsystem application, the EIR subsystem application.

**NOTE: The appl parameter contains the values INP, for changing the INP subsystem, and LNP, for changing the LNP subsystem. These values cannot be used in this procedure. To change the INP or LNP subsystem, perform the procedures in the** *Feature Manual - INP* **or** *Database Administration Manual - LNP* **and do not perform this procedure.** 

**:nstat** – the new state of the subsystem application

If the **nstat=offline** parameter is specified, the subsystem application must be online. If the **nstat=online** parameter is specified, the subsystem application must be offline. The state of the subsystem application is shown in the **STAT** field of the **rtrv-ss-appl** command output.

If the subsystem application is to be taken offline (**nstat=offline**), the subsystem must be taken out of service (OOS-MT-DSBLD) with the **inh-map-ss** command.

The **rept-stat-sccp** command is used to determine the state of the EIR subsystem.

This example contains two procedures, one for taking the EIR subsystem application offline, and another for placing the EIR subsystem application online.

### **Procedure 4-6. Taking the EIR Subsystem Application Offline**

**1.** Verify whether or not the EIR subsystem is online or offline with the **rtrv-ss-appl** command. This is an example of the possible output.

rlghncxa03w 03-06-28 14:42:38 GMT Rel 35.0.0 APPL SSN EIR 100 ONLINE SS-APPL table is (1 of 1) 100% full

If the EIR subsystem is offline, this procedure does not need to be performed.

**2.** Display the status of the EIR subsystem with the **rept-stat-sccp** command. This is an example of the possible output.

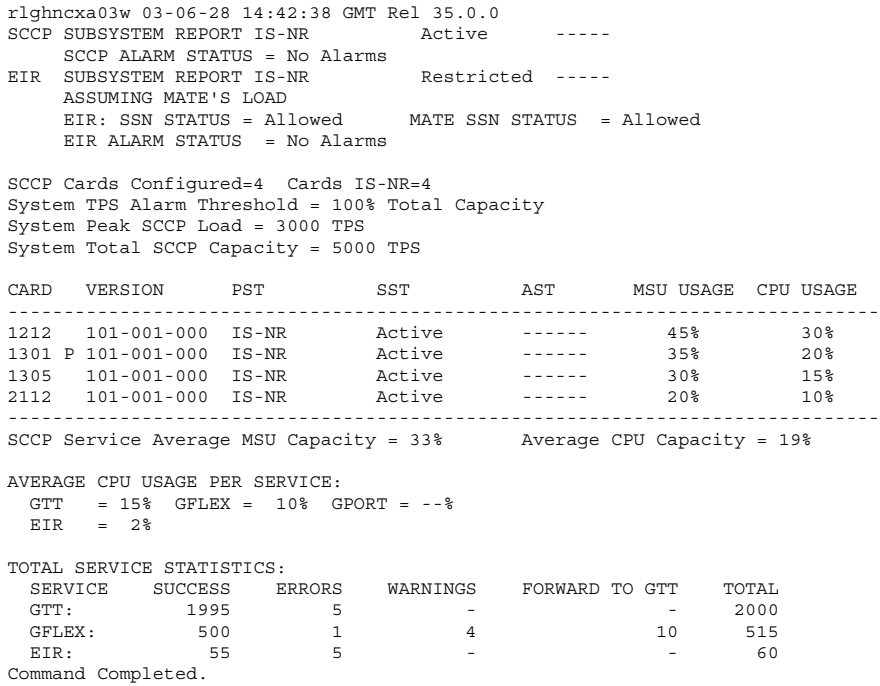

**3.** Place the EIR subsystem out of service with the **inh-map-ss** command specifying the EIR subsystem number displayed in step 2. For this example, enter this command.

**inh-map-ss:ssn=100**

When this command has successfully completed, this message should appear.

```
rlghncxa03w 03-06-28 14:42:38 GMT Rel 35.0.0
Inhibit map subsystem command sent to all SCCP cards.
Command Completed.
```
**4.** Verify that the EIR subsystem is out of service with the **rept-stat-sccp** command. This an example of the possible output.

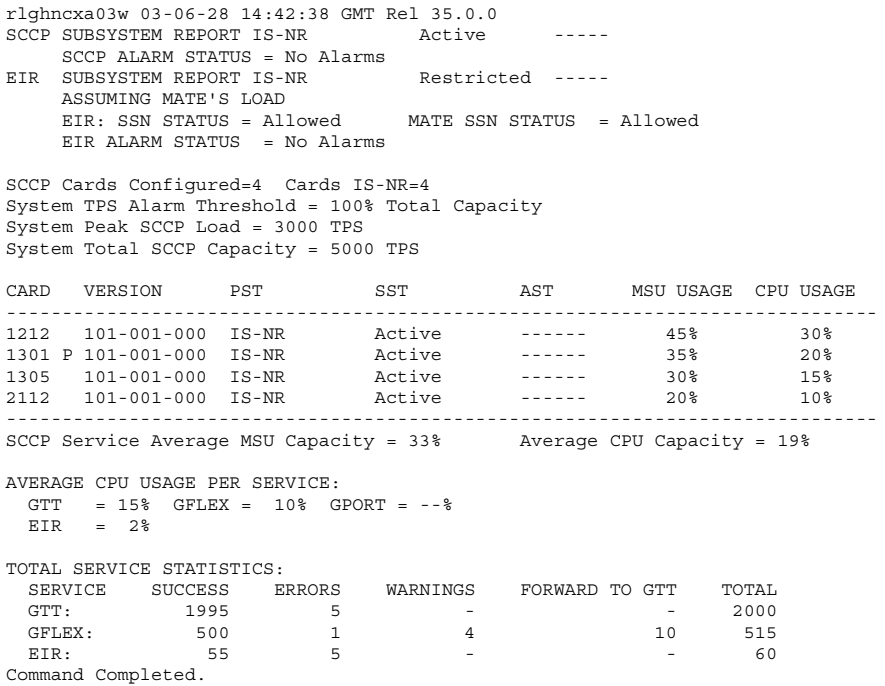

**5.** Place the EIR subsystem offline using the **chg-ss-appl** command with the **nstat=offline** parameter. For this example, enter this command.

**chg-ss-appl:appl=eir:nstat=offline**

When this command has successfully completed, this message should appear.

```
rlghncxa03w 03-06-28 14:42:38 GMT Rel 35.0.0
CHG-SS-APPL: MASP A - COMPLTD
```
**6.** Verify the changes with the **rtrv-ss-appl** command. This is an example of the possible output.

rlghncxa03w 03-06-28 14:42:38 GMT Rel 35.0.0 APPL SSN STAT EIR 100 OFFLINE SS-APPL table is (1 of 1) 100% full

**7.** Backup the new changes using the **chg-db:action=backup:dest=fixed** command. The following messages should appear, the active Maintenance and Administration Subsystem Processor (MASP) appears first.

BACKUP (FIXED): MASP A - Backup starts on active MASP. BACKUP (FIXED): MASP A - Backup on active MASP to fixed disk complete. BACKUP (FIXED): MASP A - Backup starts on standby MASP. BACKUP (FIXED): MASP A - Backup on standby MASP to fixed disk complete.

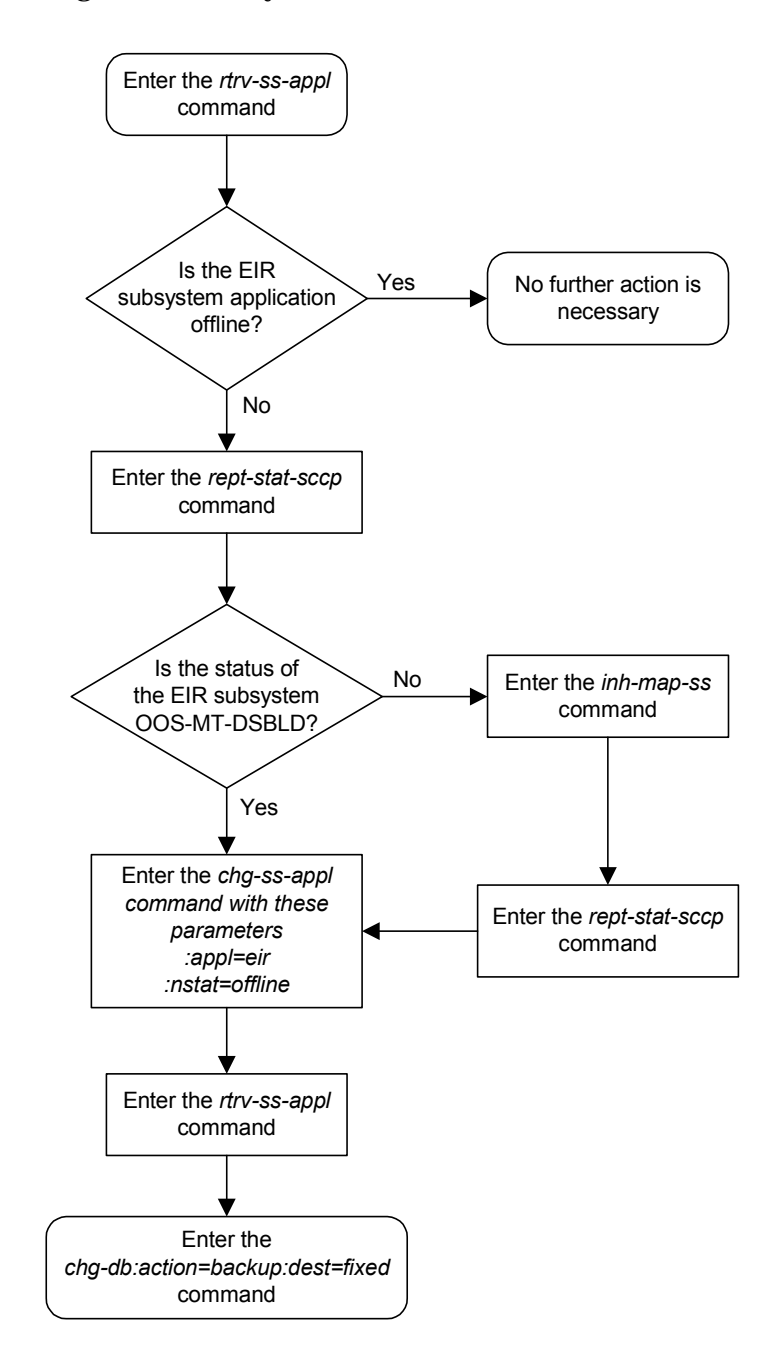

## **Flowchart 4-6.** Taking the EIR Subsystem Offline

### **Procedure 4-7. Placing the EIR Subsystem Application Online**

**1.** Verify whether or not the EIR subsystem is online or offline with the **rtrv-ss-appl** command. This is an example of the possible output.

rlghncxa03w 03-06-28 14:42:38 GMT Rel 35.0.0 APPL SSN STAT EIR 100 OFFLINE SS-APPL table is (1 of 1) 100% full

If the EIR subsystem is online, this procedure does not need to be performed.

**2.** Display the status of the EIR subsystem with the **rept-stat-sccp** command. This is an example of the possible output.

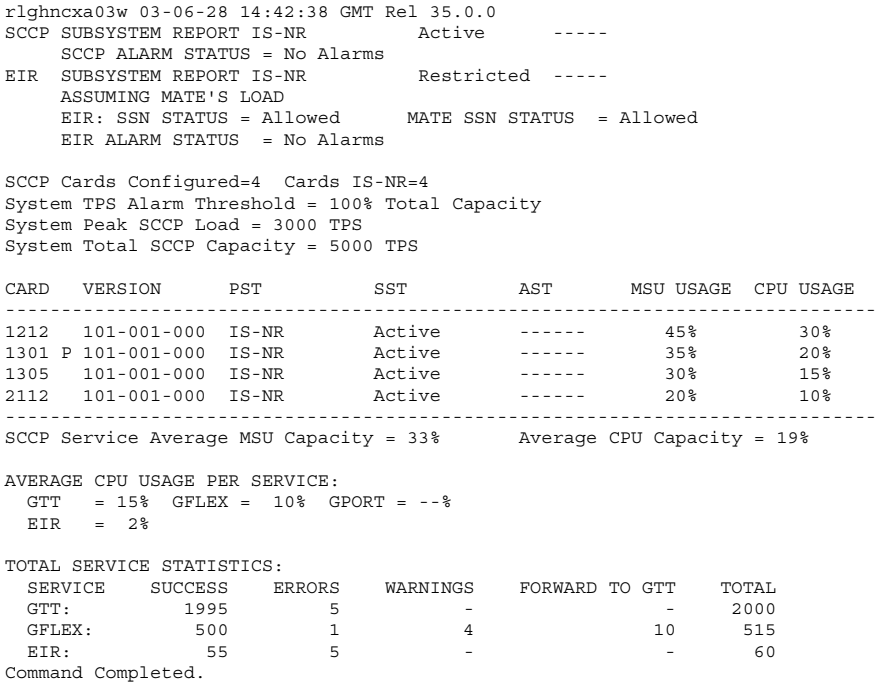

**3.** Place the EIR subsystem application online using the **chg-ss-appl** command with the **nstat=online** parameter. For this example, enter this command.

**chg-ss-appl:appl=eir:nstat=online**

When this command has successfully completed, this message should appear.

rlghncxa03w 03-06-28 14:42:38 GMT Rel 35.0.0 CHG-SS-APPL: MASP A - COMPLTD

**4.** Verify the changes with the **rtrv-ss-appl** command. This is an example of the possible output.

rlghncxa03w 03-06-28 14:42:38 GMT Rel 35.0.0 APPL SSN STAT EIR 100 ONLINE SS-APPL table is (1 of 1) 100% full

**5.** Backup the new changes using the **chg-db:action=backup:dest=fixed** command. The following messages should appear, the active Maintenance and Administration Subsystem Processor (MASP) appears first.

BACKUP (FIXED): MASP A - Backup starts on active MASP. BACKUP (FIXED): MASP A - Backup on active MASP to fixed disk complete. BACKUP (FIXED): MASP A - Backup starts on standby MASP. BACKUP (FIXED): MASP A - Backup on standby MASP to fixed disk complete.

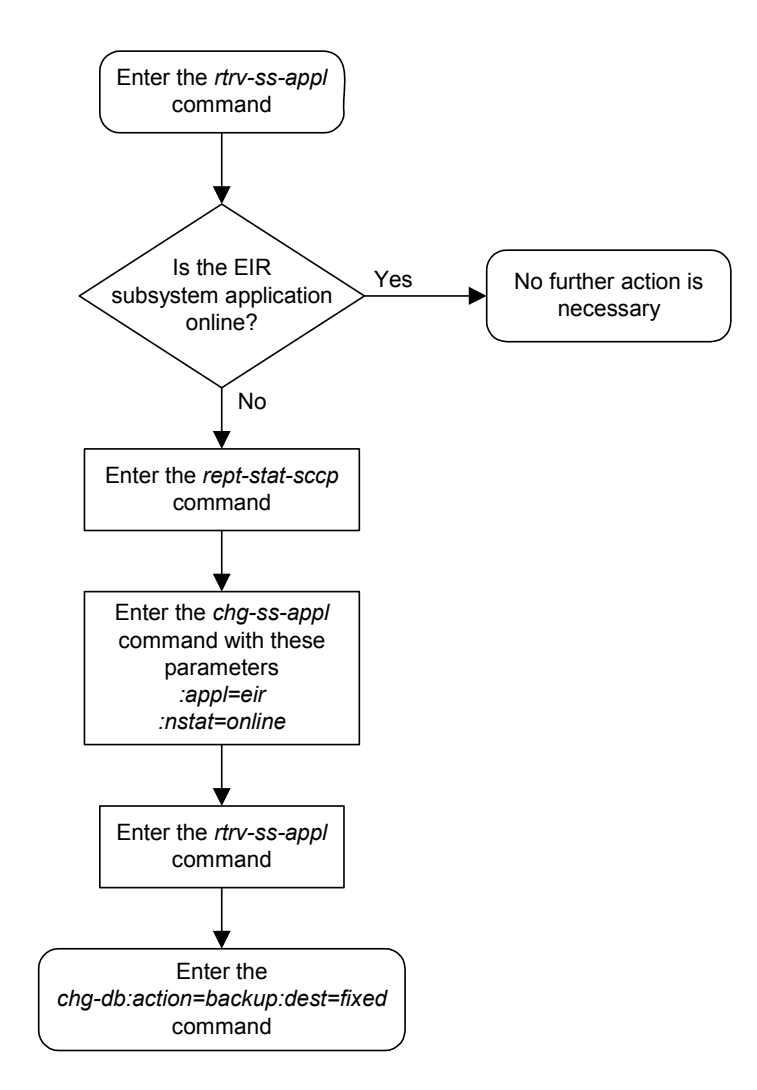

## **Flowchart 4-7.** Placing the EIR Subsystem Online

# **Adding an EIR Service Selector**

This procedure is used to add a service selector for the EIR feature using the **ent-srvsel** command. The **ent-srvsel** command uses these parameters.

**:serv** – the DSM service type, **EIR**

**NOTE: The serv parameter contains other values. These values cannot be used in this procedure.** 

**:gtii**/**gtin**/**gtin24** – Global title indicator for ITU international (**gtii**), ITU national using 14-bit point codes (**gtin**), and ITU national using 24-bit point codes (**gtin24**).

**:tt** – the translation type.

**:ssn** – the subsystem number

**:nai** – Nature of address indicator (see [Table 4-2\)](#page-97-0)

**:naiv** – Nature of address indicator value (see [Table 4-2](#page-97-0))

**NOTE: The nature of address indicator parameters (naiv or nai) can be specified by supplying either a mnemonic or an explicit value. At no time may both the mnemonic and the explicit value be specified at the same time for the same parameter. You can specify either the naiv or nai parameter. [Tables 4-2](#page-97-0) shows the mapping between the naiv and the nai parameters.**

| <b>NAIV</b> | <b>NAI</b>  | <b>Description</b>          |
|-------------|-------------|-----------------------------|
|             |             | Unknown                     |
|             | Sub         | <b>Subscriber Number</b>    |
| 2           | <b>Rsvd</b> | Reserved for national use   |
| 3           | <b>Natl</b> | National significant number |
|             | Intl        | <b>International number</b> |
| $5 - 127$   |             | <b>Spare</b>                |

<span id="page-97-0"></span>**Table 4-2.** NAIV/NAI Mapping

**:np** – Numbering plan (see [Table 4-3 on page 4-41](#page-98-0)

**:npv** – Numbering plan value (see [Table 4-3](#page-98-0))

**NOTE: The numbering plan parameters (npv or np) can be specified by supplying either a mnemonic or an explicit value. At no time may both the mnemonic and the explicit value be specified at the same time for the same parameter. You can specify either the npv or np parameter. [Table 4-3](#page-98-0) shows the mapping between the npv and the np parameters.**

| <b>NPV</b>     | NP               | <b>Description</b>                                    |
|----------------|------------------|-------------------------------------------------------|
| 0              |                  | Unknown                                               |
|                | E164             | ISDN/telephony numbering plan                         |
| $\overline{2}$ | Generic          | Generic numbering plan                                |
| 3              | X <sub>121</sub> | Data numbering plan                                   |
| 4              | F69              | Telex numbering plan                                  |
| 5              | E210             | Maritime mobile numbering plan                        |
| 6              | E212             | Land mobile numbering plan                            |
| 7              | E214             | ISDN/mobile numbering plan                            |
| 8              | Private          | Private network or network-specific<br>numbering plan |
| $9 - 15$       |                  | <b>Spare</b>                                          |

<span id="page-98-0"></span>**Table 4-3.** NPV/NP Mapping

## **NOTE: The ent-srvsel contains other parameters that are not used in this procedure. For a description of these parameters, see the** *Commands Manual***.**

The EIR feature must be enabled and activated. Verify this by entering the **rtrv-ctrl-feat** command. If the EIR feature is enabled and activated, the status of the EIR feature should be **on**. If the EIR feature is not enabled and activated, perform the ["Enabling and Activating the EIR Feature" procedure on page 4-13.](#page-70-0)

The **gtii**/**gtin**/**gtin24** value can be either 2 or 4.

If the **gtii**/**gtin**/**gtin24** value is 2, the **np**, **nai**, **npv**, or **naiv** parameters cannot be specified with the **ent-srvsel** command.

If the **gtii**/**gtin**/**gtin24** value is 4, either the **np** and **nai** or the **npv** and **naiv** parameters must be specified with the **ent-srvsel** command.

If either the **np** or **nai** parameters are specified with the **ent-srvsel** command, then both parameters must be specified with the **ent-srvsel** command and neither the **npv** and **naiv** parameters can be specified with the **ent-srvsel** command.

If either the **npv** or **naiv** parameters are specified with the **ent-srvsel** command, then both parameters must be specified with the **ent-srvsel** command and neither the **np** and **nai** parameters can be specified with the **ent-srvsel** command.

### **Parameters of the rtrv-srvsel Command**

The **rtrv-srvsel** command is used to display the service selectors in the database. Because of the large number of service selectors that can be in the database, the **rtrv-srvsel** command contains these parameters, **num** and **force**. The **num** parameter specifies the maximum number of entries to display. The

**force** parameter specifies whether more than 50 entries are displayed. This prevents trying to display extremely large amounts of entries which could take hours. The **rtrv-servsel** command has 10 other parameters, **gti/gtia/gtii/gtin/gtin24**, **tt**, **np**, **nai**, **npv**, **naiv**, **ssn**, **snp**, **snai**, and **serv**.

- **gti/gtia/gtii/gtin/gtin24** the GTI value assigned to the service selector.
- **tt** the translation type assigned to the service selector.
- **np** the NP value assigned to the service selector.
- **nai** the NAI value assigned to the service selector.
- **npv** the NPV value assigned to the service selector.
- **naiv** the NAIV value assigned to the service selector.
- **ssn** the subsystem number assigned to the service selector.
- **snp** the SNP value assigned to the service selector.
- **snai** the SNAI value assigned to the service selector.
- **serv** the DSM service assigned to the service selector.

These parameters can also be used to limit the amount of information displayed with the **rtrv-srvsel** command.

**NOTE: The snp and snai parameters are not used with EIR service selectors.**

#### **Procedure 4-8. Adding an EIR Service Selector**

**1.** Verify that the EIR feature is enabled and activated by entering the **rtrv-ctrl-feat** command. If the EIR feature is enabled and activated, the status of the EIR feature is **on**. This is an example of the possible output.

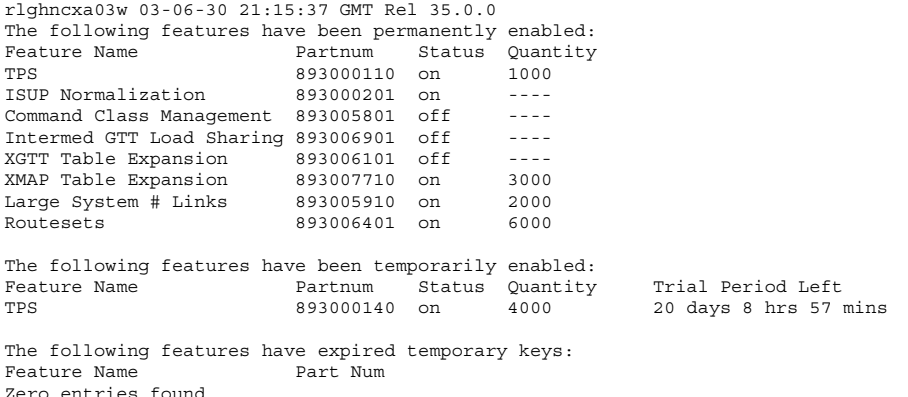

If the EIR feature is not enabled or activated, perform the ["Enabling and](#page-70-0)  [Activating the EIR Feature" procedure on page 4-13](#page-70-0) to enable and activate the EIR feature. Go to step 2.

If the EIR feature is enabled and activated, go to step 2.

**2.** Display the EIR service selectors in the database using the **rtrv-srvsel:serv=eir** command. This is an example of the possible output.

rlghncxa03w 03-06-28 14:42:38 GMT Rel 35.0.0 GTII TT NP NAI NPV NAIV SSN SNP SNAI SERV 4 1 e214 intl --- --- 3 --- --- eir 4 2 e214 intl --- --- \* --- --- eir SRV SELECTOR table is (4 of 20992) 1 % full

**3.** Add the EIR service selector using the **ent-srvsel** command. For this example, enter these commands.

```
ent-srvsel:serv=eir:tt=35:ssn=100:gtin=4:np=e214:nai=natl
ent-srvsel:serv=eir:tt=57:ssn=75:gtin=2
```
When these commands have successfully completed, this message should appear.

```
rlghncxa03w 03-06-28 14:42:38 GMT Rel 35.0.0
Service Selector table is (6 of 20992) 1% full
ENT-SRVSEL: MASP A - COMPLTD
```
**4.** Verify the changes with the **rtrv-srvsel** command with the parameters and values used in step 3. For this example, enter these commands.

**rtrv-srvsel:serv=eir:tt=35:ssn=100:gtin=4:np=e214:nai=intl**

This is an example of the possible output.

rlghncxa03w 03-06-28 14:42:38 GMT Rel 35.0.0 GTIN TT NP NAI NPV NAIV SSN SNP SNAI SERV 4 35 e214 natl --- --- 100 --- --- eir SRV SELECTOR table is (6 of 20992) 1 % full **rtrv-srvsel:serv=eir:tt=57:ssn=75:gtin=2** This is an example of the possible output. rlghncxa03w 03-06-28 14:42:38 GMT Rel 35.0.0 GTIN TT NP NAI NPV NAIV SSN SNP SNAI SERV 2 57 --- --- --- --- 75 --- --- eir SRV SELECTOR table is (6 of 20992) 1 % full

**5.** Backup the new changes using the **chg-db:action=backup:dest=fixed** command. The following messages should appear, the active Maintenance and Administration Subsystem Processor (MASP) appears first.

BACKUP (FIXED): MASP A - Backup starts on active MASP. BACKUP (FIXED): MASP A - Backup on active MASP to fixed disk complete. BACKUP (FIXED): MASP A - Backup starts on standby MASP. BACKUP (FIXED): MASP A - Backup on standby MASP to fixed disk complete.

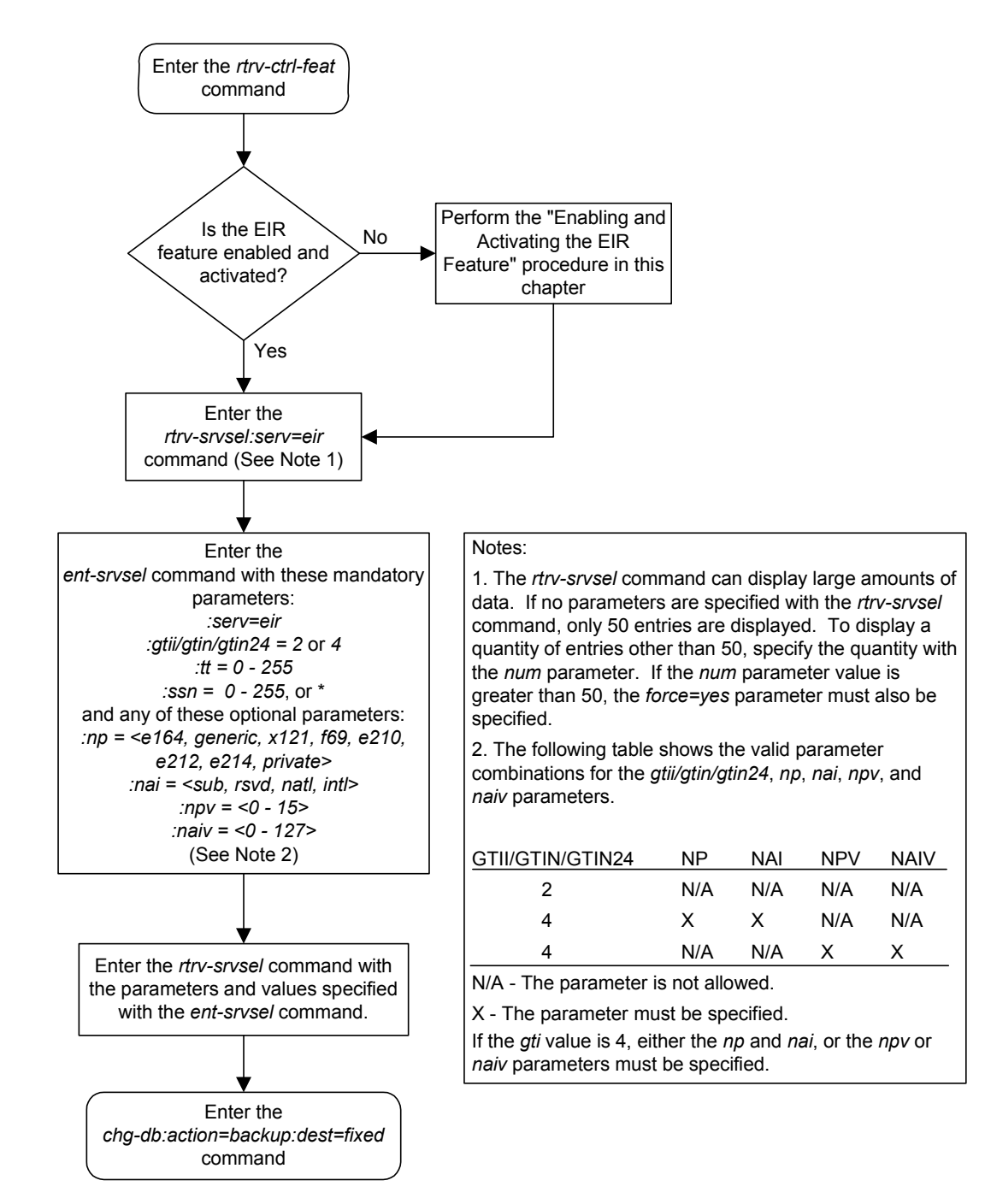

## **Flowchart 4-8.** Adding an EIR Service Selector

# **Removing a Service Selector**

This procedure is used to remove a service selector from the database using the **dlt-srvsel** command. The **dlt-srvsel** command uses these parameters.

**:gtii**/**gtin**/**gtin24** – Global title indicator for ITU international (**gtii**), ITU national using 14-bit point codes (**gtin**), and ITU national using 24-bit point codes (**gtin24**).

**:tt** – the translation type.

**:ssn** – the subsystem number

**:nai** – Nature of address indicator (see [Table 4-4\)](#page-103-0)

**:naiv** – Nature of address indicator value (see [Table 4-4](#page-103-0))

**NOTE: The nature of address indicator parameters (naiv or nai) can be specified by supplying either a mnemonic or an explicit value. At no time may both the mnemonic and the explicit value be specified at the same time for the same parameter. You can specify either the naiv or nai parameter. [Table 4-4](#page-103-0) shows the mapping between the naiv and the nai parameters.**

| <b>NAIV</b>    | <b>NAI</b>  | <b>Description</b>          |
|----------------|-------------|-----------------------------|
|                |             | Unknown                     |
|                | Sub         | <b>Subscriber Number</b>    |
| $\overline{2}$ | Rsvd        | Reserved for national use   |
|                | <b>Natl</b> | National significant number |
|                | Intl        | International number        |
| $5 - 127$      |             | <b>Spare</b>                |

<span id="page-103-0"></span>**Table 4-4.** NAIV/NAI Mapping

**:np** – Numbering plan (see [Table 4-5 on page 4-47\)](#page-104-0)

**:npv** – Numbering plan value (see [Table 4-5 on page 4-47](#page-104-0))

**NOTE: The numbering plan parameters (npv or np) can be specified by supplying either a mnemonic or an explicit value. At no time may both the mnemonic and the explicit value be specified at the same time for the same parameter. You can specify either the npv or np parameter. Table [4-5 on](#page-104-0)  [page](#page-104-0) 4-47 shows the mapping between the npv and the np parameters.**

| <b>NPV</b>     | NP      | <b>Description</b>                                    |
|----------------|---------|-------------------------------------------------------|
| $\bf{0}$       |         | Unknown                                               |
| 1              | E164    | ISDN/telephony numbering plan                         |
| $\overline{2}$ | Generic | Generic numbering plan                                |
| 3              | X121    | Data numbering plan                                   |
| 4              | F69     | Telex numbering plan                                  |
| 5              | E210    | Maritime mobile numbering plan                        |
| 6              | E212    | Land mobile numbering plan                            |
| 7              | E214    | ISDN/mobile numbering plan                            |
| 8              | Private | Private network or network-specific<br>numbering plan |
| $9 - 15$       |         | <b>Spare</b>                                          |

<span id="page-104-0"></span>**Table 4-5.** NPV/NP Mapping

To remove a service selector, the **gtii**/**gtin**/**gtin24**, **tt**, and **ssn** parameter values must be entered as shown in the **rtrv-srvsel** output.

Either the **np** and **nai**, or **npv** and **naiv** parameters can be specified with the **dlt-srvsel** command, but only if the **gtii**/**gtin**/**gtin24** value for the service selector being removed is 4. If the **gtii**/**gtin**/**gtin24** value of service selector being removed is 2, only the **gtii**/**gtin**/**gtin24**, **tt**, and **ssn** parameters can be specified with the **dlt-srvsel** command.

If either the **np** or **nai** parameters are specified with the **dlt-srvsel** command, then both parameters must be specified with the **dlt-srvsel** command and neither the **npv** and **naiv** parameters can be specified with the **dlt-srvsel** command.

**NOTE: If the service selector being removed does not show values for the np and nai parameters, and you wish to use these parameters with the dlt-srvsel command, see Table [4-4 on page](#page-103-0) 4-46 and Table [4-5 on page](#page-104-0) 4-47 for the np and nai values the correspond to the npv and naiv values shown for the service selector being removed.**

If either the **npv** or **naiv** parameters are specified with the **dlt-srvsel** command, then both parameters must be specified with the **dlt-srvsel** command and neither the **np** and **nai** parameters can be specified with the **dlt-srvsel** command.

**NOTE: If the service selector being removed does not show values for the npv and naiv parameters, and you wish to use these parameters with the dlt-srvsel command, see Table [4-4 on page](#page-103-0) 4-46 and Table [4-5 on page](#page-104-0) 4-47 for the npv and naiv values the correspond to the np and nai values shown for the service selector being removed.**

## **Parameters of the rtrv-srvsel Command**

The **rtrv-srvsel** command is used to display the service selectors in the database. Because of the large number of service selectors that can be in the database, the **rtrv-srvsel** command contains these parameters, **num** and **force**. The **num** parameter specifies the maximum number of entries to display. The **force** parameter specifies whether more than 50 entries are displayed. This prevents trying to display extremely large amounts of entries which could take hours. The **rtrv-servsel** command has 10 other parameters, **gti/gtia/gtii/gtin/gtin24**, **tt**, **np**, **nai**, **npv**, **naiv**, **ssn**, **snp**, **snai**, and **serv**.

- **gti/gtia/gtii/gtin/gtin24** the GTI value assigned to the service selector.
- **tt** the translation type assigned to the service selector.
- **np** the NP value assigned to the service selector.
- **nai** the NAI value assigned to the service selector.
- **npv** the NPV value assigned to the service selector.
- **naiv** the NAIV value assigned to the service selector.
- **ssn** the subsystem number assigned to the service selector.
- **snp** the SNP value assigned to the service selector.
- **snai** the SNAI value assigned to the service selector.
- **serv** the DSM service assigned to the service selector.

These parameters can also be used to limit the amount of information displayed with the **rtrv-srvsel** command.

**NOTE: The snp and snai parameters are not used with EIR service selectors.**

**1.** Display the service selectors in the database using the **rtrv-srvsel** command. This is an example of the possible output.

rlghncxa03w 03-06-28 14:42:38 GMT Rel 35.0.0

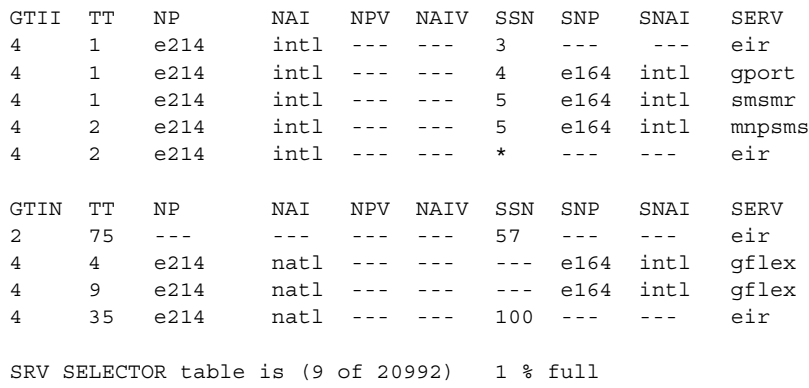

**2.** Remove the service selector from the database using the **dlt-srvsel** command. For this example, enter these commands.

```
dlt-srvsel:serv=eir:tt=35:ssn=100:gtin=4:np=e214:nai=natl
dlt-srvsel:serv=eir:tt=57:ssn=75:gtin=2
```
When these commands have successfully completed, this message should appear.

```
rlghncxa03w 03-06-28 14:42:38 GMT Rel 35.0.0
Service Selector table is (7 of 20992) 1% full
DLT-SRVSEL: MASP A - COMPLTD
```
**3.** Verify the changes with the **rtrv-srvsel** command with the parameters and values used in step 2. For this example, enter these commands.

**rtrv-srvsel:serv=eir:tt=35:ssn=100:gtin=4:np=e214:nai=intl**

This is an example of the possible output.

rlghncxa03w 03-06-28 14:42:38 GMT Rel 35.0.0

GTIN TT NP NAI NPV NAIV SSN SNP SNAI SERV No SRV Selector found in range

**rtrv-srvsel:serv=eir:tt=57:ssn=75:gtin=2**

#### This is an example of the possible output.

rlghncxa03w 03-06-28 14:42:38 GMT Rel 35.0.0

GTIN TT NP NAI NPV NAIV SSN SNP SNAI SERV No SRV Selector found in range

**4.** Backup the new changes using the **chg-db:action=backup:dest=fixed** command. The following messages should appear, the active Maintenance and Administration Subsystem Processor (MASP) appears first.

BACKUP (FIXED): MASP A - Backup starts on active MASP. BACKUP (FIXED): MASP A - Backup on active MASP to fixed disk complete. BACKUP (FIXED): MASP A - Backup starts on standby MASP. BACKUP (FIXED): MASP A - Backup on standby MASP to fixed disk complete.

**Flowchart 4-9.** Removing a Service Selector

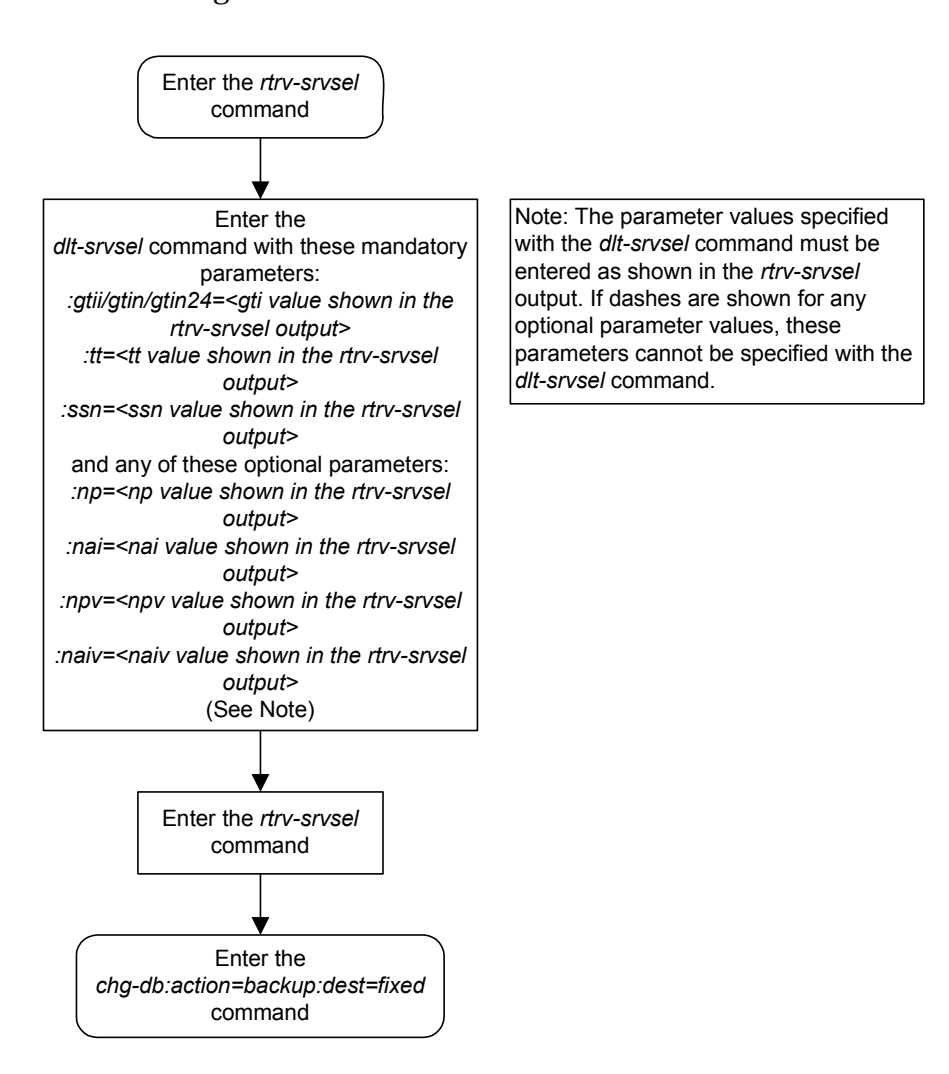
# **Changing an Existing Non-EIR Service Selector to an EIR Service Selector**

This procedure is used to change a non-EIR service selector to an EIR service selector for the EIR feature using the **chg-srvsel** command.

These are the only parameters that can be changed using this procedure:

**:nserv** – the new DSM service type, **EIR**

**NOTE: The nserv parameter contains other values. These values cannot be used in this procedure. The nserv parameter can be used only if the current serv parameter value is not eir.**

**:nsnp** – An EIR service selector cannot contain an SNP value, so if the service selector being changed contains an SNP value, this value must be changed to **none** with this parameter.

**:nsnai** – An EIR service selector cannot contain an SNAI value, so if the service selector being changed contains an SNAI value, this value must be changed to **none** with this parameter.

The **chg-srvsel** command requires that these parameters be specified with the values shown in the **rtrv-srvsel** output for the service selector being changed. If you wish to change any of these parameter values for an EIR service selector, remove the existing service selector using the [Procedure , "Removing a Service](#page-103-0)  [Selector," on page 4-46,](#page-103-0) then add the new EIR service selector with the new parameter information using the [Procedure , "Adding an EIR Service Selector," on](#page-97-0)  [page 4-40](#page-97-0).

**:gtii**/**gtin**/**gtin24** – Global title indicator for ITU international (**gtii**), ITU national using 14-bit point codes (**gtin**), and ITU national using 24-bit point codes (**gtin24**).

**:tt** – the translation type.

**:ssn** – the subsystem number

**:nai** – Nature of address indicator (see [Table 4-6 on page 4-52](#page-109-0))

**:naiv** – Nature of address indicator value (see [Table 4-6 on page 4-52\)](#page-109-0)

**NOTE: The nature of address indicator parameters (naiv or nai) can be specified by supplying either a mnemonic or an explicit value. At no time may both the mnemonic and the explicit value be specified at the same time for the same parameter. You can specify either the naiv or nai parameter. Table [4-6 on](#page-109-0)  [page](#page-109-0) 4-52 shows the mapping between the naiv and the nai parameters.**

| <b>NAIV</b>    | <b>NAI</b>  | <b>Description</b>          |  |
|----------------|-------------|-----------------------------|--|
|                |             | Unknown                     |  |
|                | Sub         | <b>Subscriber Number</b>    |  |
| $\overline{2}$ | <b>Rsvd</b> | Reserved for national use   |  |
| 3              | Natl        | National significant number |  |
|                | Intl        | International number        |  |
| $5 - 127$      |             | <b>Spare</b>                |  |

<span id="page-109-0"></span>**Table 4-6.** NAIV/NAI Mapping

**:np** – Numbering plan (see [Table 4-7\)](#page-109-1)

**:npv** – Numbering plan value (see [Table 4-7](#page-109-1))

**NOTE: The numbering plan parameters (npv or np) can be specified by supplying either a mnemonic or an explicit value. At no time may both the mnemonic and the explicit value be specified at the same time for the same parameter. You can specify either the npv or np parameter. [Table 4-7](#page-109-1) shows the mapping between the npv and the np parameters.**

<span id="page-109-1"></span>**Table 4-7.** NPV/NP Mapping

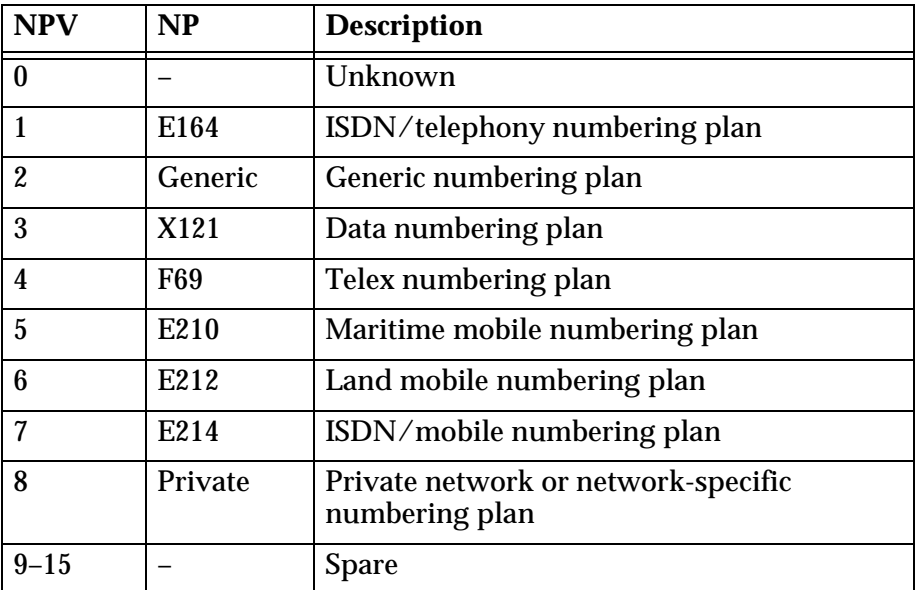

#### **Parameters of the rtrv-srvsel Command**

The **rtrv-srvsel** command is used to display the service selectors in the database. Because of the large number of service selectors that can be in the database, the **rtrv-srvsel** command contains these parameters, **num** and **force**. The **num** parameter specifies the maximum number of entries to display. The

**force** parameter specifies whether more than 50 entries are displayed. This prevents trying to display extremely large amounts of entries which could take hours. The **rtrv-servsel** command has 10 other parameters, **gti/gtia/gtii/gtin/gtin24**, **tt**, **np**, **nai**, **npv**, **naiv**, **ssn**, **snp**, **snai**, and **serv**.

- **gti/gtia/gtii/gtin/gtin24** the GTI value assigned to the service selector.
- **tt** the translation type assigned to the service selector.
- **np** the NP value assigned to the service selector.
- **nai** the NAI value assigned to the service selector.
- **npv** the NPV value assigned to the service selector.
- **naiv** the NAIV value assigned to the service selector.
- **ssn** the subsystem number assigned to the service selector.
- **snp** the SNP value assigned to the service selector.
- **snai** the SNAI value assigned to the service selector.
- **serv** the DSM service assigned to the service selector.

These parameters can also be used to limit the amount of information displayed with the **rtrv-srvsel** command.

**NOTE: The snp and snai parameters are not used with EIR service selectors.**

#### **Procedure 4-10. Changing an Existing Non-EIR Service Selector to an EIR Service Selector**

**1.** Display the service selectors in the database using the **rtrv-srvsel** command. This is an example of the possible output.

rlghncxa03w 03-06-28 14:42:38 GMT Rel 35.0.0

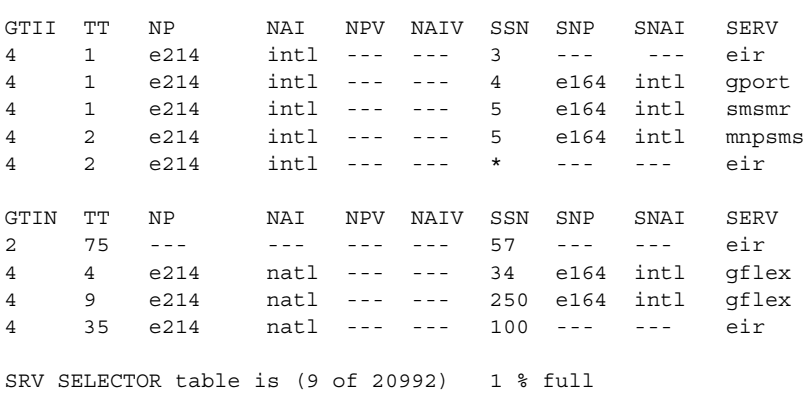

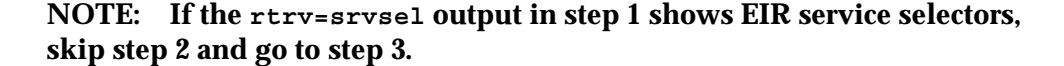

**2.** Verify that the EIR feature is enabled and activated by entering the **rtrv-ctrl-feat** command. If the EIR feature is enabled and activated, the status of the EIR feature is **on**. This is an example of the possible output.

```
rlghncxa03w 03-06-30 21:15:37 GMT Rel 35.0.0
The following features have been permanently enabled:
Feature Name Partnum Status Quantity
TPS 893000110 on 1000
ISUP Normalization 893000201 on ----
Command Class Management 893005801 off ----
Intermed GTT Load Sharing 893006901 off ----
XGTT Table Expansion 893006101 off ----
XMAP Table Expansion 893007710 on 3000
Large System # Links 893005910 on 2000
Routesets 893006401 on 6000
The following features have been temporarily enabled:
Feature Name Partnum Status Quantity Trial Period Left
TPS 893000140 on 4000
mins
The following features have expired temporary keys:
Feature Name Part Num
```
Zero entries found.

If the EIR feature is not enabled or activated, perform the ["Enabling and](#page-70-0)  [Activating the EIR Feature" procedure on page 4-13](#page-70-0) to enable and activate the EIR feature. Go to step 3.

If the EIR feature is enabled and activated, go to step 3.

**3.** Change the service selector using the **chg-srvsel** command. For this example, enter this command.

```
chg-srvsel:gtin=4:tt=4:np=e214:nai=natl:ssn=34:nsnp=none 
:nsnai=none:nserv=eir
```
**NOTE:** 

- **1. If the SNP, or SNAI parameter values are shown as dashes in the rtrv-srvsel output, these parameters cannot be specified with the chg-srvsel command. If the gtii/gtin/gtin24 parameter value is 2, the np, nai, npv, and naiv parameters cannot be specified with the chg-srvsel command.**
- **2. If the gtii/gtin/gtin24 parameter value is 4, either the np and nai, or the npv and naiv parameters must be specified with the chg-srvsel command. The np and nai parameters can be specified in place of the npv and naiv parameters, and the npv and naiv parameters can be specified in place of the np and naiv parameters so long as parameter values be specified correspond to the values shown in the rtrv-srvsel output. See [Tables 4-6](#page-109-0) and [Table 4-7 on page 4-52](#page-109-1) for more information on using these parameters.**
- **3. The gtii/gtin/gtin24, tt, ssn, np, nai, npv, or naiv parameters cannot be changed in this procedure. To change these parameters, remove the service selector using the ["Removing a Service Selector" procedure on](#page-103-0)**

**[page 4-46,](#page-103-0) then re-enter the service selector as an EIR service selector using the ["Adding an EIR Service Selector" procedure on page 4-40](#page-97-0).**

When this command has successfully completed, this message should appear.

rlghncxa03w 03-06-28 14:42:38 GMT Rel 35.0.0 Service Selector table is (9 of 20992) 1% fullCHG-SRVSEL: MASP A - COMPLTD

**4.** Verify the changes with the **rtrv-srvsel** command with the **serv=eir**, **gtii/gtin/gtin24**, **tt**, **ssn**, **np**, **nai**, **npv**, and **naiv** parameters and values, as applicable, used in step 3. For this example, enter these commands.

```
rtrv-srvsel:gtin=4:tt=4:np=e214:nai=natl:ssn=34:serv=eir
```
This is an example of the possible output.

rlghncxa03w 03-06-28 14:42:38 GMT Rel 35.0.0 GTIN TT NP NAI NPV NAIV SSN SNP SNAI SERV 4 4 e214 natl --- --- 34 --- --- eir SRV SELECTOR table is (9 of 20992) 1 % full

**5.** Backup the new changes using the **chg-db:action=backup:dest=fixed** command. The following messages should appear, the active Maintenance and Administration Subsystem Processor (MASP) appears first.

BACKUP (FIXED): MASP A - Backup starts on active MASP. BACKUP (FIXED): MASP A - Backup on active MASP to fixed disk complete. BACKUP (FIXED): MASP A - Backup starts on standby MASP. BACKUP (FIXED): MASP A - Backup on standby MASP to fixed disk complete.

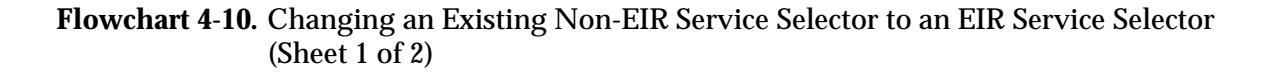

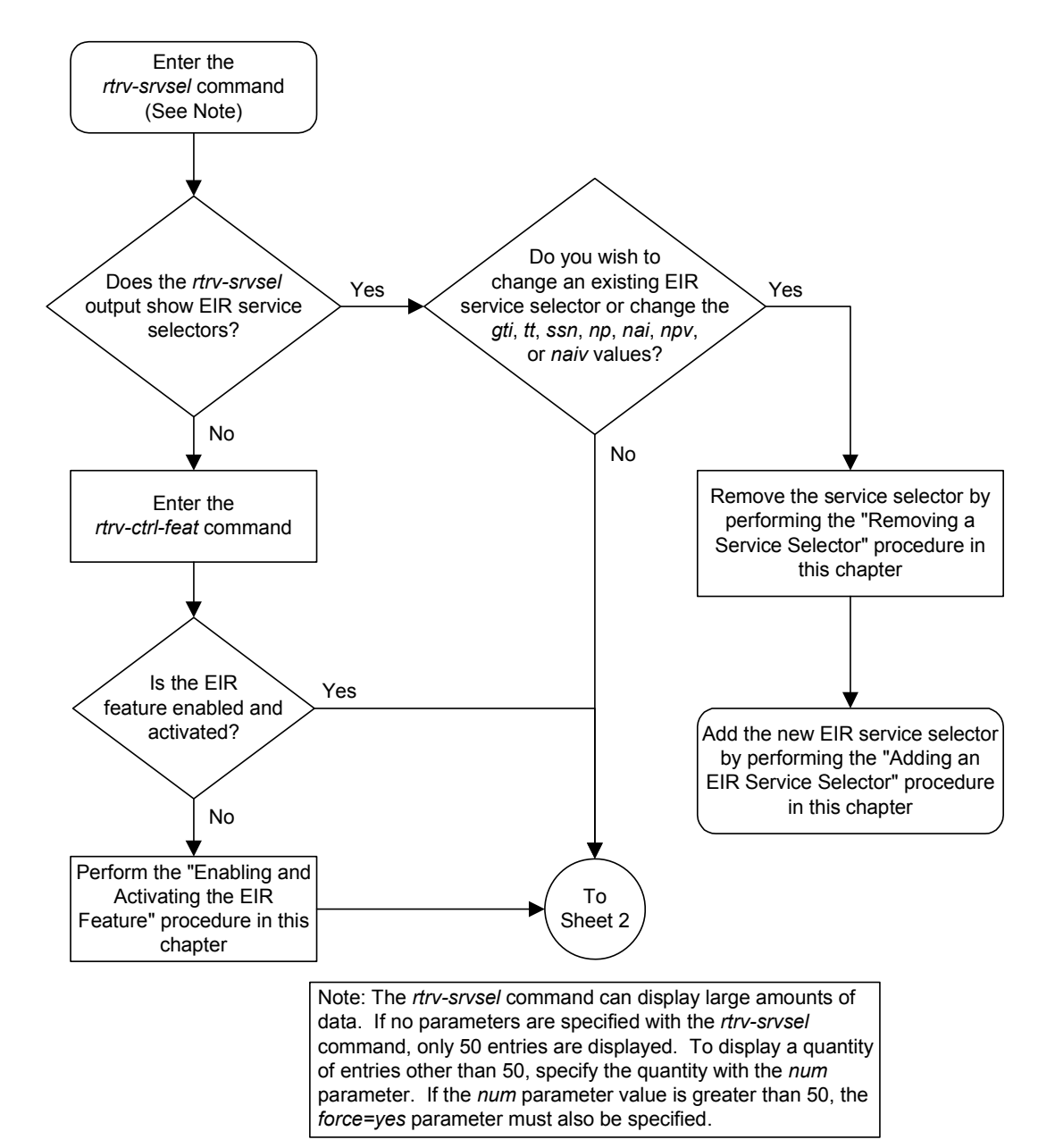

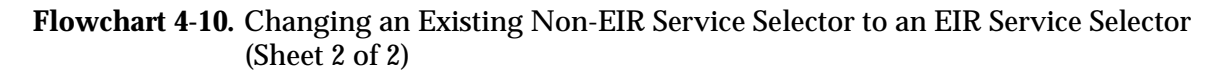

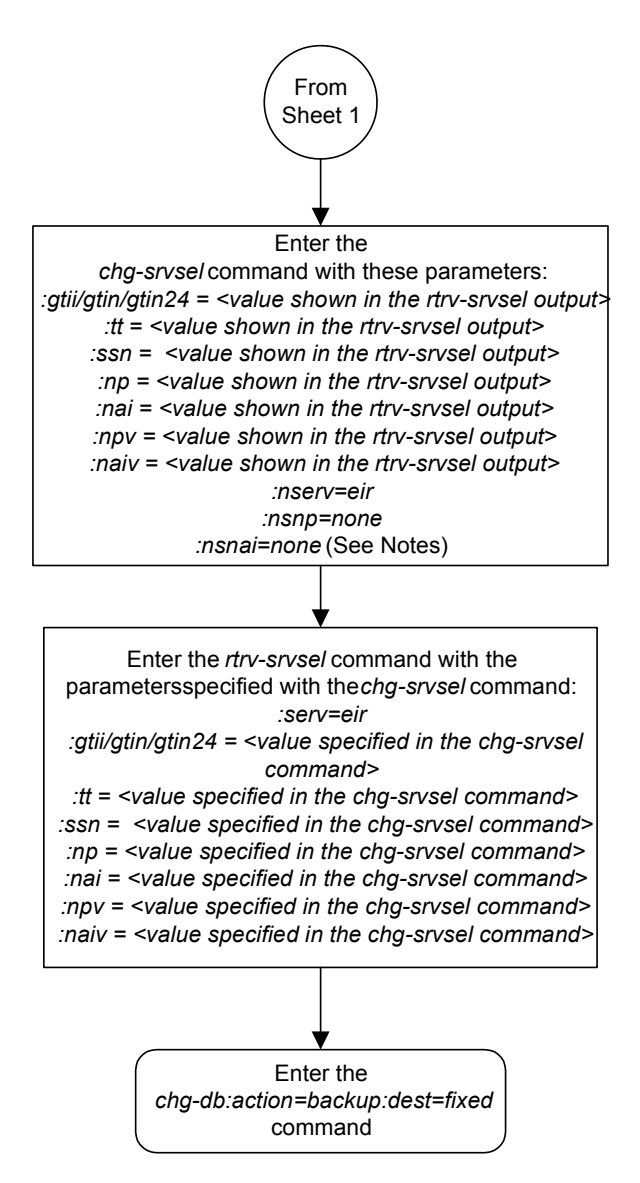

#### Notes:

1. If dashes are shown in the*rtrv-srvsel* output for the SNP and SNAI values, the*nsnp* and *nsnai* parameters do not need to be specified.

2. If the *gtii*/*gtin*/*gtin24* parameter value is 2, the*np*, *nai*, *npv*, and *naiv* parameters cannot be specified with the *chg-srvsel* command.

3. If the *gtii*/*gtin*/*gtin24* parameter value is 4, either the*np* and *nai*, or the *npv* and *naiv* parameters must be specified with the*chg-srvsel* command. The *np* and *nai* parameters can be specified in place of the*npv* and *naiv* parameters, and the *npv* and *naiv* parameters can be specified in place of the*np* and *naiv* parameters so long as parameter values be specified correspond to the values shown in the*rtrv-srvsel* output. See Table 4-21 and Table 4-22 for more information on using these parameters.

# **Changing the EIR Options**

This procedure is used to change the EIR Global Response status, EIR Response Type, and EIR IMSI Check status settings with the **chg-gsmopts** command. The **chg-gsmopts** command uses these parameters to detect circular routing in the system.

**:eirgrsp** – The EIR Global Response type. The values for this parameter are:

- **off** the EIR global response type is turned off.
- **whitelst** the White List EIR global response type is turned on
- **graylst** the Gray List EIR global response type is turned on
- **blklst** the Black List EIR global response type is turned on
- **unknown** the Unknown EIR global response type is turned on

The default value for this parameter is **off**.

When this parameter is set to **off**, the normal list logic is applied to the IMEI.

If the Global Response Type parameter is set to something other than **off**, no list logic processing occurs and the response is sent to the MSC is either White List, Gray List, Black List, or Unknown, regardless of the actual status of the IMEI.

**:eirrsptype** – the EIR Response Type. This parameter determines how the lists are to be searched. The EIR Response Types are **type1**, **type2**, and **type3**.

For EIR Response Types 1 or 2, the IMEI searches are handled in this manner:

- If the IMEI is found in the Black List table, the search stops without searching the White and Gray List tables. The IMEI is considered black listed regardless of IMEI's presence on the White or Gray List tables.
- If the IMEI is found in the Gray List table, but not found in the Black List table, the search stops without searching theWhite List table. The IMEI is considered gray listed regardless of the IMEI's presence on the White List table.

For EIR Response Type 3, the IMEI searches are handled in this manner:

- The White List table is searched first. If the IMEI is not found in the White List table, the IMEI is treated as unknown - no other table searches need to be performed.
- If the IMEI is found in the White List table, the Black List table is searched next. If the IMEI is in the White and Black tables, the IMEI is considered black listed - no need to search the Gray List table.
- If the IMEI is found in White List table, but not in the Black List table, the Gray List table is searched. If the IMEI is in the White and Gray list tables, the IMEI is considered gray listed. If the IMEI is in the White List table, but not in the Gray List table, the IMEI is considered white listed.

**:eirimsichk** – EIR IMSI Check status, **off** or **on**. This parameter indicates whether or not the IMSI is used when determining if an IMEI is to be black listed. If the **eirimsichk** parameter value is **on** and an IMEI is found on the black list, then the corresponding IMSI is retrieved. If the IMSI found in the message matches the IMSI retrieved, then the IMEI is considered to be on the white list. If the IMSI's do not match or is not found, then the IMEI will remain black listed.

The EIR feature must be enabled and activated. Verify this by entering the **rtrv-ctrl-feat** command. If the EIR feature is enabled and activated, the status of the EIR feature should be **on**. If the EIR feature is not enabled and activated, perform the [Procedure , "Enabling and Activating the EIR Feature," on page 4-13](#page-70-0).

#### **Procedure 4-11. Changing EIR Options**

**1.** Display the status of the EIR options with the **rtrv-gsmopts** command. This is an example of the possible output.

```
rlghncxa03w 03-06-28 14:42:38 GMT Rel 35.0.0
GSM OPTIONS
-----------------------
EIRGRSP = BLKLST
EIRRSPTYPE = TYPE2
EIRIMSICHK = ON
```
**NOTE: The rtrv-gsmopts command output contains other fields that are not used by this procedure. If you wish to see all the fields displayed by the rtrv-stpopts command, see the rtrv-gsmopts command description in the** *Commands Manual***.**

If the EIR options are not shown in the **rtrv-gsmopts** output, the EIR feature is not enabled and activated. Perform the Procedure [, "Enabling and](#page-70-0)  [Activating the EIR Feature," on page 4-13](#page-70-0), to enable and activate the EIR feature.

**2.** Change the EIR options by entering the chg-gsmopts command with at least one of the EIR option parameters. For this example, enter this command.

**chg-gsmopts:eirgrsp=whitelst:eirrsptype=type3:eirimsichk=off**

When this command has successfully completed, this message should appear.

```
rlghncxa03w 03-06-07 00:22:57 GMT Rel 35.0.0
CHG-GSMOPTS: MASP A - COMPLTD
```
**3.** Verify the changes using the **rtrv-gsmopts** command. This is an example of the possible output.

```
rlghncxa03w 03-06-28 14:42:38 GMT Rel 35.0.0
GSM OPTIONS
-----------------------
EIRGRSP = WHITELST
EIRRSPTYPE = TYPE3
EIRIMSICHK = OFF
```
**NOTE: The rtrv-gsmopts command output contains other fields that are not used by this procedure. If you wish to see all the fields displayed by the rtrv-stpopts command, see the rtrv-gsmopts command description in the** *Commands Manual***.**

**4.** Back up the new changes using the **chg-db:action=backup:dest=fixed** command. These messages should appear, the active Maintenance and Administration Subsystem Processor (MASP) appears first.

```
BACKUP (FIXED) : MASP A - Backup starts on active MASP.
BACKUP (FIXED) : MASP A - Backup on active MASP to fixed disk complete.
BACKUP (FIXED) : MASP A - Backup starts on standby MASP.
BACKUP (FIXED) : MASP A - Backup on standby MASP to fixed disk complete.
```
**Flowchart 4-11.** Changing the EIR Options

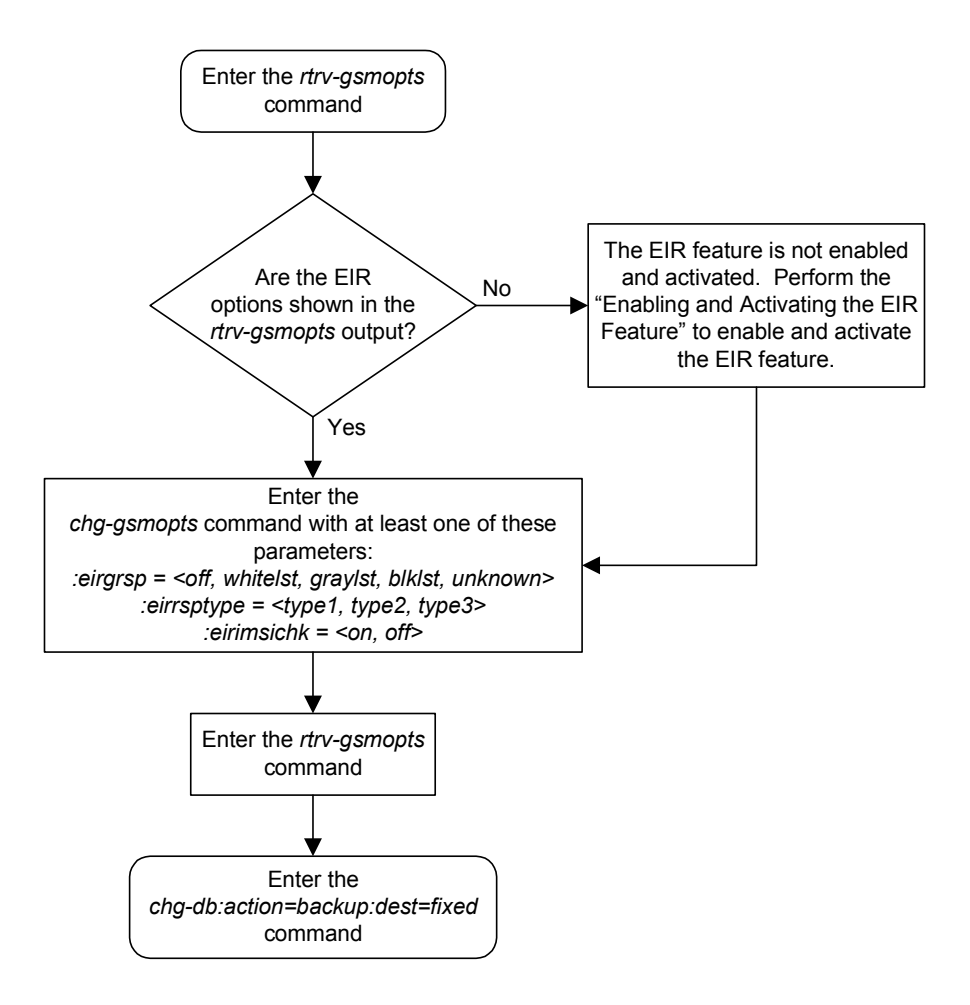

# **Activating the 1100 TPS/DSM for ITU NP Feature**

This procedure is used enable and turn on the 1100 TPS/DSM for ITU NP feature. This feature provides up to 26,400 transactions per second when the maximum number of DSM cards are installed in the EAGLE 5 ISS and one or more EPAP-related features (such as G-Port, G-Flex, A-Port, INP, EIR, Migration) are enabled and turned on.

This feature can be enabled only for DSMs that are rated at 850 transactions per second (TPS).

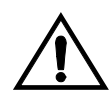

**CAUTION: The increase of the DSM capacity, 1100 TPS per DSM, assumes incoming traffic consists of at least 30% of GTT routed traffic that does not require EPAP based lookup. If more than 70% of incoming traffic requires EPAP based lookup, Group Ticket Voucher (TVG) may shutdown and overall TVG capacity of 1100 for the card may not be met.**

The feature access key is based on the feature's part number and the serial number of the EAGLE 5 ISS, making the feature access key site-specific.

The **enable-ctrl-feat** command enables the 1100 TPS/DSM for ITU NP feature by inputting the feature's access key and the feature's part number with these parameters:

- **:fak** The feature access key provided by Tekelec. The feature access key contains 13 alphanumeric characters and is not case sensitive.
- **:partnum** The Tekelec-issued part number of the 1100 TPS/DSM for ITU NP feature, 893018001.

This feature cannot be enabled with a temporary feature access key.

The 1100 TPS/DSM for ITU NP feature cannot be enabled if:

The LNP feature is enabled.

The status of the LNP feature is shown with the **rtrv-ctrl-feat** command output.

The ANSI G-Flex STP Option is enabled.

The status of the ANSI G-Flex STP Option is shown in the **rtrv-stpopts** command output.

• The GTT feature is not turned on.

The status of the GTT feature is shown in the **rtrv-feat** command output.

The 1100 TPS/DSM for ITU NP feature cannot be enabled unless the EAGLE 5 ISS contains DSM cards.

The **enable-ctrl-feat** command requires that the database contain a valid serial number for the EAGLE 5 ISS, and that this serial number is locked. This can be verified with the **rtrv-serial-num** command. The EAGLE 5 ISS is shipped with a serial number in the database, but the serial number is not locked. The serial number can be changed, if necessary, and locked once the EAGLE 5 ISS is on-site, with the **ent-serial-num** command. The **ent-serial-num** command uses these parameters.

- **:serial** The serial number assigned to the EAGLE 5 ISS. The serial number is not case sensitive.
- **:lock** Specifies whether or not the serial number is locked. This parameter has only one value, **yes**, which locks the serial number. Once the serial number is locked, it cannot be changed.

**NOTE: To enter and lock the EAGLE 5 ISS's serial number, the ent-serial-num command must be entered twice, once to add the correct serial number to the database with the serial parameter, then again with the serial and the lock=yes parameters to lock the serial number. You should verify that the serial number in the database is correct before locking the serial number. The serial number can be found on a label affixed to the control shelf (shelf 1100).**

Once the 1100 TPS/DSM for ITU NP feature has been enabled, the feature must be turned on with the **chg-ctrl-feat** command. The **chg-ctrl-feat** command uses these parameters:

- **:partnum** The Tekelec-issued part number of the 1100 TPS/DSM for ITU NP feature, 893019101.
- **:status=on** used to turn the 1100 TPS/DSM for ITU NP feature on.

This feature increases the processing capacity of SCCP traffic for an EAGLE 5 ISS processing EPAP-based traffic to 26,400 transactions per second. To achieve this increase in SCCP processing capacity, a maximum of 25 DSM cards must be provisioned and installed in the EAGLE 5 ISS.

#### **Procedure 4-12. Activating the 1100 TPS/DSM for ITU NP Feature**

**1.** Display the status of the 1100 TPS/DSM for ITU NP feature by entering the **rtrv-ctrl-feat** command. The 1100 TPS/DSM for ITU NP feature is enabled. The following is an example of the possible output:

rlghncxa03w 07-05-28 21:15:37 GMT EAGLE5 37.0.0

```
The following features have been permanently enabled:
  Feature Name Partnum Status Quantity
 TPS 893000110 on 1000
 ISUP Normalization 893000201 on ----
  Prepaid SMS Intercept Ph1 893006701 on ----
 MNP Circ Route Prevent 893007001 on ----
 1100 TPS/DSM for ITU NP 893018001 on ----
   The following features have been temporarily enabled:
   Feature Name Partnum Status Quantity Trial Period Left
  TPS 893000140 on 4000
mins
   The following features have expired temporary keys:
```

```
Feature Name Part Num
   OnOffFeatV 893492401
```
If the **rtrv-ctrl-feat** output shows that the 1100 TPS/DSM for ITU NP feature is enabled, shown by the entry 1100 TPS/DSM for ITU NP, and its status is **on**, no further action is necessary.

If the feature is enabled, and its status is **off**, skip steps [2](#page-120-0) through [9,](#page-122-0) and go to step [10.](#page-122-1)

If the **rtrv-ctrl-feat** output shows that the LNP feature is enabled, this procedure cannot be performed. The 1100 TPS/DSM for ITU NP feature cannot be enabled if the LNP feature is enabled.

If the 1100 TPS/DSM for ITU NP and LNP features are not enabled, go to step [2](#page-120-0).

<span id="page-120-0"></span>**2.** To enable the 1100 TPS/DSM for ITU NP feature, the ANSI G-Flex option cannot be enabled. To verify the status of the ANSI G-Flex option, you must first determine whether the G-Flex feature is turned on by entering the **rtrv-feat** command. If the G-Flex feature is off, the **ANSIGFLEX** option is not displayed in the **rtrv-stpopts** output.

The G-Flex feature is shown by the entry **GFLEX** in the **rtrv-feat** output.

If the G-Flex feature is turned off, skip to step [4.](#page-121-0)

If the G-Flex feature is turned on, go to step [3.](#page-120-1)

<span id="page-120-1"></span>**3.** To enable the 1100 TPS/DSM for ITU NP feature, the ANSI G-Flex option cannot be enabled. To verify the status of the ANSI G-Flex option, enter the **rtrv-stpopts** command.

The ANSI G-Flex option is shown by the entry **ANSIGFLEX** in the **rtrv-stpopts** output. If the **ANSIGFLEX** option is displayed in the **rtrv-stpopts** output, the G-Flex and GTT features are turned on.

If the **ANSIGFLEX** value is **yes**, the ANSI G-Flex option is enabled and this procedure cannot be performed.

If the **ANSIGFLEX** value is **no**, the ANSI G-Flex option is not enabled. Skip step [4](#page-121-0) and go to step [5](#page-121-1).

<span id="page-121-0"></span>**4.** To enable the 1100 TPS/DSM for ITU NP feature, the GTT feature must be turned on. The GTT feature is shown by the entry **GTT** in the **rtrv-feat** output executed in step [2](#page-120-0).

If the GTT feature is turned on, go to step [5](#page-121-1).

If the GTT feature is turned off, perform the "Adding an SCCP card" in the *Database Administration Manual - Global Title Translation* to turn the GTT feature on and to add the required number of DSM cards to the database. After the "Adding an SCCP card" has been performed, skip step [5,](#page-121-1) and go to step [6](#page-121-2).

<span id="page-121-1"></span>**5.** Verify the number of DSM cards that are provisioned in the database using the **rept-stat-gpl:gpl=sccphc** command. This is an example of the possible output.

```
rlghncxa03w 07-05-01 11:40:26 GMT EAGLE5 37.0.0
GPL CARD RUNNING APPROVED TRIAL
VSCCCP 1201 126-002-000 126-002-000 126-003-000
VSCCCP 1203 126-002-000 126-002-000 126-003-000
VSCCCP 1207 126-002-000 126-002-000 126-003-000
VSCCCP 1213 126-002-000 126-002-000 126-003-000
VSCCCP 1215 126-002-000 126-002-000 126-003-000
VSCCCP 1305 126-002-000 126-002-000 126-003-000
VSCCCP 1313 126-002-000 126-002-000 126-003-000
VSCCCP 2103 126-002-000 126-002-000 126-003-000
Command Completed
```
If the required number of DSM cards are provisioned in the database, go to step [6](#page-121-2).

If the required number of DSM cards are not provisioned in the database, perform the "Adding an SCCP card" in the *Database Administration Manual - Global Title Translation* to add the required number of DSM cards to the database. After the "Adding an SCCP card" has been performed, go to step [6](#page-121-2).

<span id="page-121-2"></span>**6.** Display the serial number in the database with the **rtrv-serial-num** command. This is an example of the possible output

```
rlghncxa03w 07-05-28 21:15:37 GMT EAGLE5 37.0.0
System serial number = nt00001231
System serial number is not locked.
rlghncxa03w 07-05-28 21:15:37 GMT EAGLE5 37.0.0
Command Completed
```
**NOTE: If the serial number is correct and locked, skip steps 7, [8](#page-122-2), and [9,](#page-122-0) and go to step [10](#page-122-1). If the serial number is correct but not locked, skip steps 7 and [8,](#page-122-2) and go to step [9.](#page-122-0) If the serial number is not correct, but is locked, this feature cannot be enabled and the remainder of this procedure cannot be** 

**performed. Contact the Customer Care Center to get an incorrect and locked serial number changed. [Refer to "Customer Care Center" on page 1-9](#page-16-0) for the contact information**. **The serial number can be found on a label affixed to the control shelf (shelf 1100).**

**7.** Enter the correct serial number into the database using the **ent-serial-num** command with the **serial** parameter.

For this example, enter this command.

```
ent-serial-num:serial=<EAGLE 5 ISS's correct serial number>
```
When this command has successfully completed, the following message should appear.

```
rlghncxa03w 07-05-28 21:15:37 GMT EAGLE5 37.0.0
ENT-SERIAL-NUM: MASP A - COMPLTD
```
<span id="page-122-2"></span>**8.** Verify that the serial number entered into step 7 was entered correctly using the **rtrv-serial-num** command. This is an example of the possible output.

```
rlghncxa03w 07-05-28 21:15:37 GMT EAGLE5 37.0.0
System serial number = nt00001231
System serial number is not locked.
rlghncxa03w 07-05-28 21:15:37 GMT EAGLE5 37.0.0
Command Completed
```
If the serial number was not entered correctly, repeat steps 7 and [8](#page-122-2) and re-enter the correct serial number.

<span id="page-122-0"></span>**9.** Lock the serial number in the database by entering the **ent-serial-num** command with the serial number shown in step [6](#page-121-2), if the serial number shown in step [6](#page-121-2) is correct, or with the serial number shown in step [8,](#page-122-2) if the serial number was changed in step [6,](#page-121-2) and with the **lock=yes** parameter.

For this example, enter this command.

```
ent-serial-num:serial=<EAGLE 5 ISS's serial number>:lock=yes
```
When this command has successfully completed, the following message should appear.

```
rlghncxa03w 07-05-28 21:15:37 GMT EAGLE5 37.0.0
ENT-SERIAL-NUM: MASP A - COMPLTD
```
<span id="page-122-1"></span>**10.** Enable the 1100 TPS/DSM for ITU NP feature with the permanent key by entering the **enable-ctrl-feat** command. For this example, enter this command.

```
enable-ctrl-feat:partnum=893018001:fak=<1100 TPS/DSM for ITU NP 
feature access key>
```
**NOTE: The values for the feature access key (the fak parameter) are provided by Tekelec. If you do not have the feature access key for the 1100 TPS/DSM for ITU NP feature, contact your Tekelec Sales Representative or Account Representative.**

When the **enable-crtl-feat** command has successfully completed, this message should appear.

```
rlghncxa03w 07-05-28 21:15:37 GMT EAGLE5 37.0.0
ENABLE-CTRL-FEAT: MASP B - COMPLTD
```
**NOTE: If you do not wish to turn the 1100 TPS/DSM for ITU NP feature on, skip this step and go to step [12.](#page-123-0) If you do not turn this feature on, the transaction rate will remain at 850 TPS/DSM.**

**11.** Turn on the 1100 TPS/DSM for ITU NP feature with the **chg-ctrl-feat** command, specifying the 1100 TPS/DSM for ITU NP feature part number used in step [10](#page-122-1) and the **status=on** parameter. For this example, enter this command:

**chg-ctrl-feat:partnum=893018001:status=on**

The following output message appears:

CAUTION: Rated TPS for this feature supports an engineered GTT traffic mix of no more than 70 percent EPAP-based traffic. Re-enter the command within 30 seconds to confirm change.

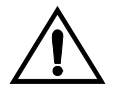

**CAUTION: If the EPAP-based traffic is higher than 70% of all traffic on the EAGLE 5ISS, the DSM cards performance may not reach 1100 TPS per DSM.**

Reenter the **chg-ctrl-feat** command to turn the feature ON.

**chg-ctrl-feat:partnum=893018001:status=on**

When this command has successfully completed, the following message should appear:

```
rlghncxa03w 07-05-28 21:15:37 GMT EAGLE5 37.0.0
CHG-CTRL-FEAT: MASP B - COMPLTD
```
<span id="page-123-0"></span>**12.** Verify the changes by entering the **rtrv-ctrl-feat** command with the 1100 TPS/DSM for ITU NP feature part number specified in steps [10](#page-122-1) or 11. Enter this command.

```
rtrv-ctrl-feat:partnum=893018001
```
#### The following is an example of the possible output.

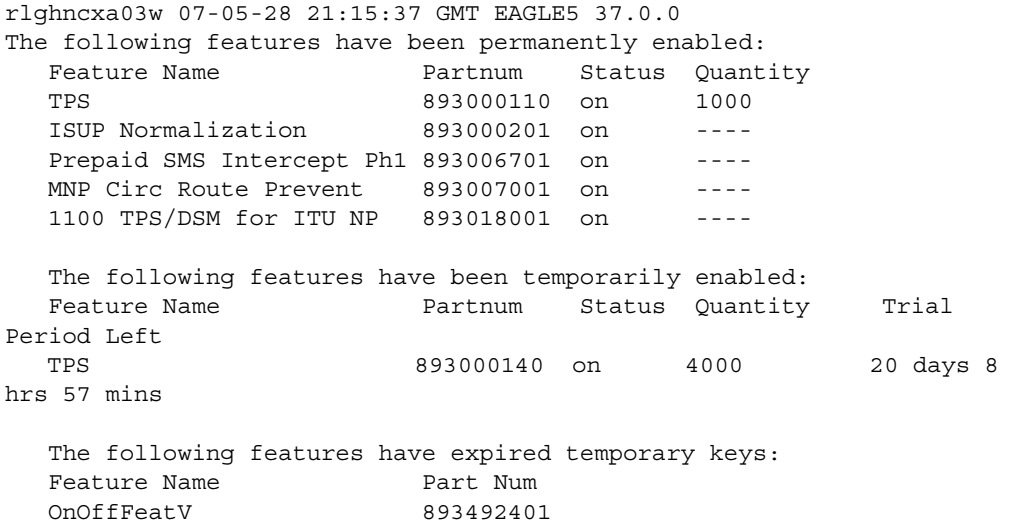

**13.** Backup the new changes using the **chg-db:action=backup:dest=fixed** command. These messages should appear, the active Maintenance and Administration Subsystem Processor (MASP) appears first.

```
BACKUP (FIXED) : MASP A - Backup starts on active MASP.
BACKUP (FIXED) : MASP A - Backup on active MASP to fixed disk complete.
BACKUP (FIXED) : MASP A - Backup starts on standby MASP.
BACKUP (FIXED) : MASP A - Backup on standby MASP to fixed disk complete.
```
**14.** If you wish to turn off TPS/DSM for ITU NP feature, enter the **chg-ctrl-feat** command, specifying the 1100 TPS/DSM for ITU NP feature part number used in step 11 and the **status=off** parameter. For this example, enter this command.

```
chg-ctrl-feat:partnum=893018001:status=off
```
The following output message appears:

```
CAUTION: This command decreases the total TPS of the SCCP system from 1100 
to 850 TPS for each DSM card. Re-enter the command within 30 seconds to 
confirm.
```
Reenter the **chg-ctrl-feat** command to turn the feature OFF.

**chg-ctrl-feat:partnum=893018001:status=off**

When this command has successfully completed, the following message should appear.

```
rlghncxa03w 07-05-28 21:15:37 GMT EAGLE5 37.0.0
CHG-CTRL-FEAT: MASP B - COMPLTD
```
# **Activating the E5-SM4G Throughput Capacity Feature**

This procedure is used to enable and turn on the E5-SM4G Throughput Capacity feature.This feature provides up to 75,000 transactions per second when the maximum nuber of E5-SM4G cards are installed in the EAGLE 5 ISS and one or more EPAP-related features (such as G-Port) are enabled and turned on.

The feature access key is based on the feature's part number and the serial number of the EAGLE 5 ISS, making the feature access key site-specific.

The **enable-ctrl-feat** command enables the E5-SM4G Throughput Capacity feature by inputting the feature's access key and the feature's part number with these parameters:

- **:fak** The feature access key provided by Tekelec. The feature access key contains 13 alphanumeric characters and is not case sensitive.
- **:partnum** The Tekelec-issued part number of the E5-SM4G Throughput Capacity feature, 893019101.

This feature cannot be enabled with a temporary feature access key.

The E5-SM4G Throughput Capacity feature cannot be enabled if:

- The LNP feature is enabled.
- The ANSI G-Flex STP Option is enabled.
- The Eagle 5 Integrated Monitoring Support (E5IS) feature is turned on.
- The STPLAN feature is turned on.
- The GTT feature is not turned on.

The E5-SM4G Throughput Capacity feature cannot be enabled unless the EAGLE 5 ISS contains E5-SM4G cards, and E5-SM4G cards cannot be installed in the EAGLE 5 ISS unless HIPR cards are installed in all shelves. Enter the **rept-stat-gpl:gpl=hipr** command to verify if HIPR cards are installed in all shelves.

The status of the LNP feature is shown with the **rtrv-ctrl-feat** command output.

The status of the GTT, E5IS, and STPLAN features is shown in the **rtrv-feat** command output.

The status of the ANSI G-Flex STP Option is shown in the **rtrv-stpopts** command output.

I

The **enable-ctrl-feat** command requires that the database contain a valid serial number for the EAGLE 5 ISS, and that this serial number is locked. This can be verified with the **rtrv-serial-num** command. The EAGLE 5 ISS is shipped with a serial number in the database, but the serial number is not locked. The serial number can be changed, if necessary, and locked once the EAGLE 5 ISS is on-site, with the **ent-serial-num** command. The **ent-serial-num** command uses these parameters.

- **:serial** The serial number assigned to the EAGLE 5 ISS. The serial number is not case sensitive.
- **:lock** Specifies whether or not the serial number is locked. This parameter has only one value, **yes**, which locks the serial number. Once the serial number is locked, it cannot be changed.

**NOTE: To enter and lock the EAGLE 5 ISS's serial number, the ent-serial-num command must be entered twice, once to add the correct serial number to the database with the serial parameter, then again with the serial and the lock=yes parameters to lock the serial number. You should verify that the serial number in the database is correct before locking the serial number. The serial number can be found on a label affixed to the control shelf (shelf 1100).**

Once the E5-SM4G Throughput Capacity feature has been enabled, the feature must be turned on with the **chg-ctrl-feat** command. The **chg-ctrl-feat** command uses these parameters:

- **:partnum** The Tekelec-issued part number of the E5-SM4G Throughput Capacity feature, 893019101.
- **:status=on** used to turn the E5-SM4G Throughput Capacity feature on.

This feature increases the processing capacity of SCCP traffic for an EAGLE 5 ISS processing EPAP-based traffic to 75,000 transactions per second. To achieve this increase in SCCP processing capacity, a maximum of 25 E5-SM4G cards must be provisioned and installed in the EAGLE 5 ISS.

#### **Procedure 4-13. Activating the E5-SM4G Throughput Capacity Feature**

**1.** Display the status of the E5-SM4G Throughput Capacity feature by entering the **rtrv-ctrl-feat** command. The following is an example of the possible output:

rlghncxa03w 07-05-28 21:15:37 GMT EAGLE5 37.0.0 The following features have been permanently enabled:

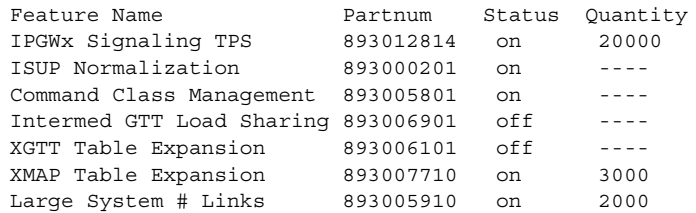

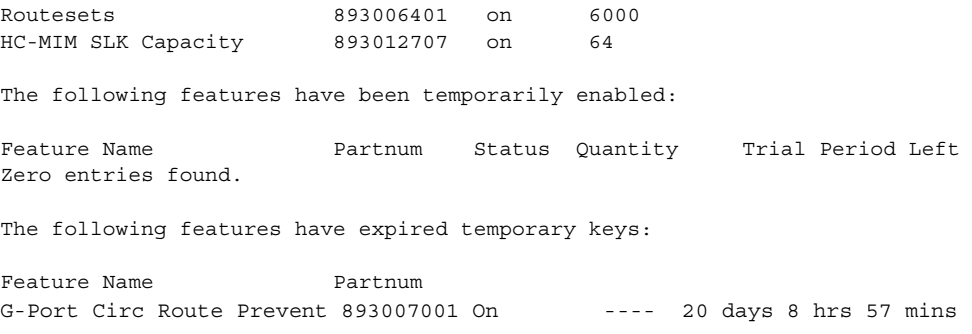

If the **rtrv-ctrl-feat** output shows that the E5-SM4G Throughput Capacity feature is enabled, shown by the entry **E5-SM4G Throughput Cap**, and its status is **on**, no further action is necessary.

If the feature is enabled, and its status is **off**, skip steps 2 through 9, and go to step 10.

If the **rtrv-ctrl-feat** output shows that the LNP feature is enabled, this procedure cannot be performed. The E5-SM4G Throughput Capacity feature cannot be enabled if the LNP feature is enabled.

If the E5-SM4G Throughput Capacity and LNP features are not enabled, go to step 2.

**2.** To enable the E5-SM4G Throughput Capacity feature, neither the E5IS feature nor the STPLAN feature can be turned on. To verify the status of the E5IS and STPLAN features, enter the **rtrv-feat** command.

The E5IS feature is shown by the entry E5IS in the **rtrv-feat** output.

The STPLAN feature is shown by the entry LAN in the **rtrv-feat** output.

If the E5IS or STPLAN feature is turned on, this procedure cannot be performed.

If the E5IS and STPLAN features are turned off, go to step 3.

**NOTE: If the rtrv-feat output in step 2 shows that the G-Flex feature is not turned on, shown by the entry GFLEX = off, skip this step and go to step 4. If the G-Flex feature is off, the ANSIGFLEX option is not displayed in the rtrv-stpopts output.**

**3.** To enable the E5-SM4G Throughput Capacity feature, the ANSI G-Flex option cannot be enabled. To verify the status of the ANSI G-Flex option, enter the **rtrv-stpopts** command.

The ANSI G-Flex option is shown by the entry **ANSIGFLEX** in the **rtrv-stpopts** output. If the **ANSIGFLEX** option is displayed in the **rtrv-stpopts** output, the G-Flex and GTT features are turned on.

If the **ANSIGFLEX** value is **yes**, the ANSI G-Flex option is enabled and this procedure cannot be performed.

If the **ANSIGFLEX** value is **no**, the ANSI G-Flex option is not enabled. Skip step 4 and go to step 5.

**4.** To enable the E5-SM4G Throughput Capacity feature, the GTT feature must be turned on. The GTT feature is shown by the entry **GTT** in the **rtrv-feat** output executed in step 2.

If the GTT feature is turned on, go to step 5.

If the GTT feature is turned off, perform the "Adding an SCCP card" in the *Database Administration Manual - Global Title Translation* to turn the GTT feature on and to add the required number of E5-SM4G cards to the database. After the "Adding an SCCP card" has been performed, skip step 5, and go to step 6.

**5.** Verify the number of E5-SM4G cards that are provisioned in the database using the **rept-stat-gpl:gpl=sccphc** command. This is an example of the possible output.

```
rlghncxa03w 07-05-01 11:40:26 GMT EAGLE5 37.0.0
GPL CARD RUNNING APPROVED TRIAL
SCCPHC 1201 126-002-000 126-002-000 126-003-000
SCCPHC 1203 126-002-000 126-002-000 126-003-000
SCCPHC 1207 126-002-000 126-002-000 126-003-000
SCCPHC 1213 126-002-000 126-002-000 126-003-000
SCCPHC 1215 126-002-000 126-002-000 126-003-000
SCCPHC 1305 126-002-000 126-002-000 126-003-000
SCCPHC 1313 126-002-000 126-002-000 126-003-000
SCCPHC 2103 126-002-000 126-002-000 126-003-000
Command Completed
```
If the required number of E5-SM4G cards are provisioned in the database, go to step 6.

If the required number of E5-SM4G cards are not provisioned in the database, perform the "Adding an SCCP card" in the *Database Administration Manual - Global Title Translation* to add the required number of E5-SM4G cards to the database. After the "Adding an SCCP card" has been performed, go to step 6.

**6.** Verify whether HIPR cards are installed on all the EAGLE 5 ISS shelves using the **rept-stat-gpl:gpl=hipr** command.

```
rlghncxa03w 07-05-01 11:40:26 GMT EAGLE5 37.0.0
GPL CARD RUNNING APPROVED TRIAL
HIPR 1109 126-002-000 126-002-000 126-003-000
HIPR 1110 126-002-000 126-002-000 126-003-000
HIPR 1209 126-002-000 126-002-000 126-003-000
HIPR 1210 126-002-000 126-002-000 126-003-000
HIPR 1309 126-002-000 126-002-000 126-003-000
HIPR 1310 126-002-000 126-002-000 126-003-000
HIPR 2109 126-002-000 126-002-000 126-003-000
HIPR 2110 126-002-000 126-002-000 126-003-000
Command Completed
```
If HIPR cards are installed in all the shelves, go to step 7.

If HIPR cards are not installed on all the shelves, refer to the *Installation Manual - EAGLE 5 ISS* and install the HIPR cards. Once the HIPR cards have been installed, go to step 7.

**7.** Display the serial number in the database with the **rtrv-serial-num** command. This is an example of the possible output.

```
rlghncxa03w 07-05-28 21:15:37 GMT EAGLE5 37.0.0
System serial number = nt00001231
System serial number is not locked.
rlghncxa03w 07-05-28 21:15:37 GMT EAGLE5 37.0.0
Command Completed
```
**NOTE: If the serial number is correct and locked, skip steps 8, 9, and 10, and go to step 11. If the serial number is correct but not locked, skip steps 8 and 9, and go to step 10. If the serial number is not correct, but is locked, this feature cannot be enabled and the remainder of this procedure cannot be performed. Contact the Customer Care Center to get an incorrect and locked serial number changed. [Refer to "Customer Care Center" on page](#page-16-0)  [1-9](#page-16-0) for the contact information**. **The serial number can be found on a label affixed to the control shelf (shelf 1100).**

**8.** Enter the correct serial number into the database using the **ent-serial-num** command with the **serial** parameter.

For this example, enter this command.

**ent-serial-num:serial=<EAGLE 5 ISS's correct serial number>**

When this command has successfully completed, the following message should appear.

```
rlghncxa03w 07-05-28 21:15:37 GMT EAGLE5 37.0.0
ENT-SERIAL-NUM: MASP A - COMPLTD
```
**9.** Verify that the serial number entered into step 8 was entered correctly using the **rtrv-serial-num** command. This is an example of the possible output.

```
rlghncxa03w 07-05-28 21:15:37 GMT EAGLE5 37.0.0
System serial number = nt00001231
System serial number is not locked.
rlghncxa03w 07-05-28 21:15:37 GMT EAGLE5 37.0.0
Command Completed
```
If the serial number was not entered correctly, repeat steps 8 and 9 and re-enter the correct serial number.

**10.** Lock the serial number in the database by entering the **ent-serial-num** command with the serial number shown in step 7, if the serial number shown in step 7 is correct, or with the serial number shown in step 9, if the serial number was changed in step 6, and with the **lock=yes** parameter.

 $\overline{\phantom{a}}$ 

For this example, enter this command.

**ent-serial-num:serial=<EAGLE 5 ISS's serial number>:lock=yes**

When this command has successfully completed, the following message should appear.

```
rlghncxa03w 07-05-28 21:15:37 GMT EAGLE5 37.0.0
ENT-SERIAL-NUM: MASP A - COMPLTD
```
**11.** Enable the E5-SM4G Throughput Capacity feature with the permanent key by entering the **enable-ctrl-feat** command. For this example, enter this command.

**enable-ctrl-feat:partnum=893019101:fak=<E5-SM4G Throughput Capacity feature access key>**

**NOTE: The values for the feature access key (the fak parameter) are provided by Tekelec. If you do not have the feature access key for the E5-SM4G Throughput Capacity feature, contact your Tekelec Sales Representative or Account Representative.**

When the **enable-crtl-feat** command has successfully completed, this message should appear.

```
rlghncxa03w 07-05-28 21:15:37 GMT EAGLE5 
ENABLE-CTRL-FEAT: MASP B - COMPLTD
```
**NOTE: If you do not wish to turn the E5-SM4G Throughput Capacity feature on, skip this step and go to step 13.**

**12.** Turn the E5-SM4G Throughput Capacity feature with the **chg-ctrl-feat** command, specifying the E5-SM4G Throughput Capacity feature part number used in step 11 and the **status=on** parameter. For this example, enter this command.

**chg-ctrl-feat:partnum=893019101:status=on**

#### **NOTE: Once this feature is turned on, it cannot be turned off.**

When this command has successfully completed, the following message should appear.

```
rlghncxa03w 07-05-28 21:15:37 GMT EAGLE5 37.0.0
CHG-CTRL-FEAT: MASP B - COMPLTD
```
**13.** Verify the changes by entering the **rtrv-ctrl-feat** command with the E5-SM4G Throughput Capacity feature part number specified in steps 11 or 12. Enter this command.

**rtrv-ctrl-feat:partnum=893019101**

The following is an example of the possible output.

rlghncxa03w 07-05-28 21:15:37 GMT EAGLE5 37.0.0 The following features have been permanently enabled:

Feature Name **Partnum** Status Quantity E5-SM4G Throughput Cap 893019101 on ----

The following features have been temporarily enabled:

Feature Name Partnum Status Quantity Trial Period Left G-Port Circ Route Prevent 893007001 On ---- 20 days 8 hrs 57 mins The following features have expired temporary keys: Feature Name<br>
Partnum Zero entries found.

**14.** Backup the new changes using the **chg-db:action=backup:dest=fixed** command. These messages should appear, the active Maintenance and Administration Subsystem Processor (MASP) appears first.

BACKUP (FIXED) : MASP A - Backup starts on active MASP. BACKUP (FIXED) : MASP A - Backup on active MASP to fixed disk complete. BACKUP (FIXED) : MASP A - Backup starts on standby MASP. BACKUP (FIXED) : MASP A - Backup on standby MASP to fixed disk complete.

# **Maintenance and Measurements**

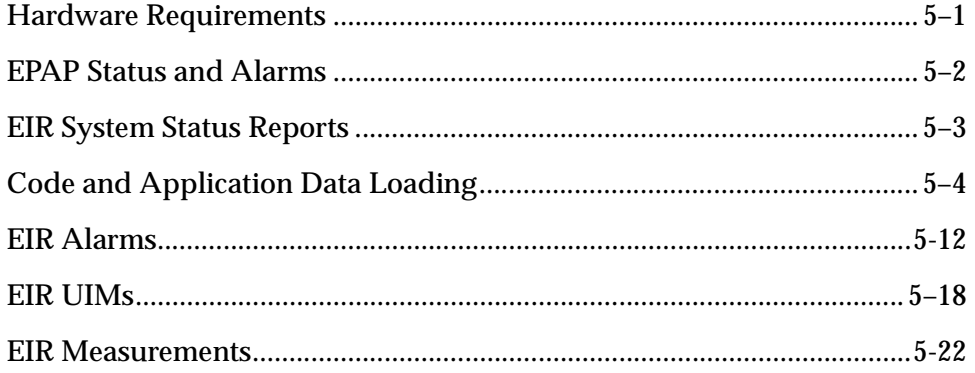

# <span id="page-132-0"></span>**Hardware Requirements**

The EIR feature requires DSM-based boards to run the VSCCP GPL. The EAGLE 5 ISS may be equipped with from 1 to 25 DSM cards to support EIR.

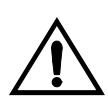

**CAUTION: Having a mix of SCCP and VSCCP card types is not permitted with the EIR feature enabled, that is, VSCCP cards and SCCP cards cannot coexist in a system operating the EIR feature.** 

**Refer to the** *Dimensioning Guide for EPAP Advanced DB Features Technical Reference* **for important information on the dimensioning rules and the DSM database capacity requirements.**

The EIR feature also requires a T1000 AS based MPS system.

# <span id="page-133-0"></span>**EPAP Status and Alarms**

EPAP has no direct means of accepting user input or displaying output messages on EAGLE 5 ISS terminals, so maintenance, measurements, and status information are routed through a DSM. EPAP sends two types of messages to the DSM: EPAP maintenance blocks and DSM status requests. Each is discussed in the following sections.

#### **EPAP Maintenance Blocks**

The active EPAP generates and sends maintenance blocks to the primary DSM. One maintenance block is sent as soon as the IP link is established between the active EPAP and the primary DSM. Additional maintenance blocks are sent whenever the EPAP needs to report any change in status or error conditions. The information returned in maintenance blocks is included in the output of the **rept-stat-mps** and **rept-stat-sccp** commands.

The EPAP sends maintenance blocks that contain (at least) the following information.

- Status of EPAP 'A' actual states are active, standby, and down (inoperative). Maintenance blocks include a field so this information can be forwarded to the EPAP A Device Control Block (DCB), where it is available for the output of the **rept-stat-mps** command.
- Status of EPAP 'B' actual states are active, standby, and down (inoperative). Maintenance blocks include a field so this information can be forwarded to the EPAP B DCB, where it is available for the output of the rept-stat-mps command.
- Identification of active EPAP a field to identify the active EPAP.
- Congestion indicator an indicator showing provisioning link congestion. The link between the EPAPs and the external source of provisioning data can become congested in high provisioning traffic situations. When this occurs and subsequently as the congestion clears, the EPAP sends maintenance blocks to the DSM. The EPAP must ensure that no more than one maintenance block per second is sent to the primary DSM if the only reason is to report a change in congestion status.
- Alarm conditions an error code field. If the EPAP needs to report an alarm condition, it puts an appropriate UAM identifier in this field.
- Current MPS database size a field indicating the current RTDB size. The DSM uses this information to calculate the percentage of memory utilized by the RTDB.

#### **DSM Status Requests**

When the EPAP needs to know the status of a DSM, it can send a DSM Status Request to that DSM. Since status messages are sent over UDP, the EPAP broadcasts the DSM Status Request and all DSMs return their status.

### <span id="page-134-1"></span>**DSM Status Reporting to the EPAP**

The sections that follow describe the DSM status reporting for the EPAP.

#### **DSM Status Messages – When Sent**

The EPAP needs to know the current status of various aspects of the DSMs. Accordingly, the DSM sends a DSM status message to the EPAP when the following events occur:

- When the DSM is booted.
- When the DSM receives a DSM Status Request message from the EPAP.
- When the DSM determines that it needs to download the entire database, for example, if the DSM determines that the RTDB needs to be downloaded (for instance, if the database is totally corrupted), or if a craftsperson requests that the database be reloaded.
- When the DSM starts receiving DB downloads or DB updates. When the DSM card(s) starts downloading the RTDB, or if the DSM starts accepting database updates, it needs to send a status message informing the EPAP of the first record received. This helps the EPAP keep track of downloads in progress.

#### *DSM Status Message Fields*

The DSM status message provides the following information to the EPAP:

- **DSM Memory Size**. When the DSM is initialized, it determines the amount of applique memory present. The EPAP uses this value to determine if the DSM has enough memory to hold the RTDB. Refer to the *Dimensioning Guide for EPAP Advanced DB Features Technical Reference* for important information on the dimensioning rules and the DSM database capacity requirements**.**
- **Load Mode Status**. This is a flag indicating whether or not 80% of the IS-NR LIMs have access to SCCP services.

## <span id="page-134-0"></span>**EIR System Status Reports**

Status reporting described here includes the following:

- System status
- EIR status
- DSM memory capacity status
- Loading mode support status

## **System Status Reporting**

The **rept-stat-sys** command supports the DSM cards running the VSCCP application.

The **rept-stat-sccp** command supports the DSM cards running the VSCCP application and reports EIR statistics.

## **EIR Status Reporting**

The **rept-stat-mps** command supports EIR system reporting. rept-stat-mps concentrates on reporting the status of the EIR provisioning system. See ["Maintenance and Measurements User Interface Commands" on page 3-9,](#page-48-0) for more details. EIR statistics are placed in the **rept-stat-sccp** command.

## **DSM Memory Capacity Status Reporting**

As mentioned in the [""DSM Status Reporting to the EPAP" on page 5-3](#page-134-1), the DSM sends a message to the EPAP containing the amount of memory on the DSM board. The EPAP determines whether the DSM has enough memory to store the RTDB and sends an ack or nak back to the DSM indicating whether or not the DSM has an adequate amount of memory. Refer to the *Dimensioning Guide for EPAP Advanced DB Features Technical Reference* for important information on the dimensioning rules and the DSM database capacity requirements**.**

When the EPAP sends database updates to the DSMs, the update messages include a field that contains the new database memory requirements. Each DSM monitors the DB size requirements, and issues a minor alarm if the size of the DB exceeds 80% of its memory. If a database increases to the point that there is insufficient DSM memory, a major alarm is issued.

The **rept-stat-mps:loc=xxxx** command shows the amount of memory used by the RTDB as a percent of available DSM memory.

#### **Loading Mode Support Status Reporting**

The OAM application determines whether or not the system is in an unstable loading mode since it knows the state of all LIM, SCCP, and DSM cards in the system. When the loading mode is unstable, the **rept-stat-sys** command reports the existence of the unstable loading mode and the specific conditions that caused it. Refer to ["Loading Mode Support" on page 5-6](#page-137-0), for more details.

# <span id="page-135-0"></span>**Code and Application Data Loading**

In general, administrative updates can occur while a DSM card is loading. The DSM card should also remain in an in-transition state if the STP portion of the database has completed loading and is waiting for the RTDB to download.

#### **DSM Code Loading**

The EAGLE 5 ISS OAM performs code loading of the DSM card.

## **EPAP Application Data Loading**

The EIR feature requires that new TDM-resident data tables be loaded in addition to those currently supported by EAGLE 5 ISS. The GPL and data loading support this additional table loading while maintaining support for loading the existing EAGLE 5 ISS tables.

In order to support both RTDB and STP data loading, the VSCCP GPL verifies its hardware configuration during initialization to determine if it has the capacity to support the RTDB.

The VSCCP GPL application data loader registers all tables for loading, independent of the EIR feature provisioning and main board / applique hardware configuration. As a result, load requests are always identical. During loading, multiple DSM load requests can then be combined into a single download, reducing the overall download time. The DSM card stores or discards RTDB table data based on whether or not it has RTDB-capable hardware for features like G-Port, G-Flex, INP, and EIR.

The OAM, on the other hand, downloads or sets memory boundaries for the EIR options, entity, and service selector tables only if the EIR feature is provisioned. When the EIR feature is not provisioned, the OAM does not attempt to read these tables from disk. Instead, empty tables (i.e., tables without entries) are downloaded. All other tables requested for loading are read from disk and downloaded routinely.

## **Non-EIR Data Initialization**

If the DSM card's hardware configuration cannot support the RTDB, the EIR tables are marked as absent during Service Management System initialization. Memory is not reserved for the EIR table data. Additionally, the EIR tables are registered with the application data loader (ADL) specifying a data discard function. EIR table data is discarded during loading by the ADL discard function, rather than storing it in memory.

#### **EIR Data Initialization**

If the DSM card detects EIR-capable hardware, the EIR tables are registered with ADL specifying a data load function. Any EIR table data downloaded are stored in memory during loading.

#### **EPAP-DSM Loading Interface**

The DSM must convey to the EPAP that it needs to download the RTDB. This is done when the DSM sends a Full Download Request message to the EPAP.

### <span id="page-137-0"></span>**Loading Mode Support**

No more than 16 LIMs can be serviced by each SCCP (or VSCCP) card.

## **80% Threshold of Support**

Loading mode is based on the ability of the system to provide SCCP service to at least 80% of the LIMs.

## **VSCCP Capacity**

An insufficient number of VSCCP cards that are is-nr or oos-mt-dsbld relative to 80% of the number of provisioned LIMs is called a "failure to provide adequate SCCP capacity."

## **Insufficient SCCP Service**

It is also possible for LIMs or VSCCP cards to be inhibited or to have problems that prevent them from operating normally. If enough VSCCP cards are out of service, it may not be possible for the remaining is-nr VSCCP cards to service at least 80% of the number of is-nr LIMs. This is called "insufficient SCCP service." When this occurs, some of the LIMs are denied SCCP service. It is possible to inhibit LIMs to bring the ratio back to 16:1 (or better).

## **Conditions That Create an Unstable Loading Mode**

Current system implementation interrupts and aborts card loading upon execution of an STP database chg command. Loading mode support denies the execution of STP database chg commands when the system is in an unstable loading mode. An unstable loading mode exists when any of the following conditions are true:

- The system's maintenance baseline has not been established.
- Less than 80% of the number of LIMs provisioned are is-nr or oos-mt-dsbld.
- The number of is-nr and oos-mt-dsbld sccp cards is insufficient to service at least 80% of all provisioned LIMs.
- Insufficient SCCP service occurs when an insufficient number of is-nr VSCCP cards are available to service at least 80% of the number of is-nr LIMs.
- LIM cards are being denied SCCP service and any VSCCP cards are in an abnormal state (oos-mt, is-anr).

## **Actions Taken When the System is in an Unstable Loading Mode**

• No affect on RTDB downloads or updates.

Unstable loading mode has no impact on RTDB downloads or the stream of RTDB updates.

• **rept-stat-sys** reports unstable loading mode.

When the loading mode is unstable, the **rept-stat-sys** command reports the existence of the unstable loading mode and the specific trigger that caused it.

• No STP database updates allowed.

When in an unstable loading mode, the EAGLE 5 ISS does not accept STP database updates. When updates are rejected, the reason is given as: E3112 Cmd Rej: Loading Mode unstable due to SCCP service is deficient.

The **inh-card** and **alw-card** commands can be used to alter SCCP service levels to achieve the 80% threshold. This can be repeated for each card until the system is able to supply SCCP services to at least 80% of the is-nr LIMs. The remaining 20% LIM or supporting VSCCP cards may remain out of service until the stream of STP database updates ceases. This stream of updates can be temporarily interrupted to allow the remaining 20% of the system to come in service.

Once an STP database has been loaded, that database can be updated (as long as the system is not in an unstable loading mode). However, if an STP update comes in during STP database loading, the DSM aborts the current loading, issues a class 01D7 obit, and reboots. [Figure](#page-139-0) 5-1 shows an example.

<span id="page-139-0"></span>**Figure 5-1.** Obit Message for Abort of Card Loading

```
tekelecstp 97-04-08 12:29:04 EAGLE 35.0.0
   ------------------------------------------------------------------------
     Card 1317 Module RADB_MGR.C Line 337 Class 01d7
       Card 1317 Module RADB_MGR.C Line 337 Class 01d7
       Register Dump :
          EFL=00000246 CS =0058 EIP=0000808d SS =0060
           EAX=000a6ff3 ECX=000a0005 EDX=00000000 EBX=000a6fa0
           ESP=00108828 EBP=0010882c ESI=001f1e10 EDI=00000000
           DS =0060 ES =0060 FS =0060 GS =0060
        Stack Dump :
       [SP+1E] = 001f [SP+16] = 0000 [SP+0E] = 000a [SP+06] = 0010[SP+1C] = 1e10 \qquad [SP+14] = 0004 \qquad [SP+0C] = 6fa0 \qquad [SP+04] = 8850[SP+1A] = 0010 [SP+12] = 001f [SP+0A] = 0004 [SP+02] = 0001[SP+18] = 886c [SP+10] = 4928 [SP+08] = 7ec3 [SP+00] = 504b User Data Dump :
        14 02 fa ed 01 01 1d 01 5a 01 00 ........Z..
    Report Date:97-04-08 Time:12:29:04
```
## **Using the force Option**

Use the force option to execute commands that would put the system in unstable loading mode. If executing the **ent-card** or **inh-card** commands would cause the system to enter an unstable loading mode, use the force option on the command.

#### **State Transitions during Start-Up**

Figures [5-2](#page-140-0) through [5-9](#page-142-0) show the transitions that a DSM card goes through as it boots, loads code and data, and runs various VSCCP services. These figures do not illustrate every possible situation, but they do include the most common scenarios involving the EIR feature.

In [Figure 5-2,](#page-140-0) the EIR feature is not enabled, and the DSM card can operate in TSM emulation mode, although it does not provide EIR operation.

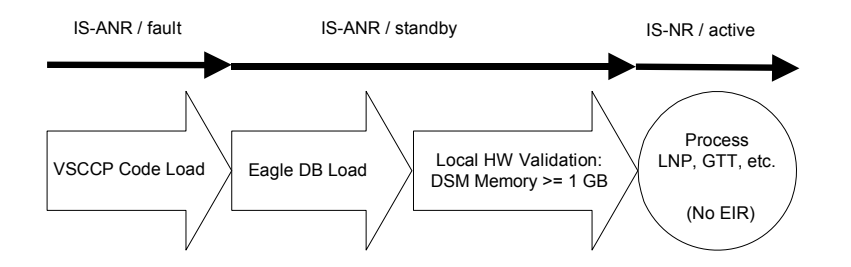

#### <span id="page-140-0"></span>**Figure 5-2.** EIR Not Enabled, DSM Running in TSM Emulation

In [Figure 5-3,](#page-140-1) the EIR feature is enabled, and the DSM card memory is at least 1 GB and is connected to the EPAP. A normal DSM card operating sequence occurs, providing EIR service.

<span id="page-140-1"></span>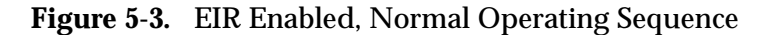

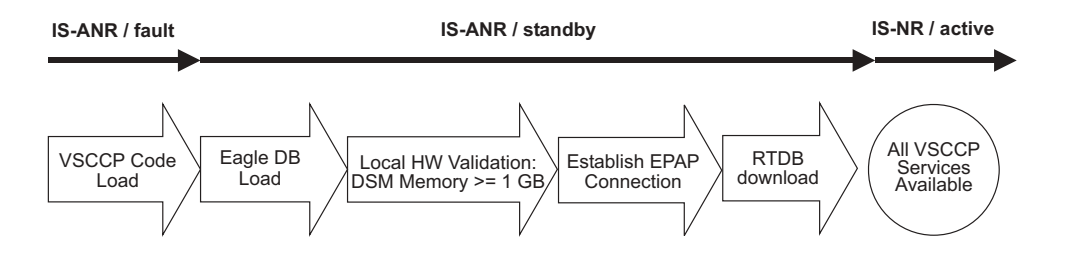

In [Figure 5-4,](#page-140-2) the EIR feature is enabled, but the DSM card memory is less than 1 GB. The EIR feature cannot begin operation. Refer to the *Dimensioning Guide for EPAP Advanced DB Features Technical Reference* for important information on the dimensioning rules and the DSM database capacity requirements**.**

<span id="page-140-2"></span>**Figure 5-4.** EIR Enabled, but DSM Memory Less Than 1 GB

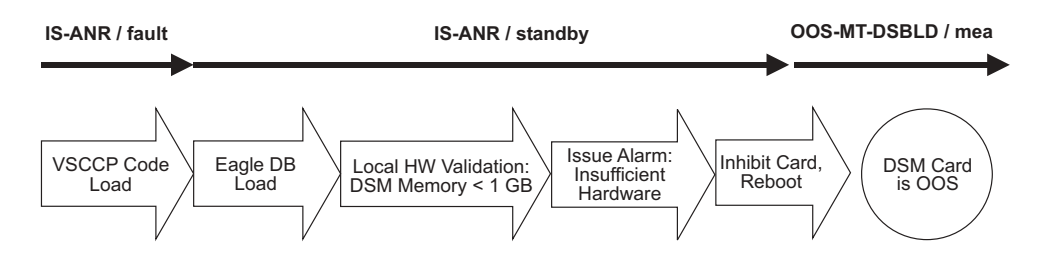

In [Figure 5-5,](#page-141-0) the EIR feature is enabled, the DSM card memory has at least 1 GB, but the DSM card is unable to connect EPAP; the EIR cannot begin operation.

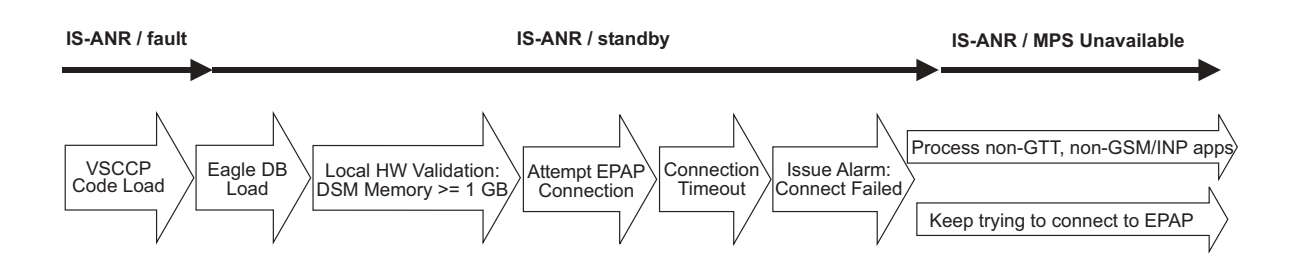

#### <span id="page-141-0"></span>**Figure 5-5.** EIR Enabled, but DSM Not Connected to EPAP

In [Figure 5-6,](#page-141-1) the EIR feature is enabled, the DSM card has the required 1 GB memory and is connected to the EPAP, but the DSM card is too small for the required database; the EIR cannot begin operation. Refer to the *Dimensioning Guide for EPAP Advanced DB Features Technical Reference* for important information on the dimensioning rules and the DSM database capacity requirements**.**

<span id="page-141-1"></span>**Figure 5-6.** EIR Enabled, but DSM Memory Insufficient for Database

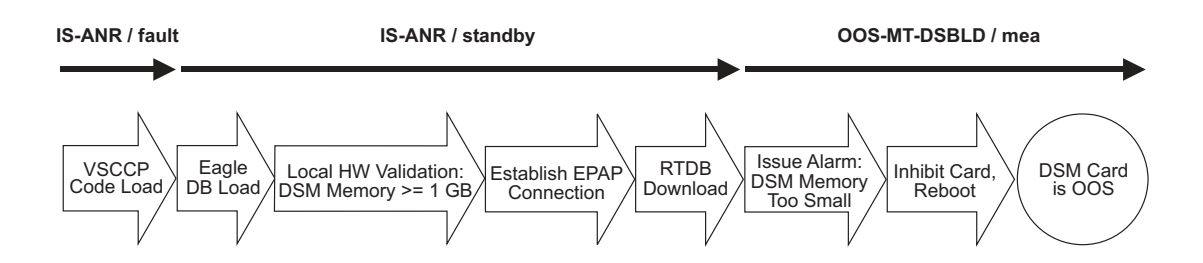

In [Figure 5-7,](#page-141-2) the EIR feature is enabled, the DSM card is connected to the EPAP, but the RTDB grows eventually to exceed the capacity of the DSM card memory, despite its memory size of at least 1 GB (an alarm is issued when the DSM memory becomes full from the RTDB update). The EIR cannot begin operation. Refer to the *Dimensioning Guide for EPAP Advanced DB Features Technical Reference* for important information on the dimensioning rules and the DSM database capacity requirements**.**

#### <span id="page-141-2"></span>**Figure 5-7.** EIR Enabled, but Database Exceeds DSM Memory

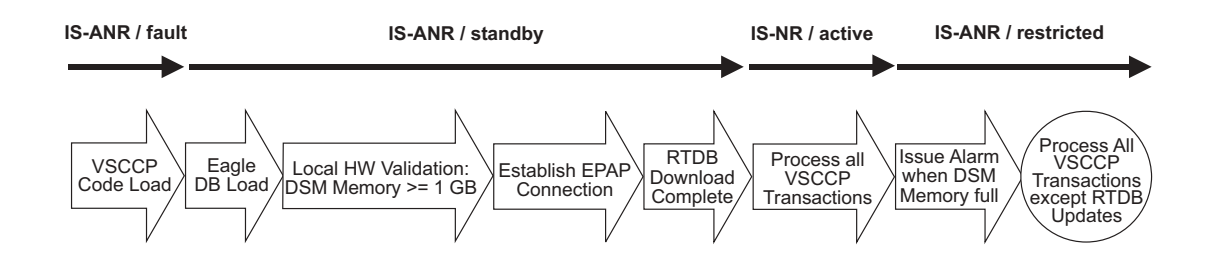

In [Figure 5-8](#page-142-1), the EIR feature is not initially enabled; the DSM card memory has at least 1 GB but no EPAP connection; the DSM card is running other applications when the EIR feature is turned on; the DSM has sufficient memory to provide EIR service.

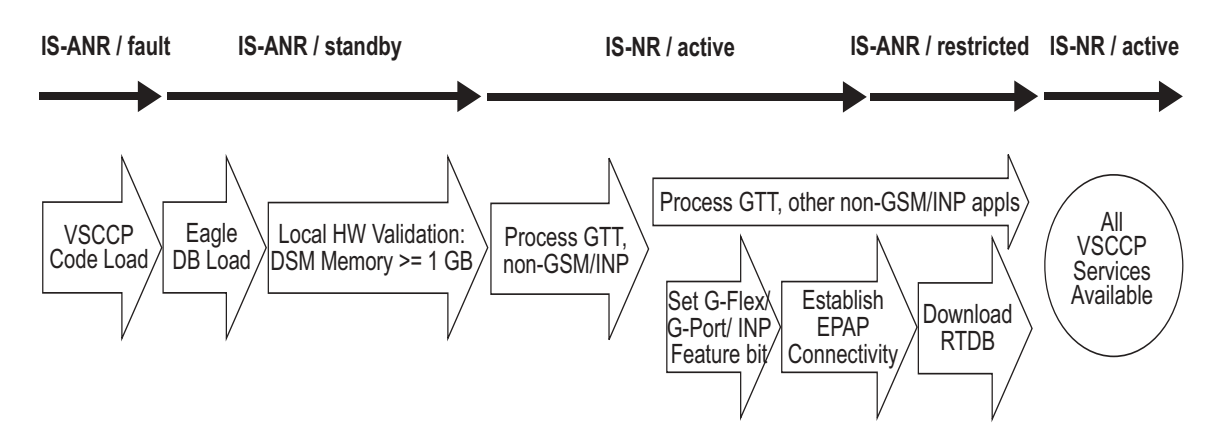

<span id="page-142-1"></span>**Figure 5-8.** EIR Not Enabled at First, but then Activated on DSM

In [Figure 5-9](#page-142-0), the EIR feature is not initially enabled; the DSM card memory has at least 1 GB but no EPAP connection, and is running other applications when the EIR feature is turned on. However, the DSM card memory is insufficient for the needed database, and the cannot provide EIR operation. Refer to the *Dimensioning Guide for EPAP Advanced DB Features Technical Reference* for important information on the dimensioning rules and the DSM database capacity requirements**.**

<span id="page-142-0"></span>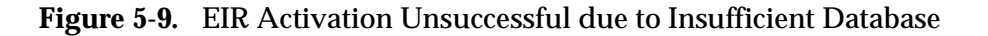

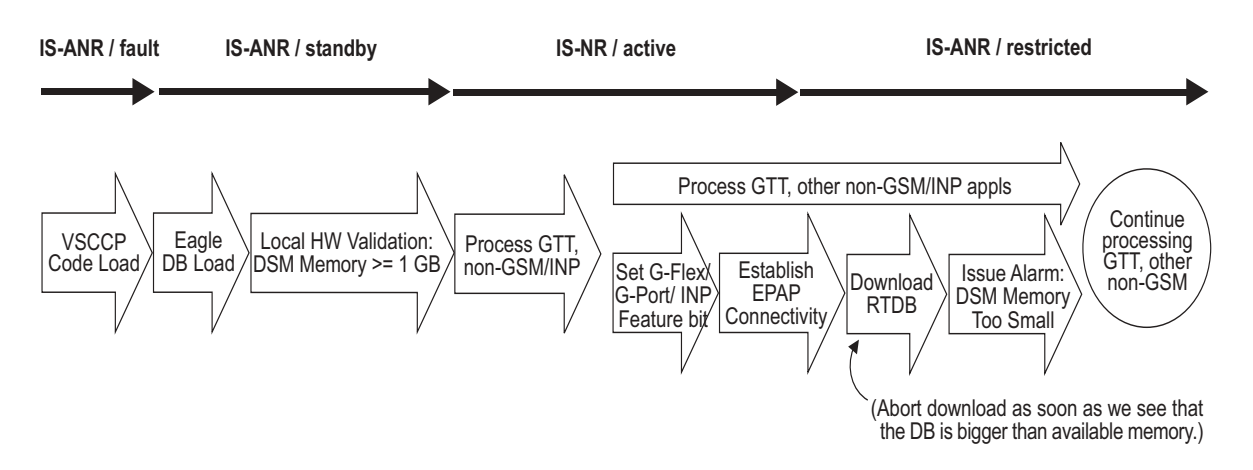

# <span id="page-143-0"></span>**EIR Alarms**

All EIR related UAMs are output to the Maintenance Output Group. The *Maintenance Manual* contains a complete description of all UAMs. [Table 5-1](#page-143-1) contains a listing of UAMs used to support the EIR feature.

Refer to the *EAGLE 5 ISS Maintenance Manual* for more information and corrective procedures for the EAGLE 5 ISS related alarms. Refer to the *MPS Platform Software and Maintenance Manual* for more information and corrective procedures for the MPS related alarms*.*

| <b>UAM</b> | <b>Severity</b> | <b>Message Text</b>                    | <b>MPS or EAGLE 5 ISS</b> |
|------------|-----------------|----------------------------------------|---------------------------|
| 0013       | Major           | Card is isolated from system           | <b>EAGLE 5 ISS</b>        |
| 0084       | Major           | <b>IP Connection Unavailable</b>       | <b>EAGLE 5 ISS</b>        |
| 0085       | None            | <b>IP Connection Available</b>         | <b>EAGLE 5 ISS</b>        |
| 0099       | Major           | Incompatible HW for provisioned slot   | <b>EAGLE 5 ISS</b>        |
| 0250       | None            | MPS available                          | <b>MPS</b>                |
| 0261       | Critical        | MPS unavailable                        | <b>MPS</b>                |
| 0370       | Critical        | <b>Critical Platform Failure(s)</b>    | <b>MPS</b>                |
| 0371       | Critical        | <b>Critical Application Failure(s)</b> | <b>MPS</b>                |
| 0372       | Major           | Major Platform Failure(s)              | <b>MPS</b>                |
| 0373       | Major           | <b>Major Application Failure(s)</b>    | <b>MPS</b>                |
| 0374       | Minor           | Minor Platform Failure(s)              | <b>MPS</b>                |
| 0375       | Minor           | Minor Application Failure(s)           | <b>MPS</b>                |
| 0422       | Major           | Insufficient extended memory           | <b>EAGLE 5 ISS</b>        |
| 0423       | None            | Card reload attempted                  | <b>EAGLE 5 ISS</b>        |
| 0441       | Major           | <b>Incorrect MBD - CPU</b>             | <b>EAGLE 5 ISS</b>        |
| 0442       | Critical        | RTDB database capacity is 95% full     | <b>EAGLE 5 ISS</b>        |
| 0443       | Major           | RTDB database is corrupted             | <b>EAGLE 5 ISS</b>        |
| 0444       | Minor           | RTDB database is inconsistent          | <b>EAGLE 5 ISS</b>        |
| 0445       | None            | RTDB database has been corrected       | <b>EAGLE 5 ISS</b>        |
| 0446       | Major           | RTDB Database capacity is 80% full     | <b>EAGLE 5 ISS</b>        |
| 0447       | None            | RTDB database capacity alarm cleared   | <b>EAGLE 5 ISS</b>        |
| 0448       | Minor           | RTDB database is incoherent            | <b>EAGLE 5 ISS</b>        |
| 0449       | Major           | RTDB resynchronization in progress     | <b>EAGLE 5 ISS</b>        |

<span id="page-143-1"></span>**Table 5-1.** EIR UAMs
| <b>UAM</b> | <b>Severity</b> | <b>Message Text</b>                    | <b>MPS or EAGLE 5 ISS</b> |
|------------|-----------------|----------------------------------------|---------------------------|
| 0451       | Major           | RTDB reload is required                | <b>EAGLE 5 ISS</b>        |
| 0455       | Critical        | EIR Subsystem is not available         | <b>EAGLE 5 ISS</b>        |
| 0456       | Critical        | EIR Subsystem is disabled              | <b>EAGLE 5 ISS</b>        |
| 0457       | Minor           | EIR Subsystem normal, card(s) abnormal | <b>EAGLE 5 ISS</b>        |
| 0458       | <b>None</b>     | EIR Subsystem is available             | <b>EAGLE 5 ISS</b>        |
| 0459       | <b>None</b>     | EIR Subsystem is removed               | <b>EAGLE 5 ISS</b>        |

**Table 5-1.** EIR UAMs (Continued)

#### <span id="page-144-0"></span>**DSM-EPAP Link**

Two alarms are used to indicate the DSM-to-EPAP link status. Refer to the *Signaling Products Maintenance Manual* for more information and corrective procedures for the following alarms*.*

• **UAM 0084** - IP Connection Unavailable

This message indicates that an IP application socket is out of service due to a IP link down (Ethernet problem) or due to the DSM card.

```
station1234 00-09-30 16:28:08 EAGLE 35.0.0<br>5676 0084 ** DSM B 1101 P Connection Unavailable
** 5676.0084 ** DSM B 1101
```
• **UAM 0085** - IP Connection Available

This message indicates that a previously broken link between the EPAP and DSM card is now functioning properly.

 station1234 00-09-30 16:28:08 EAGLE 35.0.0 5676.0085 DSM B 1101

#### <span id="page-144-1"></span>**MPS (EPAP) Alarms**

The following alarms are output on the EAGLE 5 ISS and include an alarm data string in the output. Refer to the *MPS Platform Software and Maintenance Manual*  (except where noted) for more information and corrective procedures for the following MPS related alarms*.*

• **UAM 0261** - MPS unavailable

This message indicates that the EAGLE 5 ISS is unable to communicate with the MPS or the MPS has an internal failure. Refer to the *Maintenance Manual* for the corrective action procedure.

Example:

station1234 00-09-30 16:28:08 EAGLE 35.0.0<br>
2. 0259.0261 \*C MPS B MPS unavailable  $*C$  0259.0261  $*C$  MPS B

• **UAM 0370** - Critical Platform Failure (s)

This message indicates the application running in the MPS server has detected a critical platform failure. The Alarm Data in the message contains a 16-character hexadecimal string in the format of h'1xxxxxxxxxxxxxxx'. This alarm will be reset when UAM #250, MPS Available is issued.

Example:

 station1234 00-09-30 16:28:08 EAGLE 35.0.0 \*C 0259.0370 \*C MPS B Critical Platform Failure(s) ALARM DATA = h'1000000000000008'

• **UAM 0371** - Critical Application Failure (s)

This message indicates the application running in the MPS server has detected a critical application failure. The Alarm Data in the message contains a 16-character hexadecimal string in the format of h'2xxxxxxxxxxxxxxx'. This alarm will be reset when UAM #250, MPS Available is issued.

Example:

 station1234 00-09-30 16:28:08 EAGLE 35.0.0 \*C 0259.0371 \*C MPS B Critical Application Failure(s) ALARM DATA = h'2000000000000001'

• **UAM 0372** - Major Platform Failure (s)

This message indicates the application running in the MPS server has detected a major platform failure. The Alarm Data in the message contains a 16-character hexadecimal string in the format of h'3xxxxxxxxxxxxxxx'. This alarm will be reset when UAM #250, MPS Available is issued.

Example:

 station1234 00-09-30 16:28:08 EAGLE 35.0.0 \*\* 0259.0372 \*\* MPS B Major Platform Failure(s) ALARM DATA = h'3000000000000002'

• **UAM 0373** - Major Application Failure (s)

This message indicates the application running in the MPS server has detected a major application failure. The Alarm Data in the message contains a 16-character hexadecimal string in the format of h'4xxxxxxxxxxxxxxx'. This alarm will be reset when UAM #250, MPS Available is issued.

Example:

```
station1234 00-09-30 16:28:08 EAGLE 35.0.0<br>** 0259.0373 ** MPS B Major Applic
                                        Major Application Failure(s)
             ALARM DATA = h'4000000000000008'
```
• **UAM 0374** - Minor Platform Failure (s)

This message indicates the application running in the MPS server has detected a minor platform failure. The Alarm Data in the message contains a 16-character hexadecimal string in the format of h'5xxxxxxxxxxxxxxx'. This alarm will be reset when UAM #250, MPS Available is issued.

Example:

```
station1234 00-09-30 16:28:08 EAGLE 35.0.0<br>* 0259.0374 * MPS B Minor Platform
                                             Minor Platform Failure(s)
```
ALARM DATA = h'5000000000000004'

• **UAM 0375** - Minor Application Failure (s)

This message indicates the application running in the MPS server has detected a minor application failure. The Alarm Data in the message contains a 16-character hexadecimal string in the format of h'6xxxxxxxxxxxxxxx'. This alarm will be reset when UAM #250, MPS Available is issued.

Example:

```
 station1234 00-09-30 16:28:08 EAGLE 35.0.0
* 0259.0375 * MPS B Minor Application Failure(s)
        ALARM DATA = h'6000000000000001'
```
#### <span id="page-146-0"></span>**Card Related MPS Alarms**

The following alarms are output on the EAGLE 5 ISS. Refer to the *Signaling Products Maintenance Manual* for more information and corrective procedures for the following card related MPS alarms*.*

• **UAM 0013** - Card is isolated from system

This indicates a card has become isolated and is unable to communicate to other cards in the system. This could be caused by a defective card, a power failure occurred on the card, or the system software has ordered a reset.

This also appears when the card has been manually reset by a command.

Example:

```
 station1234 00-04-30 16:28:08 EAGLE 35.0.0
** 0012.0013 ** CARD 1101 SCCP Card is isolated from the system
          ASSY SN: 102199815a1234
```
• **UAM 0099** - Incompatible HW for provisioned slot

This indicates a DCM or DSM card does not have an extended memory. This card is automatically inhibited.

Example:

```
 station1234 00-04-30 16:28:08 EAGLE 35.0.0
** 0012.0099 ** CARD 1101 VSCCP Incompatible hardware for provisioned slot
          ASSY SN: 102199815a1234
```
• **UAM 0422** - Insufficient extended memory

At least one SCCP card does not have enough memory for the EIR application. Loading of the SCCP card is automatically inhibited.

Example:

```
 station1234 00-04-30 16:28:08 EAGLE 35.0.0
** 0012.0422 ** CARD 1108 SCCP Insufficient extended memory
```
• **UAM 0423** - Card reload attempted

Card loading is no longer inhibited. The once inhibited card is now attempting to load.

Example:

```
station1234 00-04-30 16:28:08 EAGLE 35.0.0
 0012.0423 CARD 1108 SCCP Card reload attempted
```
• **UAM 0441** - Incorrect main board - CPU

A DSM card does not have the required hardware configuration for the EIR application.

Example:

```
 station1234 00-04-30 16:28:08 EAGLE 35.0.0
** 0012.0441 ** CARD 1108 VSCCP Incorrect MBD - CPU
```
• **UAM 0442** - Insufficient RTDB database capacity

At least one DSM card does not have at least 1Gb of memory or does not have enough capacity for the RTDB. Loading of the DSM card is automatically inhibited.

Example:

```
 station1234 00-04-30 16:28:08 EAGLE 35.0.0
*C 0012.0442 *C CARD 1108 VSCCP RTDB database capacity is 95% full
```
• **UAM 0443** - RTDB database is corrupted

A RTDB database is corrupt. The calculated checksum did not match the checksum value stored for one or more records.

Example:

```
 station1234 00-04-30 16:28:08 EAGLE 35.0.0
** 0012.0443 ** CARD 1108 VSCCP RTDB database is corrupted
```
• **UAM 0444** - RTDB database is inconsistent

One or more DSM card's real time database is not identical to the current real time database on the active EPAP fixed disks.

Example:

```
station1234 00-04-30 16:28:08 EAGLE 35.0.0<br>0012.0444 * CARD 1108 VSCCP RTDB database is inconsistent
* 0012.0444 * CARD 1108 VSCCP
```
• **UAM 0445** - RTDB database has been corrected

This message indicates that a problem with the RTDB has been corrected.

Example:

```
 station1234 00-04-30 16:28:08 EAGLE 35.0.0
 0012.0445 CARD 1108 VSCCP RTDB database has been corrected
```
• **UAM 0446** - RTDB Database capacity is 80% full

This message is displayed when a DSM card detects that its daughterboard memory is at least 80% full.

Example:

```
 station1234 00-04-30 16:28:08 EAGLE 35.0.0
** 0012.0446 ** CARD 1108 VSCCP RTDB Database capacity is 80% full
```
• **UAM 0447** - RTDB database capacity alarm cleared

This message indicates that a problem with the RTDB memory has been corrected.

Example:

 station1234 00-04-30 16:28:08 EAGLE 35.0.0 0012.0447 CARD 1108 VSCCP RTDB database capacity alarm cleared

• **UAM 0448** - RTDB database is incoherent

This message indicates that the RTDB database download is in-process.

Example:

```
 station1234 00-04-30 16:28:08 EAGLE 35.0.0
* 0012.0448 * CARD 1108 VSCCP RTDB database is incoherent
```
• **UAM 0449** - RTDB resynchronization in progress

This message indicates that the MPS database resynchronization is in-process.

Example:

```
 station1234 00-04-30 16:28:08 EAGLE 35.0.0
** 0012.0449 ** CARD 1108 VSCCP RTDB resynchronization in progress
```
• **UAM 0451** - RTDB reload is required

The RTDB database on the DSM card needs to be reloaded because the resynch log does not contain all of the required updates.

Example:

```
 station1234 00-04-30 16:28:08 EAGLE 35.0.0
** 0012.0451 ** CARD 1108 VSCCP RTDB reload is required
```
#### <span id="page-148-1"></span><span id="page-148-0"></span>**EIR Subsystem Alarms**

The following alarms are output on the EAGLE 5 ISS for the EIR subsystem.

• **UAM 0455** - EIR Subsystem is not available

Indicates no SCCP cards have an EIR status of active. All are OOS or loading.

Example:

station1234 00-04-30 16:28:08 EAGLE 35.0.0<br>\*C 0056.0455 \*C EIR SYSTEM EIR Subsyste EIR Subsystem is not available

• **UAM 0456** - EIR Subsystem is disabled

Indicates all IS-NR SCCP cards have EIR status of Offline (with at least 1 card IS-NR). The **inh-map-ss** command has been executed.

Example:

 station1234 00-04-30 16:28:08 EAGLE 35.0.0 \*C 0056.0456 \*C EIR SYSTEM EIR Subsystem is disabled

• **UAM 0457** - EIR Subsystem normal,card(s) abnormal

1 SCCP card has EIR status of Active and there are 1 or more cards with an EIR status other than Active.

Example:

 station1234 00-04-30 16:28:08 EAGLE 35.0.0 EIR Subsystem normal, card(s) abnormal

• **UAM 0458** - EIR Subsystem is available

All SCCP cards are IS-NR and have an EIR status of Active.

Example:

station1234 00-04-30 16:28:08 EAGLE 35.0.0<br>0056.0458 EIR SYSTEM EIR Subsystem is EIR Subsystem is available

• **UAM 0459** - EIR Subsystem is removed

Indicates the last SCCP card deleted.

Example:

 station1234 00-04-30 16:28:08 EAGLE 35.0.0 0056.0459 EIR SYSTEM EIR Subsystem is removed

#### <span id="page-149-1"></span>**EIR UIMs**

The EAGLE 5 ISS Maintenance Manual contains a complete description of all UIM text and formats. If EIR is provisioned, then the following UIMs ([Tables 5-2\)](#page-149-0) are used.

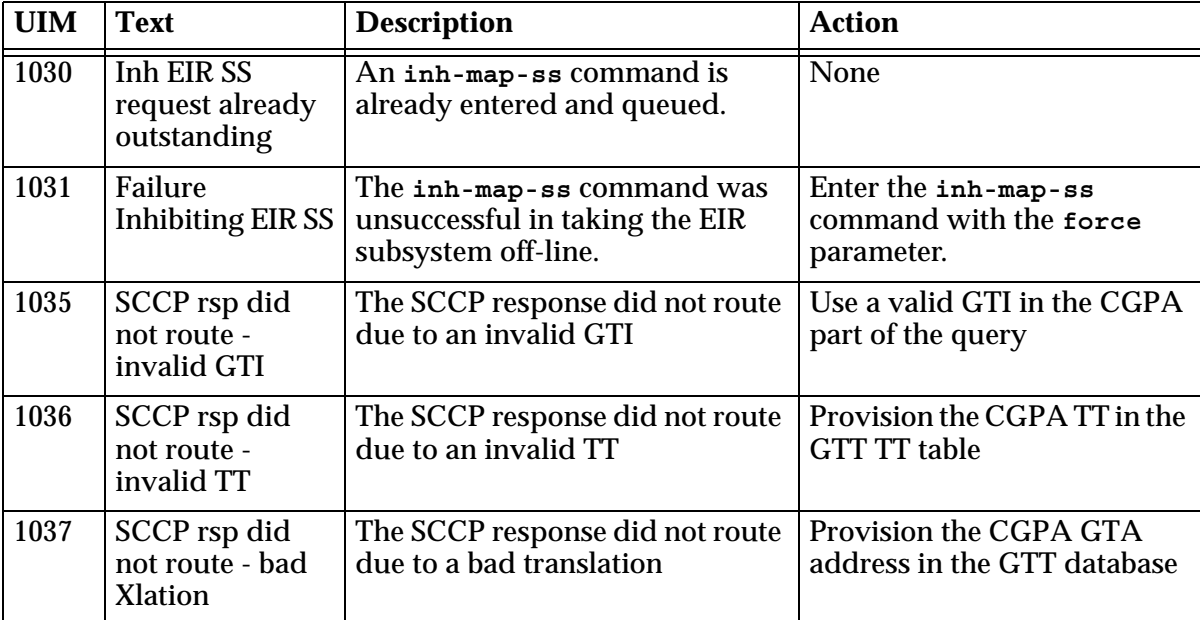

<span id="page-149-0"></span>**Table 5-2.** EIR UIMs

| <b>UIM</b> | <b>Text</b>                                                       | <b>Description</b>                                                                                                    | <b>Action</b>                                                                                                    |
|------------|-------------------------------------------------------------------|----------------------------------------------------------------------------------------------------|----------------------------------------------------------------------------------------------------|
| 1038       | SCCP rsp did<br>not route - SSP<br>not True PC                    | The SCCP response did not route<br>due to SSP is not true point code                                                                  | Use the true point code in the<br>CGPA point code or OPC of<br>the query                                                                     |
| 1039       | SCCP rsp did<br>not route - bad<br><b>Selectors</b>               | The SCCP response did not route<br>due to invalid selectors                                                                           | Provision the CGPA GTI, TT,<br>NP, and NAI in the EGTT<br>selector table                                                                     |
| 1040       | $ITU \leftarrow \rightarrow ANSI$<br>translation not<br>supported | This message indicates an invalid<br>translation PC type in attempting<br>to cross the ANSI to ITU domain.                            | Change the translation PC<br>type to not cross the domain<br>$(ANSI \leftarrow ITU)$ , by using the<br>appropriate EPAP<br>commands.         |
| 1041       | SCCP rsp did<br>not route - SSP<br>not true point<br>code         | This message indicates the SCCP<br>message did not route because<br>the SSN was not found in the<br>message or translation data.      | Change the message to<br>include the CDPA SSN in the<br>message or provision the SSN<br>in the translation table.                            |
| 1102       | <b>Invalid Length</b><br>for Map IMEI<br>Parameter                | The EIR subsystem received a<br>Check-IMEI message in which<br>the Map IMEI parameter had an<br>invalid length.                       | None                                                                                                    |
| 1103       | LSS:No Map<br><b>IMEI</b> Parameter<br>present                    | The EIR subsystem received a<br>Check-IMEI message in which<br>the Map IMEI parameter is not<br>present                               | None                                                                                                    |
| 1232       | <b>SCCP Encode</b><br>Failure 2                                   | This message indicates that there<br>is an SCCP encode failure.                                                                       | Contact the distant end node<br>this message refers to and<br>verify action is being taken to<br>correct the SCCP encode<br>failure problem. |
| 1244       | Conv to intl num<br>- Dflt MCC not<br>found                       | Default MCC not defined when<br><b>NAI</b> = National or Subscriber                                                                   | Define the default CC using<br>the chg-gsmopts: defmnc<br>command. Refer to the<br><i>Commands Manual</i> for the<br>proper usage            |
| 1245       | Conv to intl num<br>- Dflt MNC not<br>found                       | Default MNC not defined, when<br>$NAI = Subscripter$                                                                                  | Define the default CC using<br>the chg-gsmopts: defmnc<br>command. Refer to the<br><b>Commands Manual for the</b><br>proper usage            |
| 1246       | Invalid length of<br>conditioned<br>digits                        | This message indicates that the<br>the length of the conditioned<br>international number is less than<br>5 or greater than 15 digits. | None                                                                                                    |

**Table 5-2.** EIR UIMs (Continued)

| <b>UIM</b> | <b>Text</b>                                           | <b>Description</b>                                                                                                    | <b>Action</b> |
|------------|-------------------------------------------------------|----------------------------------------------------------------------------------------------------|---------------|
| 1260       | LSS:<br>Unsupported<br>TCAP msg type                  | The local subsystem received an<br>SCCP message containing an<br>unsupported TCAP (transaction<br>capabilities application portion)<br>message type.                                                                                                    | None          |
| 1261       | LSS: Invalid len<br>in transaction<br>portion         | The local subsystem received a<br>TCAP message containing an<br>invalid length in the transaction<br>portion of the message.                                                                                                    | None          |
| 1262       | LSS: Invalid len<br>in dialogue<br>portion            | The local subsystem received a<br>TCAP message with an invalid<br>length in the dialogue portion of<br>the message.                                                                                                    | None          |
| 1263       | LSS: Invalid len<br>in component<br>portion           | The local subsystem received a<br>TCAP message with an invalid<br>length in the component portion<br>of the message.                                                                                                    | None          |
| 1264       | LSS: No<br>originating<br>transaction ID              | The local subsystem received a<br>TCAP message that does not have<br>an originating transaction ID.                                                                                                    | None          |
| 1265       | LSS: Invalid<br>transaction ID<br>len                 | The local subsystem received a<br>TCAP message containing an<br>invalid transaction ID length.                                                                                                    | None          |
| 1266       | <b>LSS: Dest</b><br>transaction ID in<br><b>Begin</b> | The local subsystem received a<br>Begin TCAP message containing<br>a destination transaction ID. (The<br>Begin message should have an<br>originating transaction ID only. A<br>destination transaction ID is valid<br>only in Abort, Continue, and End<br>TCAP messages.) | None          |
| 1267       | <b>LSS: No External</b><br>element                    | The local subsystem received a<br>TCAP message that does not<br>contain an External element in<br>the dialogue portion of the<br>message.                                                                                                    | None          |
| 1268       | LSS: No External<br>Object Identifier                 | The local subsystem received a<br>TCAP message that does not<br>contain an Object Identifier<br>element in the External element<br>in the dialogue portion of the<br>message.                                                                                             | None          |

**Table 5-2.** EIR UIMs (Continued)

| <b>UIM</b> | <b>Text</b>                                   | <b>Description</b>                                                                                                    | <b>Action</b> |
|------------|-----------------------------------------------|----------------------------------------------------------------------------------------------------|---------------|
| 1269       | LSS: Not<br><b>Structured</b><br>Dialogue     | The local subsystem received a<br><b>TCAP</b> message with an Object<br>Identifier value in the External<br>element in the dialogue portion<br>that does not indicate a<br>structured dialogue as specified<br>in ITU Q.773. | None          |
| 1270       | LSS: No External<br>ASN1-Type                 | The local subsystem received a<br>TCAP message that does not have<br>an ASN1-Type element in the<br>External element in the dialogue<br>portion of the message.                                                              | None          |
| 1271       | LSS: No<br>Dialogue<br>Request                | The local subsystem received a<br>TCAP message that odes not have<br>a Dialogue Request element in<br>the ASN1-Type element in the<br>dialogue portion of the message.                                                       | None          |
| 1272       | LSS: No<br>Application<br><b>Context Name</b> | The local subsystem received a<br>TCAP message that does not have<br>an Application Context Name<br>element in the Dialogue Request<br>element in the dialogue portion of<br>the message.                                    | None          |
| 1273       | LSS: No ACN<br>Object Identifier              | The local subsystem received a<br>TCAP message that does not have<br>an Object Identifier element in the<br><b>Application Context Name</b><br>element in the dialogue portion of<br>the message.                            | None          |
| 1274       | LSS: No<br>component<br>portion               | The local subsystem received a<br>TCAP message that does not<br>contain a component portion tag.                                                                                                    | None          |
| 1276       | LSS: No Invoke<br>ID                          | The local subsystem received a<br>TCAP message that does not<br>contain an Invoke ID within the<br>component.                                                                                                    | None          |
| 1277       | LSS: No<br>operation code                     | The local subsystem received a<br>TCAP message that does not<br>contain an operation code tag<br>within the component.                                                                                                    | None          |
| 1279       | LSS:<br>Unsupported<br>network type           | The local subsystem received an<br>SCCP message of an<br>unsupported network type.                                                                                                    | None          |

**Table 5-2.** EIR UIMs (Continued)

| <b>UIM</b> | <b>Text</b>                                             | <b>Description</b>                                                                                                    | <b>Action</b>                                                                                    |
|------------|---------------------------------------------------------|----------------------------------------------------------------------------------------------------|--------------------------------------------------------------------------------------------------|
| 1288       | LSS:<br>Unsupported<br>operaton code                    | The local subsystem received a<br>TCAP message in which the<br>operation code is unsupported.                                                              | None                                                                                             |
| 1293       | LSS: Linked ID<br>in query                              | The local subsystem received an<br><b>INAP</b> message containing an<br>invalid number of digits in the<br><b>Called Party Number (CdPN)</b><br>parameter. | None                                                                                             |
| 1306       | <b>GSMOPTS: EIR</b><br><b>Global Response</b><br>is ON  | The EIR Global Response Type is<br>on. The EIR Global Response<br>Type is set by the chg-gsmopts<br>command and the eirgrsp<br>parameter.                  | For information about<br>eirgrsp, refer to the<br>chg-gsmopts command in<br>the Commands Manual  |
| 1307       | <b>GSMOPTS: EIR</b><br><b>Global Response</b><br>is OFF | The EIR Global Response Type is<br>off. The EIR Global Response<br>Type is set by the chg-gsmopts<br>command and the eirgrsp<br>parameter.                 | For information about<br>eirgrsp, refer to the<br>chg-gsmopts command in<br>the Commands Manual. |

**Table 5-2.** EIR UIMs (Continued)

#### <span id="page-153-0"></span>**EIR Measurements**

Refer to the *Maintenance Manual* for for detailed measurement usage information.

The EAGLE 5 ISS Measurement system supports the collection and retrieval of measurements related to the EIR feature.The EIR measurement registers are supported only with the Measurements Platform feature enabled and the Measurements Platform option on. There are eight measurement registers specifically for the EIR feature. The registers are reported in two new EIR SYS reports: Hourly Maintenance Measurements (MTCH) on EIR System and Daily Maintenance Measurements (MTCD) on EIR System. The data for these registers originates in the VSCCP cards. The interface to the customers network supports the FTP transfer of the EIR MTCH and EIR MTCD reports to a FTP server. Following collection, scheduled reports are automatically generated and transferred to the customer's FTP server via the FTP interface.

For IMEIs present in multiple lists, the appropriate measurement peg is determined by the logic in [Table 2-2 on page 2-5](#page-26-0) and the outcome of the IMSI Check.

When the EIR feature is enabled, the MCP collects EIR measurements data each hour following the hour boundary (0000, 0100, 0200, etc.). The collected data is retained in the appropriate data store. The retention period for hourly EIR measurements data is 24 hours. The EIR measurements data collected each hour is aggregated into a daily sum total that is reported in the MTCD report. The retention period for daily EIR measurements data is 7 days.

Existing FTP file server reports are overwritten by subsequent requests that produce the identical file name.

Reports can be scheduled or printed on-demand. Scheduled and on-demand reports are accessible by the following administrative commands:

- **chg-measopts** Used to enable or disable the automatic generation and FTP transfer of scheduled measurement reports to the FTP server.
- **rept-stat-meas** Reports the status of the measurements subsystem including card location and state, Alarm level, and Subsystem State.
- **rept-ftp-meas** Manually initiates generation and FTP transfer of a measurements report from the MCPM to the FTP server.
- **rtrv-measopts** Generates a user interface display showing the enabled/disabled status of all FTP scheduled reports.

The following Pegs per System measurement peg counts of EIR MSUs (Message Signaling Units) are supported for the EIR feature ([Table 5-3\)](#page-154-0).

| <b>Event Name</b> | <b>Description</b>                                                                                                    | <b>Type</b>   | Unit      |
|-------------------|----------------------------------------------------------------------------------------------------|---------------|-----------|
| <b>IMEIRCV</b>    | Total number of MAP_CHECK_IMEI<br>messages received.                                                                                                    | System        | Peg count |
| <b>WHITEIMEI</b>  | Total number of searches that resulted in a System<br>match with a "white listed" IMEI.                                                                    |               | Peg count |
| <b>GRAYIMEI</b>   | Total number of searches that resulted in a System<br>match with a "gray listed" IMEI.                                                                     |               | Peg count |
| <b>BLACKIMEI</b>  | Total number of searches that resulted in a System<br>match with a "black listed" IMEI.                                                                    |               | Peg count |
| <b>BLKALIMEI</b>  | Total number of searches that resulted in a<br>match with a "black listed" IMEI, but were<br>allowed due to IMSI Check match.                              | System        | Peg count |
| <b>BLKNALIMEI</b> | Total number of searches that resulted in a<br>match with a "black listed" IMEI, and the<br>IMSI in the database did not match the<br>IMSI in the message. | <b>System</b> | Peg count |
| <b>UNKNIMEI</b>   | Total number of searches that resulted in a System<br>match with an "unknown" IMEI.                                                                        |               | Peg count |
|                   | NOMTCHIME   Total number of searches that resulted in<br>no match in the database.                                                                         | <b>System</b> | Peg count |

<span id="page-154-2"></span><span id="page-154-0"></span>**Table 5-3.** Pegs for Per System EIR Measurements

#### <span id="page-154-1"></span>**Measurement Reports**

Measurements are available with these report commands. Refer to the *Commands Manual* for detailed usage information.

The commands are specified as follows, where **xxx** is a three-letter abbreviation for a day of the week (MON, TUE, WED, THU, FRI, SAT, or SUN) and yy is an hour of the day:

EIR daily: **rept-ftp-meas:type=mtcd:enttype=eir[:day=xxx:period=specific** EIR hourly: **rept-ftp-meas:mtch:enttype=eir[:hh=yy:period=specific**

# **Index**

100BASE-T Ethernet bus [2-10](#page-31-0) 10BASE-T Ethernet bus [2-10](#page-31-1) 80% Threshold of Support [5-6](#page-137-0)

# **A**

Acronyms [1-11](#page-18-0) act-gpl [3-16](#page-55-0) Actions Taken When the System is in an Unstable Loading Mode [5-7](#page-138-0) active [5-2](#page-133-0) active EPAP [3-14](#page-53-0), [5-2](#page-133-1) Adding an SCCP Card [4-4](#page-61-0), [4-5](#page-62-0) ADL [1-11](#page-18-1), [5-5](#page-136-0) administering EIR features [3-1](#page-40-0) alarm conditions [5-2](#page-133-2) alarm totals [3-13](#page-52-0) Alarms [5-12](#page-143-0) alw-card [3-14](#page-53-1), [5-7](#page-138-1) alw-map-ss [3-15](#page-54-0) APPL [4-16](#page-73-0), [4-23](#page-80-0), [4-24](#page-81-0), [4-29](#page-86-0), [4-30](#page-87-0), [4-31](#page-88-0), [4-](#page-90-0) [33](#page-90-0), [4-35](#page-92-0), [4-37](#page-94-0), [4-38](#page-95-0), [4-40](#page-97-0), [4-51](#page-108-0) application data loader [5-5](#page-136-1) AuC [1-11](#page-18-1)

# **B**

Black List Processing [2-7](#page-28-0)

# **C**

Call Flows [2-3](#page-24-0) capability point codes EIR [4-2](#page-59-0) card loading interrrupted or aborted [5-6](#page-137-1) Card Related MPS Alarms [5-15](#page-146-0) CC [1-11](#page-18-2) CCRNDN [1-11](#page-18-3) CdPA [1-11](#page-18-4) CgPA [1-11](#page-18-5) Check\_IMEI Message Handling [2-15](#page-36-0)

chg-feat Change Feature Status Command [3-2](#page-41-0) chg-gpl [3-16](#page-55-1) chg-gsmopts Change EIR System Options Command [3-5](#page-44-0) chg-measopts [3-17](#page-56-0) chg-sid [3-15](#page-54-1) chg-srvsel Change EIR Service Selector Command [3-6](#page-45-0) chg-ss-appl [3-16](#page-55-2) Code and Application Data Loading [5-4](#page-135-0) command rept-stat-sys [3-10](#page-49-0) Commands [3-9](#page-48-0) act-gpl [3-16](#page-55-0) alw-card [3-14](#page-53-1) alw-map-ss [3-15](#page-54-0) chg-ctrl-feat [3-8](#page-47-0) chg-feat [3-2](#page-41-1) chg-gpl [3-16](#page-55-1) chg-gsmopts [3-5](#page-44-1) chg-map [3-15](#page-54-2) chg-measopts [3-13](#page-52-1), [3-17](#page-56-0) chg-sid [3-15](#page-54-1) chg-ss-appl [3-16](#page-55-2) copy-gpl [3-16](#page-55-3) dlt-card [3-14](#page-53-2) dlt-map [3-15](#page-54-3) dlt-sid [3-15](#page-54-4) dlt-ss-appl [3-16](#page-55-4) enable-ctrl-feat [3-8](#page-47-1) ent-card [3-14](#page-53-3), [3-16](#page-55-5) ent-map [3-15](#page-54-5) ent-ss-appl [3-16](#page-55-6) inh-alm [3-17](#page-56-1) inh-card [3-14](#page-53-4) inh-map-ss [3-15](#page-54-6) rept-ftp-meas [3-17](#page-56-2) rept-stat-alm [3-13](#page-52-2)

rept-stat-db [3-14](#page-53-5) rept-stat-gpl [3-16](#page-55-7) rept-stat-mps [3-12](#page-51-0) rept-stat-sccp [3-11](#page-50-0) rept-stat-sys [3-10](#page-49-1) rept-stat-trbl [3-13](#page-52-3) rtrv-card [3-14](#page-53-6) rtrv-ctrl-feat [3-9](#page-48-1) rtrv-feat [3-2](#page-41-2) rtrv-gpl [3-16](#page-55-8) rtrv-measopts [3-17](#page-56-3) rtrv-ss-appl [3-16](#page-55-9) unhb-alm [3-17](#page-56-4) Conditions That Create an Unstable Loading Mode [5-6](#page-137-2) Configuration EIR [4-2](#page-59-1) Equipment Identity Register [4-2](#page-59-1) congestion [5-2](#page-133-3) congestion indicator [5-2](#page-133-4) copy-gpl [3-16](#page-55-3) corrupted [3-14](#page-53-7) CPC [1-11](#page-18-6) CRP [1-11](#page-18-7) current revision [1-8](#page-15-0) Customer Assistance [1-9](#page-16-0) Customer Care Center [1-9](#page-16-1) customer documentation [1-8](#page-15-1)

# **D**

database EIR [2-10](#page-31-2) loading complete [5-4](#page-135-1) provisioned [2-10](#page-31-3) records [2-10](#page-31-4) RTDB [2-12](#page-33-0) status information [3-14](#page-53-8) database capacity [2-5](#page-26-1) database exception status [3-14](#page-53-9) database memory requirements [5-4](#page-135-2) DCB [1-11](#page-18-8) DCM [1-11](#page-18-9) delete EIR service selector command [3-7](#page-46-0) Design Overview and System Layout [2-9](#page-30-0) dev=dlk parameter [3-17](#page-56-5) dlt-sid [3-15](#page-54-4) dlt-ss-appl [3-16](#page-55-4)

document part number [1-8](#page-15-2) Documentation Admonishments [1-8](#page-15-3) Documentation Packaging, Delivery, and Updates [1-8](#page-15-4) down [5-2](#page-133-5) download [2-13](#page-34-0) DSM [1-11](#page-18-10) DSM (Database Services Module) [2-12](#page-33-1) DSM cards [2-8](#page-29-0), [2-12](#page-33-2) DSM Code Loading [5-5](#page-136-2) DSM Database Audit Alarm [5-15](#page-146-0) [DSM Memory Capacity Status Reporting](#page-135-3) [5-](#page-135-3) 4 DSM Memory Size [5-3](#page-134-0) DSM provisioning module [2-10](#page-31-5) DSM status [5-2](#page-133-6) DSM Status Message Fields [5-3](#page-134-1) DSM Status Messages – When Sent [5-3](#page-134-2) DSM Status Reporting to EPAP [5-3](#page-134-3) DSM Status Reporting to the EPAP [5-3](#page-134-3) DSM Status Requests [5-2](#page-133-7) DSM-based boards [5-1](#page-132-0) DSM-EPAP Link [5-13](#page-144-0)

# **E**

EAGLE 5 ISS [1-1](#page-8-0) Eagle chg-feat Commands [3-2](#page-41-3) Eagle commands [3-1](#page-40-1) Eagle Commands for EIR Feature [3-2](#page-41-4) Eagle DSM databases [2-8](#page-29-1) Eagle EIR Commands [3-1](#page-40-2) Eagle EIR Service Selector Commands [3-6](#page-45-1), [3-8](#page-47-2) Eagle EIR System Options Commands [3-3](#page-42-0) Eagle Provisioning Application Processor [2-](#page-29-2) [8](#page-29-2), [2-11](#page-32-0) EIR [2-2](#page-23-0), [4-2](#page-59-2), [4-5](#page-62-1), [4-13](#page-70-0), [4-14](#page-71-0), [4-15](#page-72-0), [4-16](#page-73-1), [4-](#page-75-0) [18](#page-75-0), [4-19](#page-76-0), [4-23](#page-80-1), [4-24](#page-81-1), [4-25](#page-82-0), [4-27](#page-84-0), [4-](#page-86-1) [29](#page-86-1), [4-30](#page-87-1), [4-33](#page-90-1), [4-34](#page-91-0), [4-35](#page-92-1), [4-36](#page-93-0), [4-](#page-94-1) [37](#page-94-1), [4-39](#page-96-0), [4-40](#page-97-1), [4-41](#page-98-0), [4-42](#page-99-0), [4-43](#page-100-0), [4-](#page-102-0) [45](#page-102-0), [4-48](#page-105-0), [4-51](#page-108-1), [4-53](#page-110-0), [4-54](#page-111-0), [4-56](#page-113-0), [4-](#page-115-0) [58](#page-115-0), [4-59](#page-116-0), [4-60](#page-117-0) Call Flow [2-4](#page-25-0) Call Flows [2-3](#page-24-0) capability [2-13](#page-34-1) Capability Point Codes [2-14](#page-35-0) capability point codes [4-2](#page-59-0)

#### **Index**

Configuration [4-2](#page-59-1) Considertions [2-3](#page-24-1) Data Collection [2-15](#page-36-1) Encoding Errors [2-15](#page-36-2) Equipment Identity Register [2-2](#page-23-1) List Log File [2-16](#page-37-0) List Log Format [2-17](#page-38-0) log file [2-16](#page-37-1) Log File Serviceability [2-16](#page-37-2) network [2-3](#page-24-2) Protocol [2-13](#page-34-2) subsystem [2-14](#page-35-1) EIR Activation Unsuccessful due to Insufficient Database [5-11](#page-142-0) EIR Alarms [5-12](#page-143-0) Card Related MPS Alarms [5-15](#page-146-0) DSM-EPAP Link [5-13](#page-144-0) MPS (EPAP) Alarms [5-13](#page-144-1) Subsystem Alarms [5-17](#page-148-0) EIR Configuration [4-1](#page-58-0) EIR Data Initialization [5-5](#page-136-3) EIR Enabled, but Database Exceeds DSM Memory [5-10](#page-141-0) EIR Enabled, but DSM Memory Insufficient for Database [5-10](#page-141-1) EIR Enabled, but DSM Memory Less Than 1 GB [5-9](#page-140-0) EIR Enabled, but DSM Not Connected to EPAP [5-10](#page-141-2) EIR Enabled, Normal Operating Sequence [5-9](#page-140-1) EIR Measurements [5-22](#page-153-0) EIR MSU Handler Data Collection [2-15](#page-36-1) Encoding Errors [2-15](#page-36-2) EIR Not Enabled at First, but then Activated on DSM [5-11](#page-142-1) EIR Not Enabled, DSM Running in TSM Emulation [5-9](#page-140-2) EIR Protocol Check\_IMEI Message Handling [2-15](#page-36-0) Messages for Local Subsystems [2-14](#page-35-2) MTP and SCCP Management to Support EIR [2-14](#page-35-3) EIR Status Reporting [5-4](#page-135-4) EIR Subsystem Alarms [5-17](#page-148-1) EIR system options (gsmopts) [3-3](#page-42-1) EIR System Status Reports [5-3](#page-134-4)

EIR UAMs [5-12](#page-143-1) Card Related MPS Alarms [5-15](#page-146-0) DSM-EPAP Link [5-13](#page-144-0) MPS (EPAP) Alarms [5-13](#page-144-1) Subsystem Alarms [5-17](#page-148-0) EIR UIMs [5-18](#page-149-1) Emergency Response [1-10](#page-17-0) Enabling the EIR Feature [4-13](#page-70-1) ent-card [3-16](#page-55-5), [5-8](#page-139-0) ent-srvsel Enter EIR Service Selectors Command [3-](#page-45-2) [6](#page-45-2) ent-ss-appl [3-16](#page-55-6) EOAM [4-16](#page-73-2) EPAP [1-11](#page-18-11), [2-8](#page-29-3), [2-11](#page-32-1) active EPAP [2-10](#page-31-6) EPAP A [2-9](#page-30-1) EPAP B [2-9](#page-30-2) mated EPAP system [2-9](#page-30-3) platforms [2-9](#page-30-4) standby EPAP [2-10](#page-31-7) Status and Error Reporting via Maintenance Blocks [2-13](#page-34-3) system [2-9](#page-30-5) EPAP 'A' [5-2](#page-133-8) EPAP 'B' [5-2](#page-133-9) EPAP (Eagle Provisioning Application Processor) [2-12](#page-33-3) EPAP Application Data Loading [5-5](#page-136-4) EPAP Maintenance Blocks [5-2](#page-133-10) EPAP Status and Alarms [5-2](#page-133-11) EPAP Status and Error Reporting via Maintenance Blocks [2-13](#page-34-4) EPAP/PDBA Overview [2-11](#page-32-2) EPAP-DSM Loading Interface [5-5](#page-136-5) equipment damage [1-8](#page-15-5) Equipment Identity Register [1-1](#page-8-1), [2-2](#page-23-0), [4-2](#page-59-2), [4-5](#page-62-1), [4-13](#page-70-0), [4-14](#page-71-0), [4-15](#page-72-0), [4-16](#page-73-1), [4-18](#page-75-0), [4-](#page-76-0) [19](#page-76-0), [4-23](#page-80-1), [4-24](#page-81-1), [4-25](#page-82-0), [4-27](#page-84-0), [4-29](#page-86-1), [4-](#page-87-1) [30](#page-87-1), [4-33](#page-90-1), [4-34](#page-91-0), [4-35](#page-92-1), [4-36](#page-93-0), [4-37](#page-94-1), [4-](#page-96-0) [39](#page-96-0), [4-40](#page-97-1), [4-41](#page-98-0), [4-42](#page-99-0), [4-43](#page-100-0), [4-45](#page-102-0), [4-](#page-105-0) [48](#page-105-0), [4-51](#page-108-1), [4-53](#page-110-0), [4-54](#page-111-0), [4-56](#page-113-0), [4-58](#page-115-0), [4-](#page-116-0) [59](#page-116-0), [4-60](#page-117-0) capability point codes [4-2](#page-59-0) Configuration [4-2](#page-59-1) ERI MTP and SCCP Management to Support EIR [2-14](#page-35-3)

ES [1-11](#page-18-12) Ethernet links [2-10](#page-31-8) ETSI [1-11](#page-18-13) Example Individual IMEI Table [2-5](#page-26-2) exception status [3-14](#page-53-10)

## **F**

Feature Description [2-1](#page-22-0) force option [5-8](#page-139-1) FTP [1-11](#page-18-14) FTR [1-11](#page-18-15)

#### **G**

GDB [1-11](#page-18-16) GFDB [1-11](#page-18-17) global title domain [3-7](#page-46-1) Global Title Translation [1-2](#page-9-0) GMSC [1-11](#page-18-18) GPL [1-11](#page-18-19) G-Port [1-11](#page-18-20) Gray List Processing [2-7](#page-28-1) GSM [1-11](#page-18-21) gsmopts commands [3-3](#page-42-2) GSMOPTS table [3-5](#page-44-2) GTA [1-11](#page-18-22) GTAI [1-11](#page-18-23) GTI [1-11](#page-18-24) GTT [1-2](#page-9-1), [1-11](#page-18-24)

## **H**

Hardware Requirements [5-1](#page-132-1) high provisioning traffic situations [5-2](#page-133-12) high-speed Ethernet links [2-10](#page-31-9) HLR [1-11](#page-18-25)

## **I**

IAM [1-11](#page-18-26) identify active EPAP [5-2](#page-133-13) IMEI [1-11](#page-18-27) Check\_IMEI Message Handling [2-15](#page-36-0) Example Individual IMEI Table [2-5](#page-26-2) Logic for IMEIs in Multiple Lists [2-5](#page-26-0) IMEI table [2-4](#page-25-1) IMSI [1-12](#page-19-0) IN [1-12](#page-19-1)

INAP [1-12](#page-19-2) Incermental Downloading [2-13](#page-34-5) incoherent [3-14](#page-53-11) inconsistent [3-14](#page-53-12) inh-alm [3-17](#page-56-1) inh-card [3-14](#page-53-4), [5-7](#page-138-2), [5-8](#page-139-2) inhibit LIMs [5-6](#page-137-3) inoperative [5-2](#page-133-14) INP [1-12](#page-19-3) Integrated Signaling System [1-1](#page-8-2) International Mobile Equipment Identity [1-](#page-8-3) [1](#page-8-3) Introduction to EIR [1-1](#page-8-4) IP [1-12](#page-19-4) IP link established [5-2](#page-133-15) ISDN [1-12](#page-19-5) ISS [1-1](#page-8-5) ITU [1-12](#page-19-6)

# **L**

LIM [1-12](#page-19-7) LIMs denied SCCP service [5-6](#page-137-4) link congestion [5-2](#page-133-16) LNP [1-12](#page-19-8) Load Mode Status [5-3](#page-134-5) Loading Mode Support [5-6](#page-137-5) [Loading Mode Support Status Reporting](#page-135-5) [5-](#page-135-5) 4 loc parameter [3-11](#page-50-1) Logic for IMEIs in Multiple Lists [2-5](#page-26-0) LSS [1-12](#page-19-9)

## **M**

Maintenance 80% Threshold of Support [5-6](#page-137-0) Actions Taken When the System is in an Unstable Loading Mode [5-7](#page-138-0) Card Related MPS Alarms [5-15](#page-146-0) Conditions That Create an Unstable Loading Mode [5-6](#page-137-2) DSM Code Loading [5-5](#page-136-2) DSM Memory Capacity Status Reporting [5-4](#page-135-3) DSM Status Messages – When Sent [5-3](#page-134-2) DSM Status Reporting to the EPAP [5-3](#page-134-3) DSM Status Requests [5-2](#page-133-7) DSM-EPAP Link Alarms [5-13](#page-144-0)

EIR Alarms [5-12](#page-143-0) EIR Status Reporting [5-4](#page-135-4) EIR UIMs [5-18](#page-149-1) EPAP Application Data Loading [5-5](#page-136-4) EPAP Maintenance Blocks [5-2](#page-133-10) Insufficient SCCP Service [5-6](#page-137-6) Loading Mode Support Status Reporting [5-4](#page-135-5) MPS (EPAP) Alarms [5-13](#page-144-1) Non-EIR Data Initialization [5-5](#page-136-6) State Transitions during Start-Up [5-8](#page-139-3) Subsystem Alarms [5-17](#page-148-0) System Status Reporting [5-4](#page-135-6) Using the force Option [5-8](#page-139-4) VSCCP Capacity [5-6](#page-137-7) Maintenance and Measurements [5-1](#page-132-2) maintenance blocks [2-13](#page-34-6), [5-2](#page-133-17) maintenance releases [1-8](#page-15-6) Manage Data menu [4-3](#page-60-0) Manual Organization [1-2](#page-9-2) MAP [1-12](#page-19-10) MAS [1-12](#page-19-11) mated MPS servers [2-9](#page-30-6) MCAP [1-12](#page-19-12) MEA [1-12](#page-19-13) Measurement Reports [5-23](#page-154-1) memory requirements [5-4](#page-135-7) Messages for Local Subsystems [2-14](#page-35-2) MGT [1-12](#page-19-14) MIN [1-12](#page-19-15) MMI [1-12](#page-19-16) MNP [1-12](#page-19-17) MPS [1-12](#page-19-18) MPS (EPAP) Alarm [5-13](#page-144-1) MPS platform [2-8](#page-29-4) MPS/EPAP platform [2-12](#page-33-4) MPS/EPAP Platforms for Provisioning EIR [2-9](#page-30-7) MSC [1-12](#page-19-19) MSISDN [1-12](#page-19-20) MSRN [1-12](#page-19-21) MSU [1-12](#page-19-22) MTP [1-12](#page-19-23) Multi-Purpose Server [2-8](#page-29-5)

## **N**

NC [1-12](#page-19-24)

NDC [1-12](#page-19-25) New Pegs for Per System EIR Measurements [5-23](#page-154-2) Non-EIR Data Initialization [5-5](#page-136-6) NP [1-12](#page-19-26) NPDB [1-12](#page-19-27) NPV [1-13](#page-20-0) NSD [1-13](#page-20-1) NSTAT [4-33](#page-90-2), [4-35](#page-92-2), [4-37](#page-94-2)

# **O**

OAI [1-13](#page-20-2) OAP [1-13](#page-20-3) Obit Message for Abort of Card Loading [5-8](#page-139-5) OOS-MT-DSBLD [4-33](#page-90-3) Overview [1-1](#page-8-6)

## **P**

PDBA [1-13](#page-20-4), [2-11](#page-32-3) PDBI [1-13](#page-20-5), [2-11](#page-32-4) personal safety [1-8](#page-15-7) PFS [1-13](#page-20-6) planing your site [3-1](#page-40-3) PMTC [1-13](#page-20-7) Point Code [4-23](#page-80-2), [4-25](#page-82-1) PORT A LSET [4-16](#page-73-3) PORT B LSET [4-16](#page-73-4) primary DSM [5-2](#page-133-18) provision DSM cards [2-10](#page-31-10) provision EIR data [2-10](#page-31-11) Provisioning Database [2-9](#page-30-8) Provisioning Database Application [2-11](#page-32-5) provisioning link congestion [5-2](#page-133-19) provisioning traffic situations [5-2](#page-133-20)

# **R**

RealTime Database [2-9](#page-30-9) real-time database [2-11](#page-32-6) Related Publications [1-2](#page-9-3) Removing an ASM-SCCP Card [4-10](#page-67-0) rept-ftp-meas [3-17](#page-56-2) rept-stat-alm [3-13](#page-52-2) rept-stat-db [3-14](#page-53-5) rept-stat-epap [3-12](#page-51-0), [5-2](#page-133-21), [5-4](#page-135-8) rept-stat-gpl [3-16](#page-55-7) rept-stat-sccp [3-11](#page-50-0), [5-2](#page-133-22), [5-4](#page-135-9)

rept-stat-sys [3-10](#page-49-1), [5-4](#page-135-10), [5-7](#page-138-3) rept-stat-trbl [3-13](#page-52-3) RMTP [1-13](#page-20-8) RMTP multicast [2-10](#page-31-12) RNSDN [1-13](#page-20-9) RS232 connection [2-12](#page-33-5) RTDB [1-13](#page-20-10) rtrv-card [3-14](#page-53-6) rtrv-feat [3-2](#page-41-5) Retrieve Feature Status Command [3-2](#page-41-6) rtrv-gpl [3-16](#page-55-8) rtrv-gsmopts Retrieve EIR System Options Command [3-5](#page-44-3) rtrv-measopts [3-17](#page-56-3) rtrv-srvsel Retrieve EIR Service Selector Command [3-7](#page-46-2) rtrv-ss-appl [3-16](#page-55-9) run VSCCP GPL [5-1](#page-132-3)

# **S**

SCCP [1-13](#page-20-11) SCMG [1-13](#page-20-12) Scope and Audience [1-2](#page-9-4) SCP [1-13](#page-20-13) SDS [1-13](#page-20-14) service interruptions [1-8](#page-15-8) SIM [1-13](#page-20-15) site planning [3-1](#page-40-3) SMS [1-13](#page-20-16) SNP [1-13](#page-20-17) software release [1-8](#page-15-9) software releases [1-8](#page-15-10) SP [1-13](#page-20-18) SPC [1-13](#page-20-19) SRF [1-13](#page-20-20) SRI [1-13](#page-20-21) srvsel commands [3-6](#page-45-3) SS7 [1-13](#page-20-22) SSH [1-13](#page-20-23) SSH Secure Shell [1-13](#page-20-23) SSN [1-13](#page-20-24), [4-23](#page-80-3), [4-24](#page-81-2), [4-26](#page-83-0), [4-30](#page-87-2), [4-31](#page-88-1), [4-](#page-90-4) [33](#page-90-4), [4-35](#page-92-3), [4-37](#page-94-3), [4-38](#page-95-1), [4-40](#page-97-2), [4-46](#page-103-0), [4-51](#page-108-2) SSP [1-13](#page-20-25) standby [5-2](#page-133-23) standby EPAP [3-14](#page-53-13)

STAT [4-23](#page-80-4), [4-24](#page-81-3), [4-26](#page-83-1), [4-30](#page-87-3), [4-31](#page-88-2), [4-33](#page-90-5), [4-](#page-92-4) [35](#page-92-4), [4-37](#page-94-4), [4-38](#page-95-2) State Transitions during Start-Up [5-8](#page-139-3) STP [1-14](#page-21-0) Subsystem Application [4-23](#page-80-5), [4-27](#page-84-1), [4-29](#page-86-2), [4-](#page-87-4) [30](#page-87-4), [4-32](#page-89-0), [4-33](#page-90-6), [4-37](#page-94-5) Subsystem Number [4-23](#page-80-6), [4-24](#page-81-4), [4-30](#page-87-5) System Status Reporting [5-4](#page-135-6)

# **T**

TCAP [1-14](#page-21-1) TCP [1-14](#page-21-2) TDM [4-16](#page-73-5) TDM-resident data tables [5-5](#page-136-7) Tekelec Technical Services [1-9](#page-16-2) traffic situations [5-2](#page-133-24) transitions of DSM card [5-8](#page-139-6) TSM [1-14](#page-21-3) TT [1-14](#page-21-4) TYPE [4-16](#page-73-6)

## **U**

UAM [1-14](#page-21-5) UAMs messages [5-12](#page-143-2) UDB [1-14](#page-21-6) UDT [1-14](#page-21-7) UDT Unit Data Transfer [1-14](#page-21-7) UDTS Unit Data Transfer Service [1-14](#page-21-8) UIM [1-14](#page-21-9) unhb-alm [3-17](#page-56-4) UPU [1-14](#page-21-10) UPU User Part Unavailable [1-14](#page-21-10) user interface for maintenance and measurements [3-9](#page-48-2)

## **V**

VLR [1-14](#page-21-11) VMSC [1-14](#page-21-12) VSCCP [1-14](#page-21-13) VSCCP Capacity [5-6](#page-137-7) VSCCP GPL [5-1](#page-132-4) VxWorks [1-14](#page-21-14) VxWorks 1-13